UNIVERSIDAD DE CONCEPCION Profesor Patrocinante: Facultad de Ingenier´ıa Cesar Gonz ´ alez Castillo ´ Departamento de Ingeniería Informática y Ciencias de la Computación

# **Marco de acción para la incorporación de**

inteligencia de negocios en pequeñas y medianas

**empresas**

Raúl Eduardo Villegas Leiva

Informe de Memoria de Título

Para optar al Título de

Ingeniero Civil Informático

Marzo 2016

#### **Resumen**

La Inteligencia de negocios entrega herramientas a las organizaciones para el análisis de información y generación de conocimiento para ayudar a la toma de decisiones en las organizaciones. Aun hoy en día cuando las tecnologías permiten llegar a todo tipo de organizaciones, las pequeñas y medianas empresas tienen muy poco conocimiento o interés en implementar inteligencia de negocios. Las principales razones son falta de tiempo y apoyo directivo que les permita entender como utilizar y darle valor agregado a su información.

Este proyecto de título establece un marco de referencia para incorporar, bajo directrices válidas y bien establecidas, soluciones de inteligencia de negocios enfocadas en las necesidades de las pequeñas y medianas empresas.

Para abordar el proyecto se definió un plan de trabajo formado por cuatro etapas fundamentales.

La primera etapa consiste de una revisión de la literatura que permite dirigir el estudio dentro de un marco teórico adecuado.

La segunda etapa define una propuesta de marco de incorporación, donde se establecen las tareas a realizar al momento de implementar inteligencia de negocios en pequeñas y medianas empresas. Enfocada en ocho etapas, permite consignar las tareas a realizar dentro de cada pequeña y mediana empresa para implementar inteligencias de negocios.

La tercera etapa establece los requisitos previos a la aplicación de la propuesta. Consiste en la selección de las empresas, creación de ficha de consultas y elección de la herramienta de inteligencia de negocios a utilizar.

La última etapa consideró la aplicación del marco de acción. Las pequeñas y medianas empresas fueron organizaciones del rubro ferretero y farmacéutico.

Los resultados demostraron la factibilidad de implementar inteligencia de negocios mediante el marco de acción propuesto. Con la ejecución del proyecto, las organizaciones definieron sus necesidades de información para el análisis de negocio y toma de decisiones, las cuales fueron cubiertas mediante la metodología de ocho etapas que proporcionó información con mayor valor agregado e indicadores asociados.

# $<sup>i</sup>ndice$ </sup>

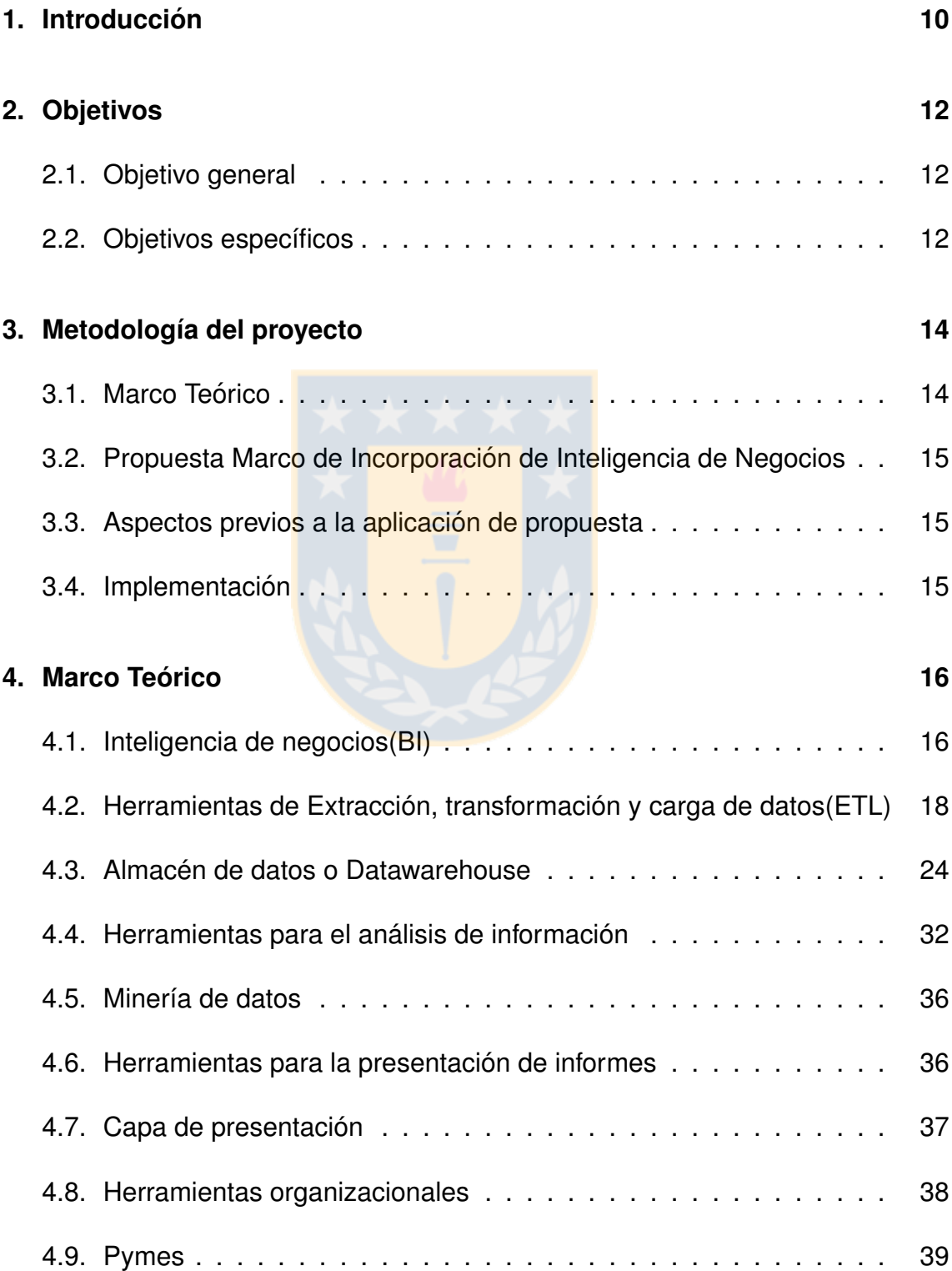

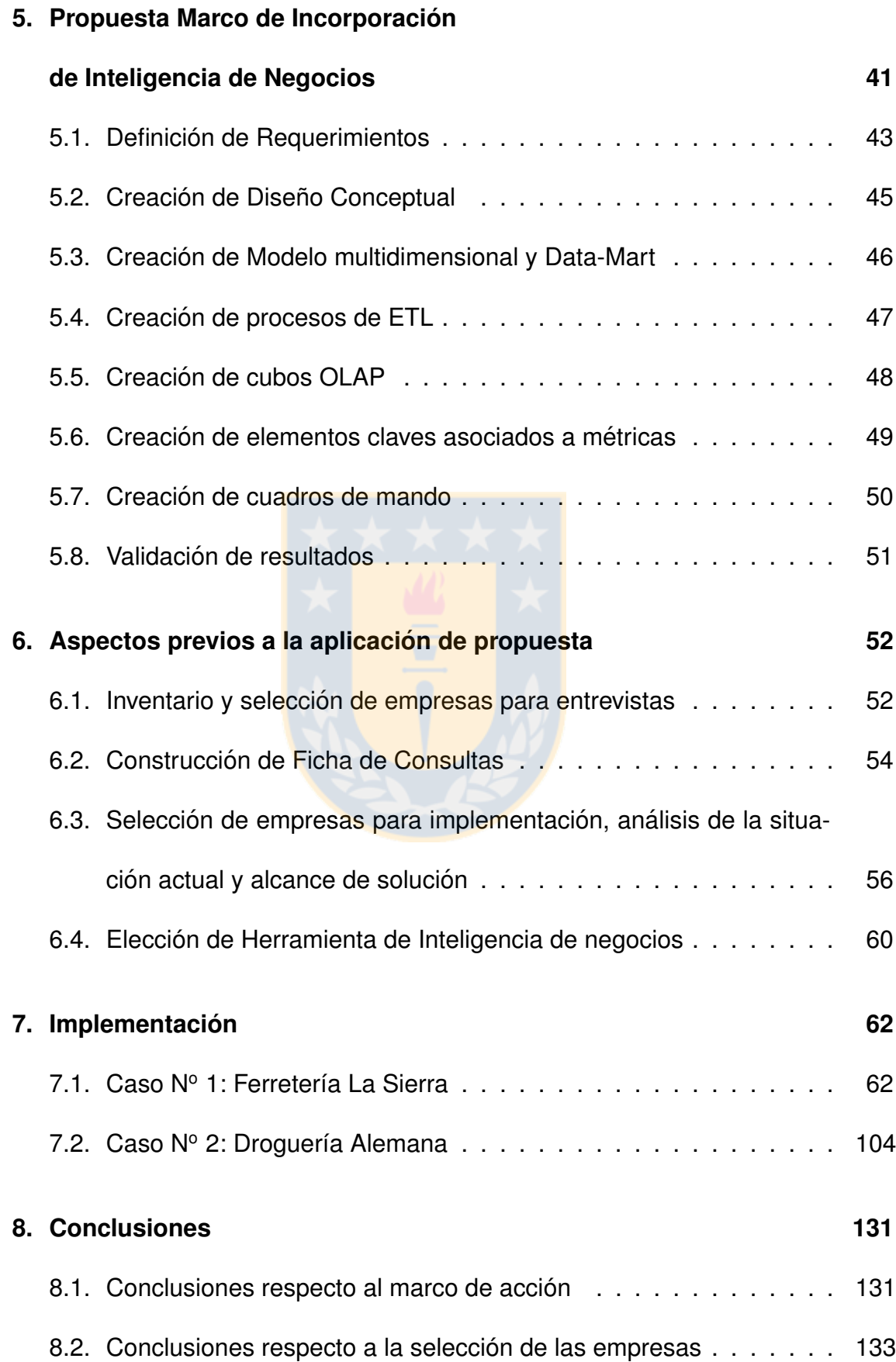

4

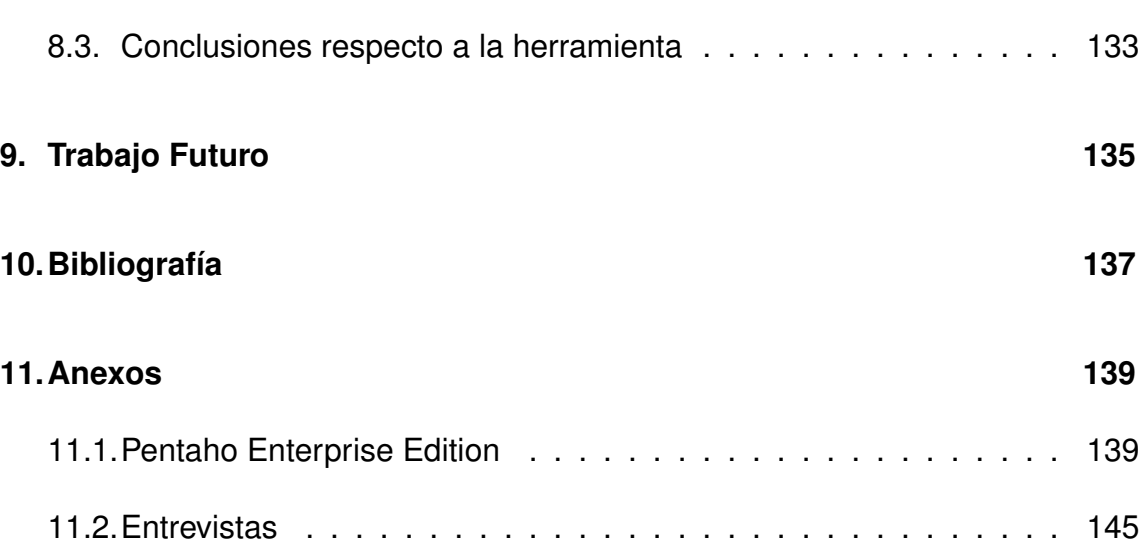

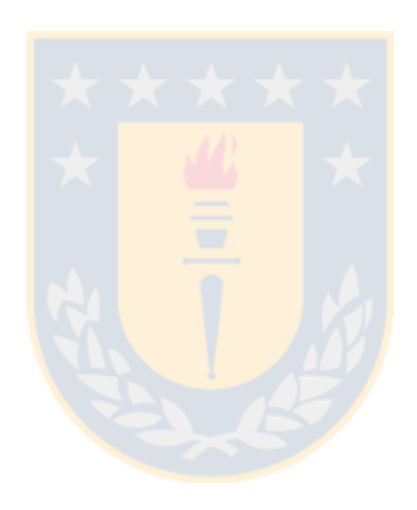

# **Índice de figuras**

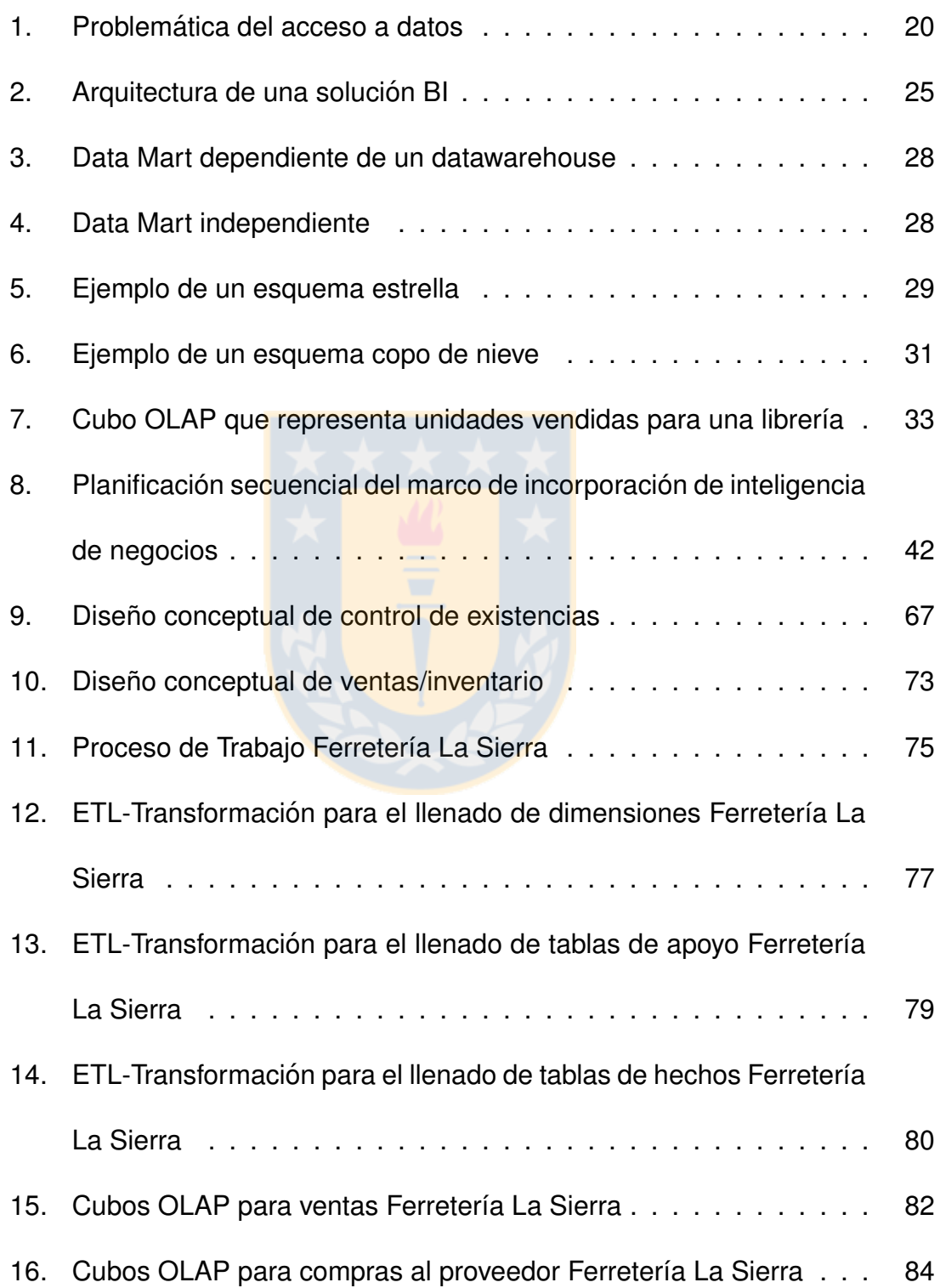

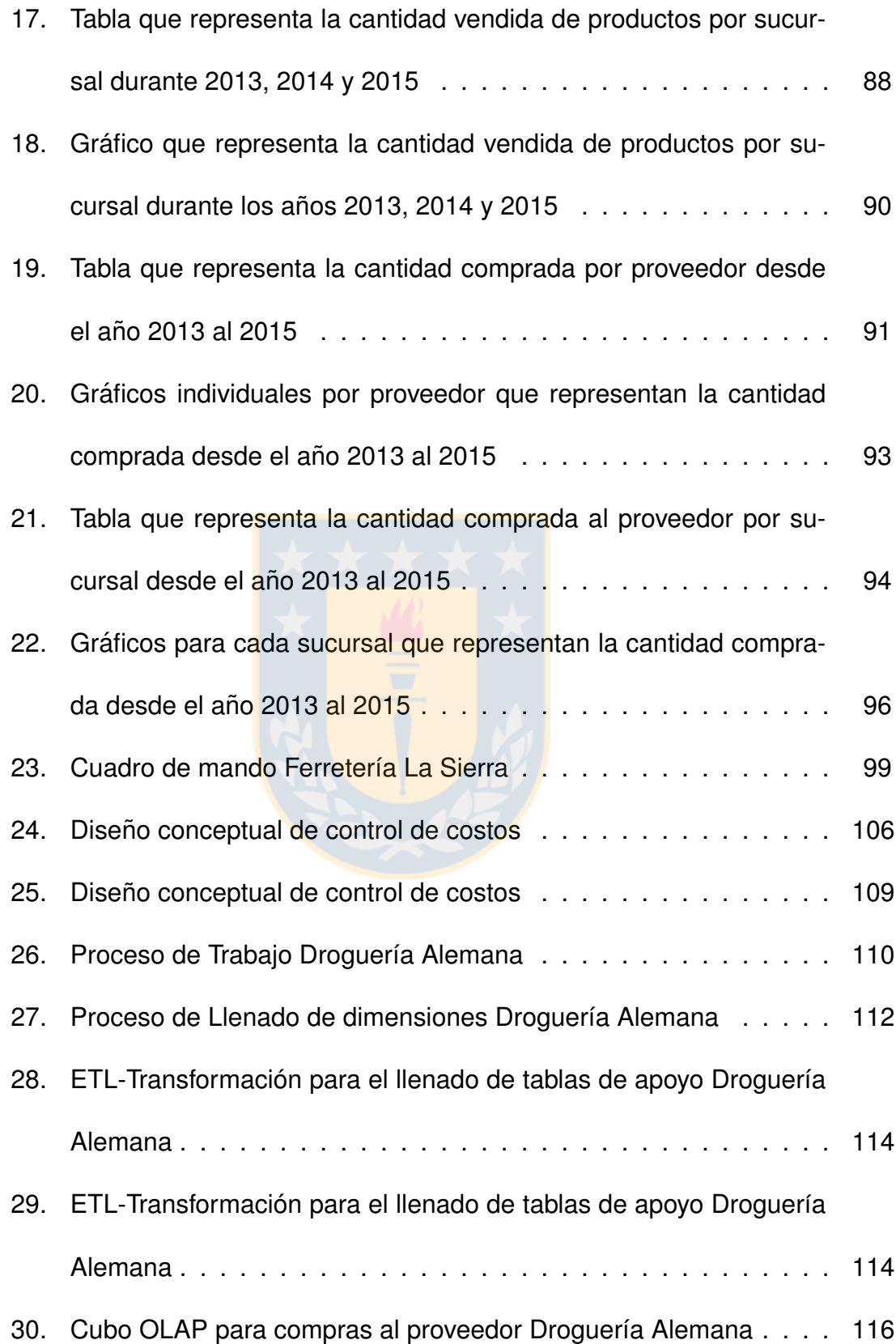

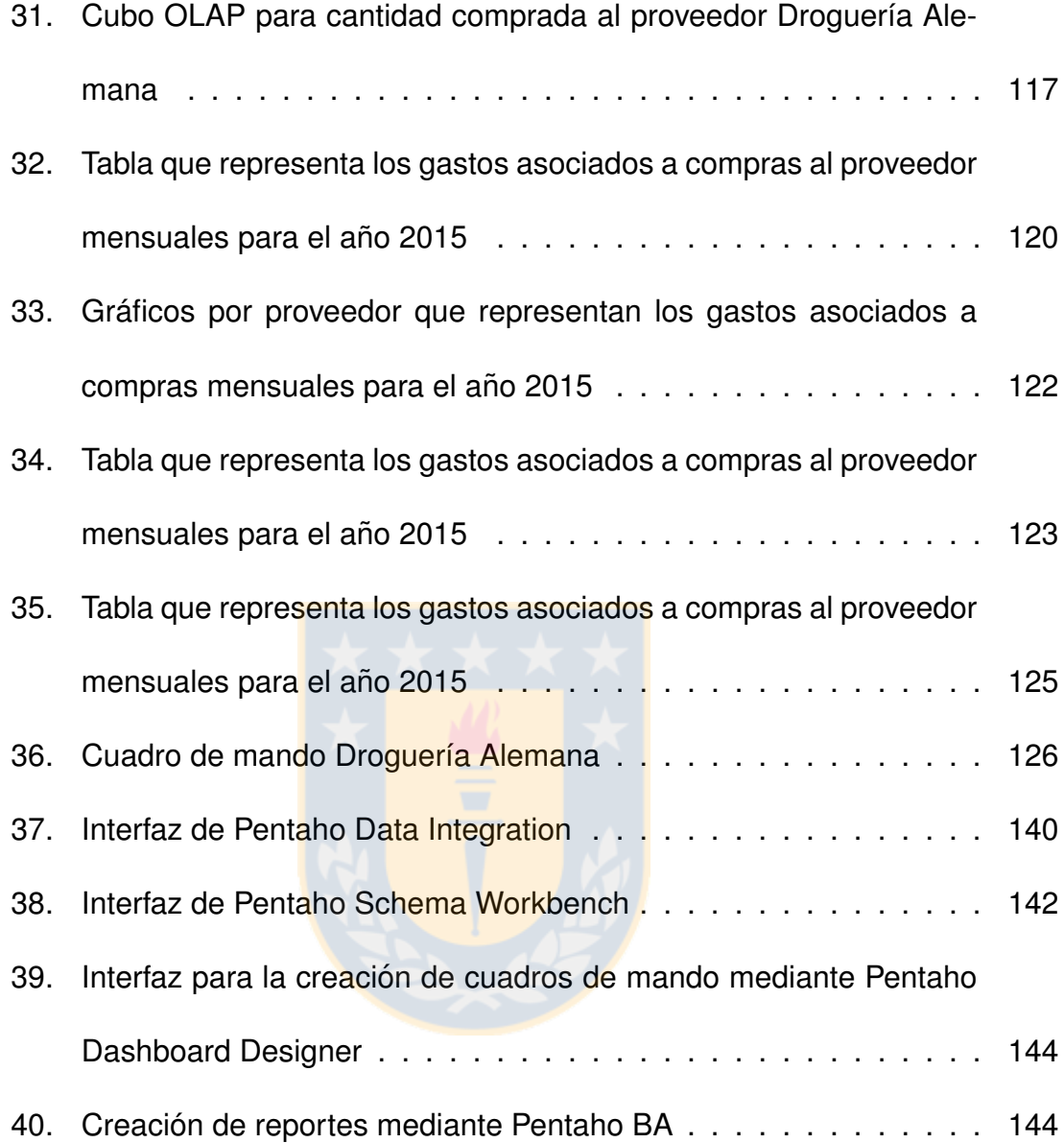

# **Índice de cuadros**

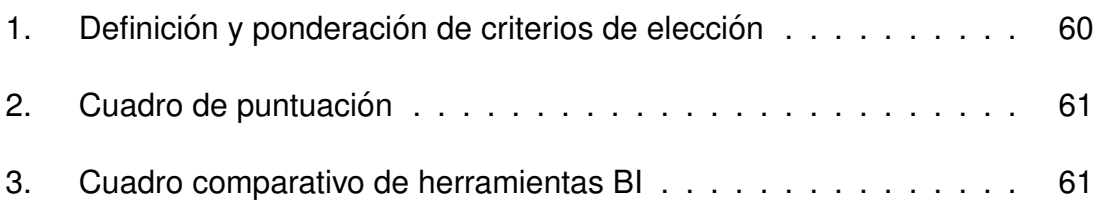

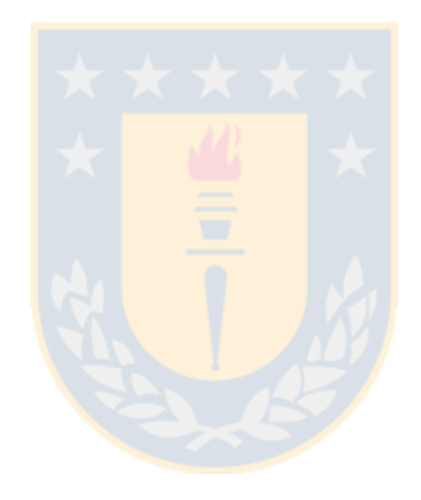

# <span id="page-10-0"></span>**1. Introduccion´**

La Inteligencia de Negocios busca analizar y seleccionar la información almacenada por la empresa en las distintas fuentes de registro, para finalmente procesarla y generar información con mayor valor agregado, con la suficiente preci-sión para dar soporte a la toma de decisiones. Sin embargo, análisis recientes[\[1\]](#page-137-1) muestran que muchos de los proyectos con inteligencia de negocios, fallan con frecuencia, o simplemente no se llevan a cabo. Las principales razones son la falta de conocimiento en las organizaciones (especialmente en las PYMES) acerca de los beneficios y oportunidades que este tipo de sistemas entrega.

Para muchos pequeños empresarios, las herramientas de toma de decisiones se basan en reportes estáticos y planillas de cálculo. Cuando la empresa crece y se enfrenta a competidores de mayor envergadura, es imperioso contar con herramientas que permitan ayudar en la toma de decisiones.

Los principales obstáculos que tienen las pequeñas y medianas empresas para adoptar soluciones de inteligencia de negocios, son el costo y la complejidad de implementación. Los costos incluyen servicios y herramientas de software, así como costos en capacitación y personal. El principal problema, es que las PYMES se enfrentan a ajustados presupuestos, bajo conocimiento organizacional, obstáculos tecnológicos y menor cantidad de personas, lo que se traduce en menor tiempo para planificar y analizar los datos. Las pequeñas y medianas empresas comparten muchos desafíos comunes con las grandes empresas. A pesar de que el flujo de información que manejan en base a hojas de cálculo y sistemas heredados, es bajo comparado con sistemas ERP, estos datos pueden servir para establecer una base en la creación de una estrategia de inteligencia de negocios.

El presente trabajo busca crear un marco de acción común aplicable a las pequeñas y medianas empresas, otorgando directrices validas para la implementación de una estrategia de inteligencia de negocios en ámbitos de acción definidos.

# <span id="page-12-0"></span>**2. Objetivos**

## <span id="page-12-1"></span>**2.1. Objetivo general**

Definir un marco de acción para incorporar inteligencia de negocios en la pequeña y mediana empresas que le permita apoyar sus procesos de toma de decisiones.

## <span id="page-12-2"></span>**2.2.** Objetivos específicos

### **Visión estratégica**

**Identificar cuáles son las grandes problemáticas que enfrenta la pequeña y** mediana empresa, estableciendo que tipo de decisiones toman y qué áreas son las más relevantes dentro de la organización.

### **Manejo de informacion y modelo de datos ´**

- Identificar de que manera la pequeña y mediana empresa utiliza los datos, distinguiendo los problemas que poseen en el acceso y utilización de estos.
- Identificar área de aplicación dentro de la organización para el acceso a datos.
- Identificar modelo de datos asociado a la empresa.

### **Inteligencia de negocios**

- Plantear un marco de accion basado en herramientas de inteligencia de ´ negocios.
- $\blacksquare$  Tomar conocimiento en la utilización de herramientas de inteligencia de negocios.
- $\blacksquare$  Implementar el marco de acción para dos casos representativos.

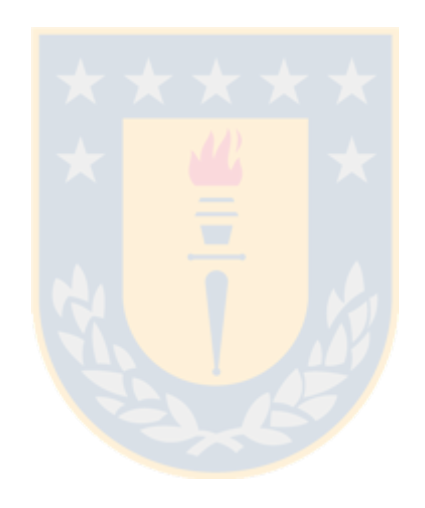

# <span id="page-14-0"></span>**3.** Metodología del proyecto

Establecidos los objetivos del proyecto, es necesario definir la metodología con la que se abordará la realización de esta memoria de título.

<span id="page-14-1"></span>Se consideran cuatro tareas fundamentales las cuales se detallan a continuación:

## **3.1. Marco Teorico ´**

El marco permitirá establecer el alcance que tendrá esta memoria de título delimitando teóricamente los conceptos planteados. De esta forma, se dirige el trabajo en base a un marco ordenado y claro.

Se definirán las teorías y alcances que guiarán todo el proceso investigativo para posteriormente, establecer posturas de acuerdo a las alternativas planteadas. Se seleccionarán metodologías, lenguaje técnico y simbologías asociadas para el desarrollo del proyecto.

# <span id="page-15-0"></span>**3.2. Propuesta Marco de Incorporacion de Inteligencia de Ne- ´ gocios**

La elaboración del marco teórico sienta las bases para el desarrollo del proyecto. La propuesta del marco de incorporación establece las tareas específicas a realizar una vez definida la empresa y el alcance de la solución a implementar. Se detallarán todos los pasos de la implementación, desde la definición de requerimientos hasta los resultados obtenidos.

### <span id="page-15-1"></span>**3.3. Aspectos previos a la aplicacion de propuesta ´**

La selección de las empresas requiere una metodología que abarque todas las consideraciones posibles. Establecerá las tareas para los primeros acercamientos, definición de tópicos a considerar en las entrevistas y finalmente la elección final de las empresas que acogerán el proyecto.

### <span id="page-15-2"></span>**3.4. Implementacion´**

La etapa final de esta memoria de título considera la aplicación del marco de incorporación de inteligencia de negocios para dos casos, es decir, dos empresas que acogerán el proyecto. Para esto se utilizarán los capítulos mencionados anteriormente, es decir, el marco de incorporación y la metodología de trabajo para empresas, como referencia para cada etapa de la implementación.

# <span id="page-16-0"></span>**4. Marco Teorico ´**

El papel que la inteligencia de negocios tiene dentro de las organizaciones ha variado a medida que pasan los años. La inteligencia de negocios pasó de ser una herramienta tecnológica a convertirse en factor importante dentro de la gestión de una organización. Logró convertirse en una gran forma de almacenar, recopi-lar, analizar y utilizar los datos para obtener información significativa [\[4\]](#page-137-2).

Este cambio de mentalidad, se ve reflejado en las muchas áreas en las que influye dentro de una organización. Por ejemplo, hoy en día se utiliza para la planificación estratégica de la compañía, en la gestión de la relación con los clientes, en operaciones de control y estudios de rentabilidad [\[3\]](#page-137-3).

## <span id="page-16-1"></span>**4.1. Inteligencia de negocios(BI)**

El término inteligencia de negocios ha sido definido de muchas formas a través de los años. Es necesario repasarlas desde sus orígenes para tener un mayor entendimiento de lo que significa.

Se estima que el término fue utilizado por primera vez, por Hans Peter Luhn, no obstante sólo fue utilizado para describir las herramientas de análisis de datos, muy alejado de lo que la inteligencia de negocios significa hoy en día. Por lo mismo, muchos autores consideran que el término BI como tal fue utilizado por primera vez por Howard Dresner en 1989, empleado para describir un concepto y metodologías asociadas a la mejora en la toma de decisiones, utilizando la in-formación de los sistemas de apoyo [\[5\]](#page-137-4).

Por otro lado, a medida que ha pasado el tiempo, la inteligencia de negocios como término, se ha expandido al punto de ser una conexión de distintos componentes tanto para la infraestructura tecnológica encargada de la toma de decisiones y también para proporcionar información detallada a los responsables políticos de la organización [\[6\]](#page-137-5).

Con un enfoque similar, Olszak y Ziemba [\[7\]](#page-137-6) establecen que los sistemas de inteligencia de negocios deben ser analizados en base a dos áreas de operación: tecnológica y organizacional (negocio).

Desde el enfoque tecnológico, los sistemas de BI pueden ser definidos como un conjunto de herramientas y tecnologías, tanto de software como de hardware, que son utilizadas para recopilar datos desde fuentes diversas, para luego analizarlos y entregarlos de manera accesible para el usuario.

Entre las herramientas tecnológicas importantes dentro de todo sistema BI, se consideran:

- **Herramientas de extracción, transformación y carga de datos (ETL)**
- **Almacenes de datos (Data Warehouse)**
- **Herramientas de analisis (OLAP, On-Line Analytical Processing) ´**
- **Minería de datos**
- **Herramientas para la presentacion de informes ´**
- Capa de presentación

# <span id="page-18-0"></span>4.2. Herramientas de Extracción, transformación y carga de **datos(ETL)**

ETL, del acrónimo en inglés 'extraction, transformation and load', es un proceso de manipulación de la información que se encarga de la recuperación de datos desde fuentes diversas, para su almacenamiento y posterior utilización desde un data warehouse<sup>[1](#page-18-1)</sup>.

El proceso completo de implementación de ETL, considerando la construcción del data warehouse, puede consumir hasta un 80 % del tiempo destinado en un proyecto de inteligencia de negocios. Es por ende, un proceso clave en la vida del proyecto.

<span id="page-18-1"></span> $1$ Almacén de datos en español

El proceso ETL se divide en cinco subprocesos fundamentales:

- Extracción: Se encarga de la recuperación de datos físicos desde diversas fuentes de información. Se les considera datos en bruto.
- Limpieza: Proceso encargado de recuperar los datos en bruto y comprobar su calidad, eliminando aquellos duplicados y realizando, cuando es posible, correcciones a valores erróneos, completitud de valores vacíos, etc. Luego de este proceso, se dispone de datos limpios y de calidad.
- Transformación: Proceso de estructuración y resumen de los datos limpios y de calidad, para disponerlos en los distintos modelos de análisis. Finalizado este proceso, se dispone de datos consistentes, resumidos y de gran utilidad.
- Integración: Se encarga de la validación de los datos que serán cargados en el data warehouse (se busca que los datos sean consistentes con las definiciones y formatos de este). Posteriormente se integran los datos en los distintos modelos de cada área de la organización que han sido definidos en el data warehouse.
- Actualización: Proceso que permite añadir nuevos datos al data warehouse.

### **Extraccion´**

El proceso de extracción de datos puede llevarse a cabo de forma manual o bien utilizando herramientas de ETL. El método manual considera la programación de estas funciones utilizando lenguajes de programación que permita extraer datos desde distintas fuentes. No obstante, la alternativa más rentable, en términos de tiempo y recursos, es la utilización de herramientas especializadas en ETL.

Estas han sido diseñadas para el correcto cumplimiento de funciones y permiten detectar los errores durante la carga de datos. Los principales problemas que pueden encontrarse al extraer y acceder a datos, están considerados en la figura 1.

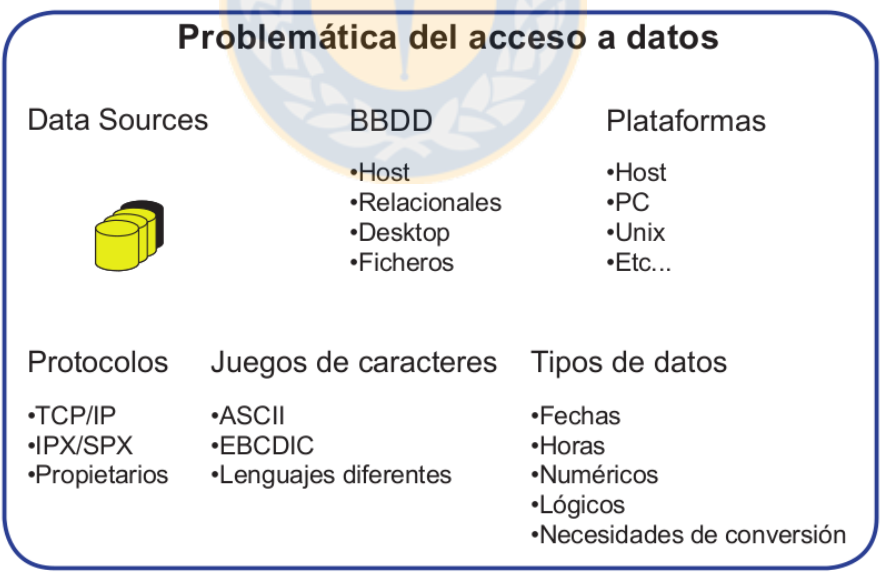

<span id="page-20-0"></span>Figura 1: Problemática del acceso a datos

Básicamente, se consideran problemas con bases de datos inconsistentes, plataformas tecnológicas obsoletas, problemas en protocolos de comunicación, codificación de caracteres y tipos de datos.

El objetivo del proceso de extraccion, es obtener desde los sistemas transaccio- ´ nales, solo los datos que son necesarios y luego prepararlos para el resto de los subprocesos. Para ello, se deben determinar las mejores fuentes de información en términos de consistencia y calidad de los datos.

### **Limpieza**

Luego de la obtención de datos desde sistemas transaccionales, es necesario depurarlos y limpiarlos para su correcto acceso en etapas posteriores. Las herramientas ETL poseen funcionalidades que permiten realizar esta limpieza de datos, aun cuando existen herramientas especializadas para esto. Entre las principales causas que provocan estos problemas a nivel de datos, están la ausencia de valores clave, campos de una tabla con distintas utilidades, valores crípticos y contradictorios, uso inapropiado de campos, vulneraciones en reglas de negocio, etc.

La limpieza de datos como tal, se divide en 5 etapas fundamentales:

- Depurar los valores (Parsing): Se encarga de identificar los elementos individuales de información presentes en los campos de cada atributo (por ejemplo, separar el nombre completo en un atributo nombre, por primer nombre, primer apellido, segundo apellido, etc.).
- Corregir (Correcting): Se encarga de corregir los valores de cada atributo utilizando algoritmos de corrección y fuentes de datos externas (por ejemplo, validación de códigos postales, números telefónicos,etc.).
- **Estandarizar (Standardizing): Aplica rutinas para la conversión de valores** a formatos bien definidos y consistentes, establecidos por las reglas de negocio.
- Relacionar (Matching): Se encarga de relacionar los valores de cada registro, mediante corrección y estandarización, con el fin de eliminar valores duplicados.
- Onsolidación(Consolidating): Se encarga del análisis e identificación de relaciones entre registros y los unifica en una sola representación.

### **Transformacion´**

El proceso de transformación de datos se enfoca en modificar los elementos ya "limpios" en el paso anterior para adecuarlos a las reglas de negocios y a los estándares que se han establecido a nivel de solución.

La transformación considera cambios de formato, sustitución de códigos, valores derivados y agregados. El proceso además considera el ajuste del nivel de detalle o granularidad.

### **Integracion´**

La etapa de integración es considerada la última etapa en el proceso ETL. Esta considera la integración del datawarehouse, la carga de los datos y la comprobación de que la información coincide con la presente en los sistemas transaccionales.

Es fundamental realizar esta comprobación pues el no hacerlo puede llevar a inconsistencias y a decisiones erróneas por parte de los usuarios finales.

### **Actualizacion´**

<span id="page-23-0"></span>La etapa de actualización determinará cada cuanto tiempo se realizarán nuevas cargas de datos al datawarehouse.

### **4.3. Almacen de datos o Datawarehouse ´**

En la realización de un proyecto de inteligencia de negocios, es necesario obtener información de todas las fuentes posibles. Por lo general, empresas que no poseen sistemas de apoyo (por ejemplo, los Sistemas de planificación de recursos empresariales (ERP)) mantienen sus datos independientes para cada departamento, y en general se producen inconsistencias al momento de acceder a estos.

Para la unificación de esta información al momento de extraerla desde las fuentes, es necesaria la utilización de un almacén de datos que permita y facilite el análisis y obtención de los datos de manera oportuna.

Los almacenes de datos aparecen como respuesta a las necesidades de los usuarios que requieren información integrada, consistente, histórica, que esté lista para ser analizada y permita la toma de decisiones. Al obtener información desde distintos sistemas, tanto planillas de calculo como sistemas transaccio- ´ nales, y almacenándolos en un entorno integrado, el data warehouse permitirá realizar análisis de información con base en el contexto relacional de la organización.

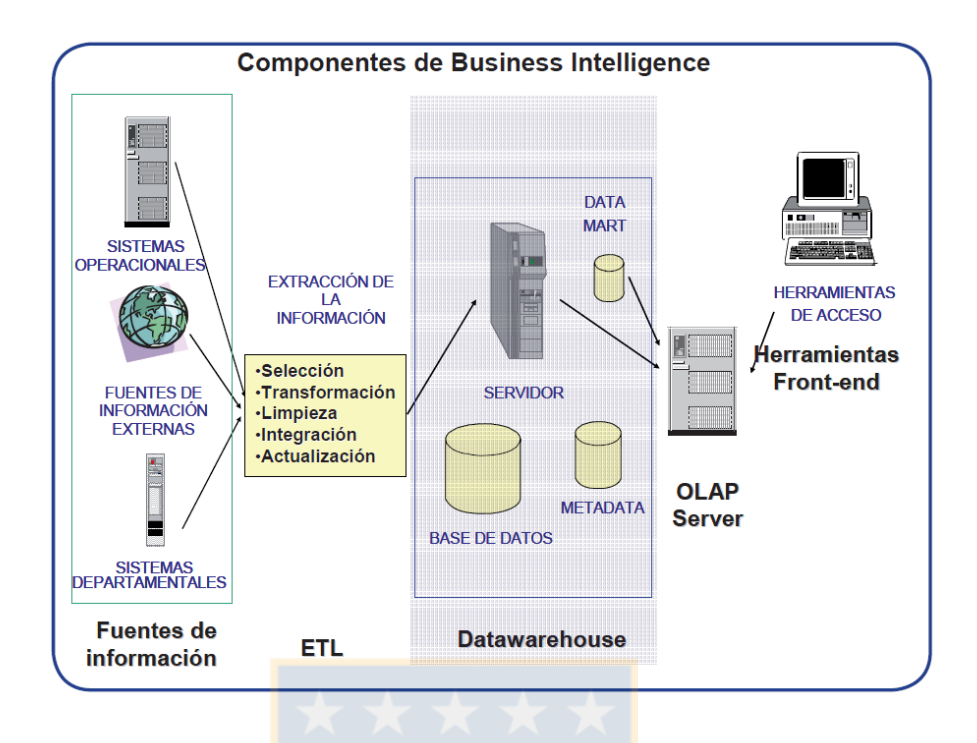

<span id="page-25-0"></span>Figura 2: Arquitectura de una solución BI

Existen muchas definiciones para los almacenes de datos en la literatura. Uno de los primeros enfoques fue propuesto por Hugh J Watson[\[10\]](#page-138-0), quien lo definió como: "Un datawarehouse es una colección de información creada para soportar las aplicaciones de toma de decisiones". Asimismo, Watson amplía su definición anterior y describe el concepto de "datawarehousingçomo la acción de construir almacenes de datos y utilizar su información.

*"Datawarehousing es el proceso completo de extraer informacion, transformarla ´ y cargarla en un datawarehouse y el acceso a esta informacion por los usuarios ´ finales y las aplicaciones"*

Por otro lado, Bill Inmon[\[11\]](#page-138-1) estableció las características que debe cumplir un almacén de datos, para su correcto funcionamiento. Estas son: Orientado sobre un área, integrado, indexado al tiempo, debe ser un conjunto no volátil de información que apoya la toma de decisiones.

Al momento de establecer la utilidad de un datawarehouse para un proyecto de inteligencia de negocios, es necesario considerar todas las aristas posibles. En una primera instancia si el datawarehouse esta construido de manera correcta, ´ proporcionará un entorno para encontrar conocimiento y generar valor.

Los datawarehouse son representados habitualmente como una gran base de datos, pero la información puede estar dividida en varias bases de datos particulares. Es necesario entonces considerar si es factible utilizar un almacén de datos como tal para la solución.

Construir un datawarehouse a gran escala, puede generar costos elevados innecesarios, requerir tiempos que la organización no está dispuesta a aceptar o generar inflexibilidad para los usuarios finales. Para este tipo de casos, se utilizan los *Data Mart*.

#### **Data Mart**

Los Data Mart están dirigidos a un conjunto de usuarios dentro de una organización, esta puede estar compuesta por miembros de un departamento en particular, o por usuarios de determinado nivel de aplicación. Los Data Mart se encargan de almacenar información para un número limitado de áreas, por ejemplo, recursos humanos, ventas o producción. Normalmente se implementan para responder a tareas muy concretas.

La diferencia con un datawarehouse radica en el volumen de información que estos controlan. Los data mart tienen menos cantidad de información, menos modelos de negocio y son utilizados por un número inferior de personas.

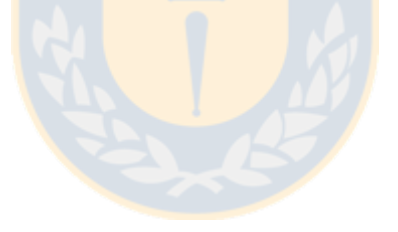

Los Data Mart pueden ser dependientes o independientes. Los primeros se alimentan desde un almacén de datos mientras que los segundos desde los orígenes de información (Sistemas transaccionales, planillas de cálculo, etc.).

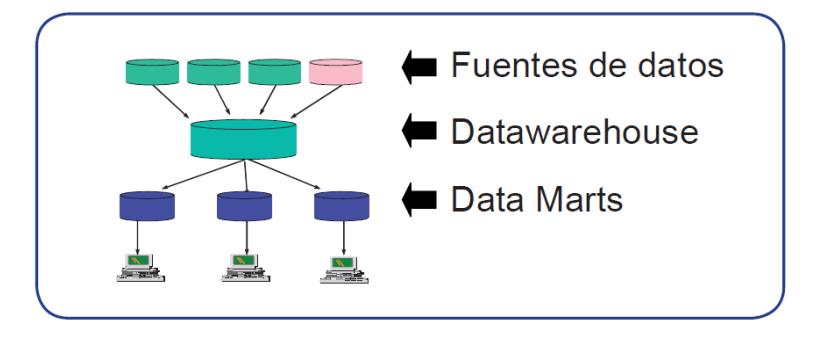

<span id="page-28-0"></span>Figura 3: Data Mart dependiente de un datawarehouse

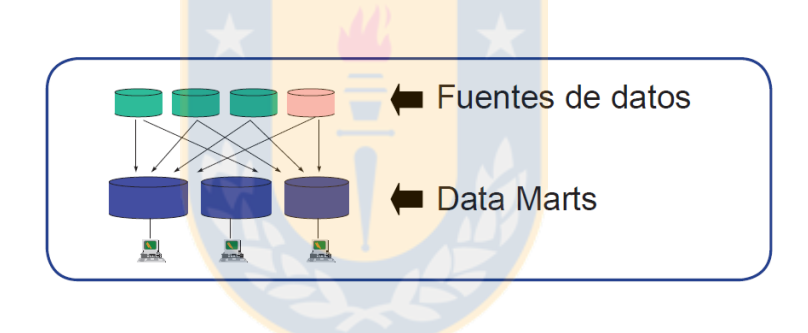

<span id="page-28-1"></span>Figura 4: Data Mart independiente

#### **Modelos de datos**

La representación del modelo de datos debe ser optimizada para agilizar y mejorar el procesamiento de consultas desde un data warehouse o un data mart. Por lo mismo, es necesario conocer los esquemas más importantes a la hora de representar las tablas.

#### 1. **Esquema Estrella**

El esquema estrella se enfoca en distinguir en primer lugar, la tabla de hechos (aquello que se quiere medir) y las tablas de dimensiones (cómo se quiere medir). En la figura 5 se presenta un ejemplo de la representación de un esquema estrella. En este caso se tiene una tabla de hechos, donde cada atributo se asocia a una dimensión. Se observa que la tabla de hechos se asocia con orden, cliente, vendedor, producto, fecha y ciudad.

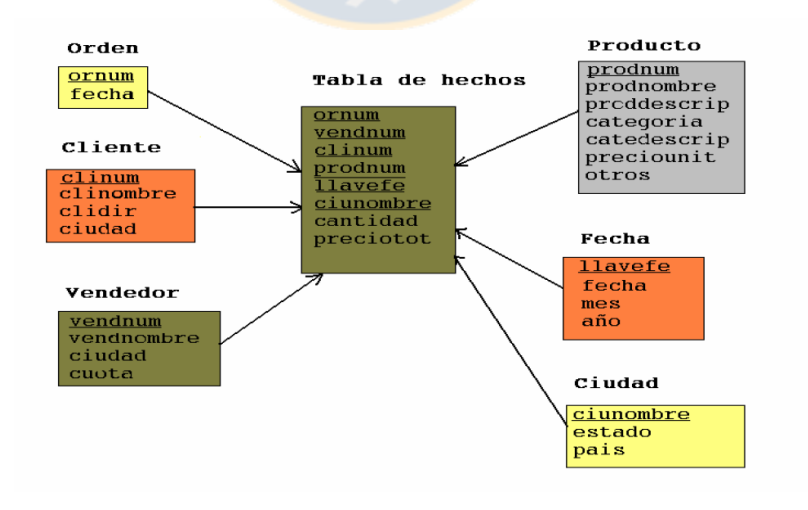

<span id="page-29-0"></span>Figura 5: Ejemplo de un esquema estrella

En resumen, el esquema estrella se caracteriza por:

- Una tabla de hechos que despliega datos sin redundancias.
- $\blacksquare$  Una tabla por dimensión
- La tabla de hechos tiene un atributo columna que forma la clave primaria de cada dimension´
- Cada tabla de dimensión es una tabla simple sin normalizar

### 2. **Esquema Copo de nieve**

El esquema copo de nieve es una variedad más compleja del esquema estrella. Consta de una tabla de hechos que está enlazada a muchas tablas de dimensiones, estas pueden estar conectadas a otras tablas de dimensiones, en una relación muchos a uno. Lo que distingue a este modelo es que las tablas de dimensiones se encuentran normalizadas hasta la tercera forma normal (3NF) y forman parte de una estructura relacional de datos. Esta representación refleja la organización jerárquica presente en las tablas de dimensiones.

En la figura 6 se observa el ejemplo anterior, ahora representado por el nuevo esquema.

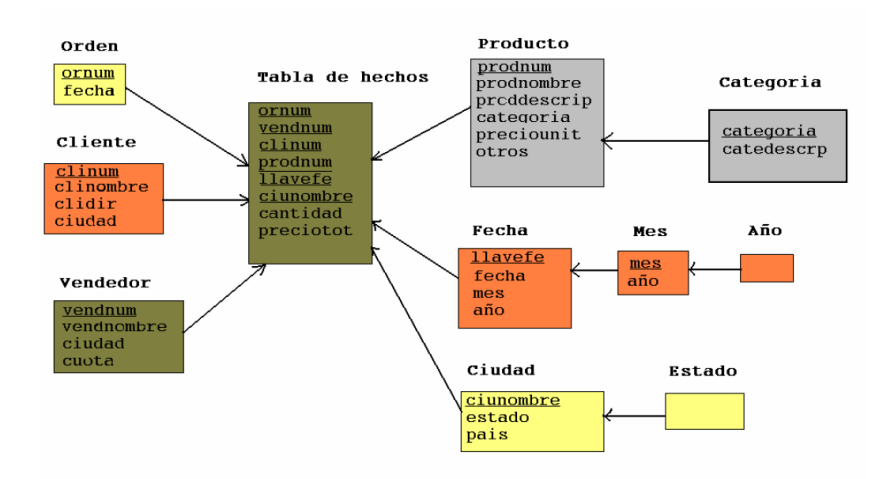

<span id="page-31-0"></span>Figura 6: Ejemplo de un esquema copo de nieve

Es posible notar las jerarquías de dimensiones mencionadas anteriormente, por ejemplo, la tabla productos compone una jerarquía con la tabla categoría. El uso de este esquema se enfoca en normalizar las tablas y de esta manera lograr reducir el espacio de almacenamiento, eliminando la redundancia de datos. No obstante, este esquema genera peor rendimiento al tener que crear muchas tablas de dimensiones y obligadamente, tener que utilizar muchos *joins* en las consultas, mermando considerablemente el rendimiento. El esquema copo de nieve solo debe utilizarse cuando el tiempo de respuesta no sea una necesidad importante.

Para el alcance de este proyecto de título y considerando que un esquema copo de nieve proporciona mermas en el rendimiento de las consultas a nivel de tiempos de respuesta, se establece la utilización de un esquema en estrella para la implementación de la solución BI.

### <span id="page-32-0"></span>**4.4. Herramientas para el analisis de informaci ´ on´**

Luego de almacenar la información desde las diversas fuentes, ya sea en un datawarehouse o un data mart, es momento de analizarla al máximo nivel de agregación y detalle. Para esto existen diversas herramientas, aunque la más extendida es el análisis OLAP.

### **OLAP**

OLAP, del acrónimo en inglés "On-line Analytical Processing" o procesamiento analítico en línea, es una herramienta que permite agilizar consultas para grandes volúmenes de datos. Para los usuarios, es imperioso poder analizar información desde distintos niveles y sobre múltiples dimensiones. Por ejemplo, realizar análisis en base a información de clientes, zona de ventas y región geográfica.

OLAP proporciona funcionalidades con la flexibilidad suficiente para descubrir las relaciones y tendencias que otras herramientas no pueden aportar. Este tipo de análisis, se le llama multidimensional, porque facilita el análisis desde distintas perspectivas o dimensiones. Es de esta forma que se aplica un análisis de información por parte de los que toman las decisiones dentro de la organización, ya que generalmente los modelos de negocio son multidimensionales.

La visualización de la información obtenida no depende de cómo se haya almacenado. OLAP se representa gráficamente mediante "cubos" de información. Un ejemplo puede observarse en la siguiente figura:

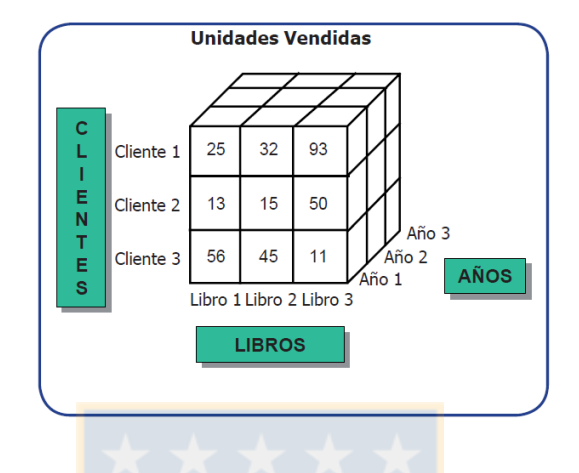

<span id="page-33-0"></span>Figura 7: Cubo OLAP que representa unidades vendidas para una librería

El cubo de la figura representa las unidades vendidas de cada libro, para los distintos clientes y en los distintos años. Así se representa la multidimensionalidad.

En el ejemplo, se dispone de las unidades vendidas de cada libro para cada cliente y en cada año. Cada cubo representa la venta de un libro a un cliente en un año. El contenido de cada uno de los cubos recoge lo que se conoce como *"hechos"*(Para el ejemplo, las unidades vendidas).

Las Herramientas OLAP poseen además, cinco operaciones principales:

- 1. **Roll up:** Incremento en el nivel de agregación de los datos (Para el ejemplo anterior, listar el total de libros).
- 2. **Drill down:** Incremento en el nivel de detalle, lo opuesto a Roll up (Partiendo del cubo anterior, bajamos a más detalle accediendo a otros atributos presentes en la jerarquía).
- 3. **Slice:** Reducción o modificación de la dimensionalidad del cubo acorde a las necesidades de la búsqueda mediante selección (Se modifican las dimensiones, por ejemplo enfocar el análisis en base a libros y no a clientes).
- 4. **Dice:** Reducción de la dimensionalidad de los datos mediante proyección (Se listan algunas celdas, por ejemplo, las ventas de un cliente en particular para los libros "A" y "B" en el año 1).
- 5. Pivotaje o Rotación: Reorientación de la visión multidimensional de los datos.

Existen distintos tipos de herramientas OLAP, se diferencian principalmente, en como acceden a los datos:

### **ROLAP: Relational OLAP**

Accede directamente a una base de datos relacional. No posee limitaciones en cuanto a tamaño pero es más lento que MOLAP.

### **MOLAP: Multidimensional OLAP**

Se accede directamente sobre una base de datos de múltiples dimensiones. Su gran ventaja es la rapidez en tiempos de respuesta, mientras que su desventaja es que es necesario cargar de nuevo el cubo si se quieren cambiar las dimensiones de este.

### **HOLAP:Hybrid OLAP**

Se accede a los datos de alto nivel a través de BD multidimensionales y a los valores atómicos desde sistemas relacionales. En general, aprovecha las ventajas de ROLAP y MOLAP.

Para el alcance de este proyecto y por motivos de conocimiento y rendimiento, se estableció la utilización del modelo OLAP multidimensional o MOLAP. No se consideran para este estudio, desventajas asociadas a la imposibilidad de realizar cambios una vez cargado el cubo en términos de atributos, dimensiones o medidas.
## **4.5. Minería de datos**

Las herramientas de minería de datos permiten crear modelos estadísticos para analizar las actividades relevantes dentro del negocio. *Data Mining* es el proceso para descubrir e interpretar patrones presentes en la información, mediante los cuales es posible resolver problemas del negocio. Entre los usos más habituales, se tienen: Segmentación, venta cruzada, sendas de consumo, optimizaciones, etc.

Al conjunto de herramientas utilizadas en minería de datos, es posible agregarle herramientas de *Text Mining*, que permite trabajar con información no estructurada y facilitan la interpretación de la información que producen otras herramientas presentes en un proyecto de inteligencia de negocios.

## **4.6. Herramientas para la presentacion de informes ´**

Las herramientas para la presentación de informes se encargan de transformar toda la información obtenida con las herramientas anteriores, y permiten visualizarla de una manera amigable para el usuario. Estas herramientas entregan todo lo necesario para la creación y entendimiento de reportes de manera rápida y sencilla, sin necesidad de involucrar soporte externo o al departamento TI.

Además, permite al usuario tener el control y la forma en que estos datos serán obtenidos, permitiendo la generación de hojas de cálculo, gráficos personalizados, etc.

## **4.7. Capa de presentacion´**

La capa de presentación está en el nivel lógico de la arquitectura donde el software de inteligencia de negocios es utilizado por los usuarios de negocios. La responsabilidad de estas herramientas es permitir desplegar los datos desde el data warehouse o data mart, de manera consistente para el usuario. Se encarga, en términos simples, de representar el conocimiento y no sólo los datos, sino una visión del negocio en un formato simple y amigable.

Por lo general, a nivel de organización, existen varias representaciones de la capa de presentación. En general, un usuario de alto nivel de la empresa, prefiere tener los datos en un modo muy visual, como un cuadro de mando o un informe. Por otro lado, un analista financiero que está más familiarizado con los datos, puede requerir información representada de manera más formal, como una hoja de cálculo.

# **4.8. Herramientas organizacionales**

Por otro lado, un enfoque organizacional requiere que los sistemas de inteligencia de negocio se enfoquen en metodologías, como gestión del conocimiento y la comunicación abierta para la mejora constate de los procesos de negocio.

Este enfoque se encarga de que los sistemas de inteligencia de negocios influyan en cambios importantes dentro de la empresa, ya sea para establecer nuevas alianzas, adquirir nuevos clientes o en la creación de nuevos mercados[\[7\]](#page-137-0).

En resumen, la inteligencia de negocios como concepto, se enfoca en el análisis de datos que permita ayudar en la toma de decisiones y en la generación de mejoras significativas para una organización.

## **4.9. Pymes**

La sigla "PYME" significa "pequeña y mediana empresa". Esta definición se encarga de clasificar a las empresas de menor tamaño, acorde a criterios establecidos. Se consideran para esta clasificación, ganancias anuales y el número de empleados que tiene la organización.

La ley chilena<sup>[2](#page-39-0)</sup>, establecida en el proyecto de ley 20.416 es la que define el rango al que cada organización pertenece.

### **Ley Estatuto Pyme**

En enero de 2010 se promulgó la Ley 20.416<sup>[3](#page-39-1)</sup> que establece las normas especiales para las empresas de menor tamaño (EMT), conocida también como Estatuto Pyme. Tiene como objetivo, la definición de las empresas de menor tamaño, los criterios para su clasificación, entendiendo que no todas las empresas funcionan de la misma forma o se rigen en base a los mismos criterios. Se hace una dife-renciación a la norma utilizada por los países del MERCOSUR[\[12\]](#page-138-0), y establece las siguientes directrices para su clasificación:

■ Microempresas: Empresas cuyos ingresos anuales por ventas y/o servicios, no superen las 2400 UF en el último año calendario.

<span id="page-39-1"></span><span id="page-39-0"></span><sup>2</sup>http://bcn.cl/1m3f9

<sup>3</sup>Para efectos de esta ley, se entiende como empresas de menor tamaño a las microempresas, pequeñas y medianas empresas

- Pequeñas empresas: Empresas cuyos ingresos anuales por ventas y servicios y otras actividades del giro, sean superiores a 2.400 UF, pero inferiores a 25.000 UF en el último año calendario.
- Medianas empresas: Empresas cuyos ingresos anuales por ventas y servicios y otras actividades del giro, sean superiores a 25.000 UF, pero inferiores a 100.000 UF en el último año calendario.

Asimismo, se hace una clasificación adicional, en términos laborales, para el número de trabajadores:

- Microempresas: Empresas que cuentan con uno a nueve trabajadores.
- Pequeñas empresas: Empresas que cuentan con 10 a 49 trabajadores.
- Medianas empresas: Empresas que cuentan con 50 a 199 trabajadores.

Finalmente, la ley establece una base de criterios y consideraciones necesarias a la hora de clasificar a una organización. Por lo mismo, este estudio considerará como referencia a la hora de seleccionar y trabajar con empresas, los criterios mencionados anteriormente.

# **5. Propuesta Marco de Incorporacion´**

# **de Inteligencia de Negocios**

El marco de incorporación de inteligencia de negocios para pymes considera ocho grandes etapas secuenciales. Estas son: definición de requerimientos, creación de diseño conceptual, creación de modelo multidimensional y *Data Mart*, creación de procesos de ETL, creación de cubos OLAP, creación de elementos claves asociados a métricas, creación de cuadros de mando y validación de resultados. Cada etapa es producto de una cuidada planificación que permita generar avances sucesivos en iteraciones concretas.

Un diagrama de la planificación se observa en la figura 8:

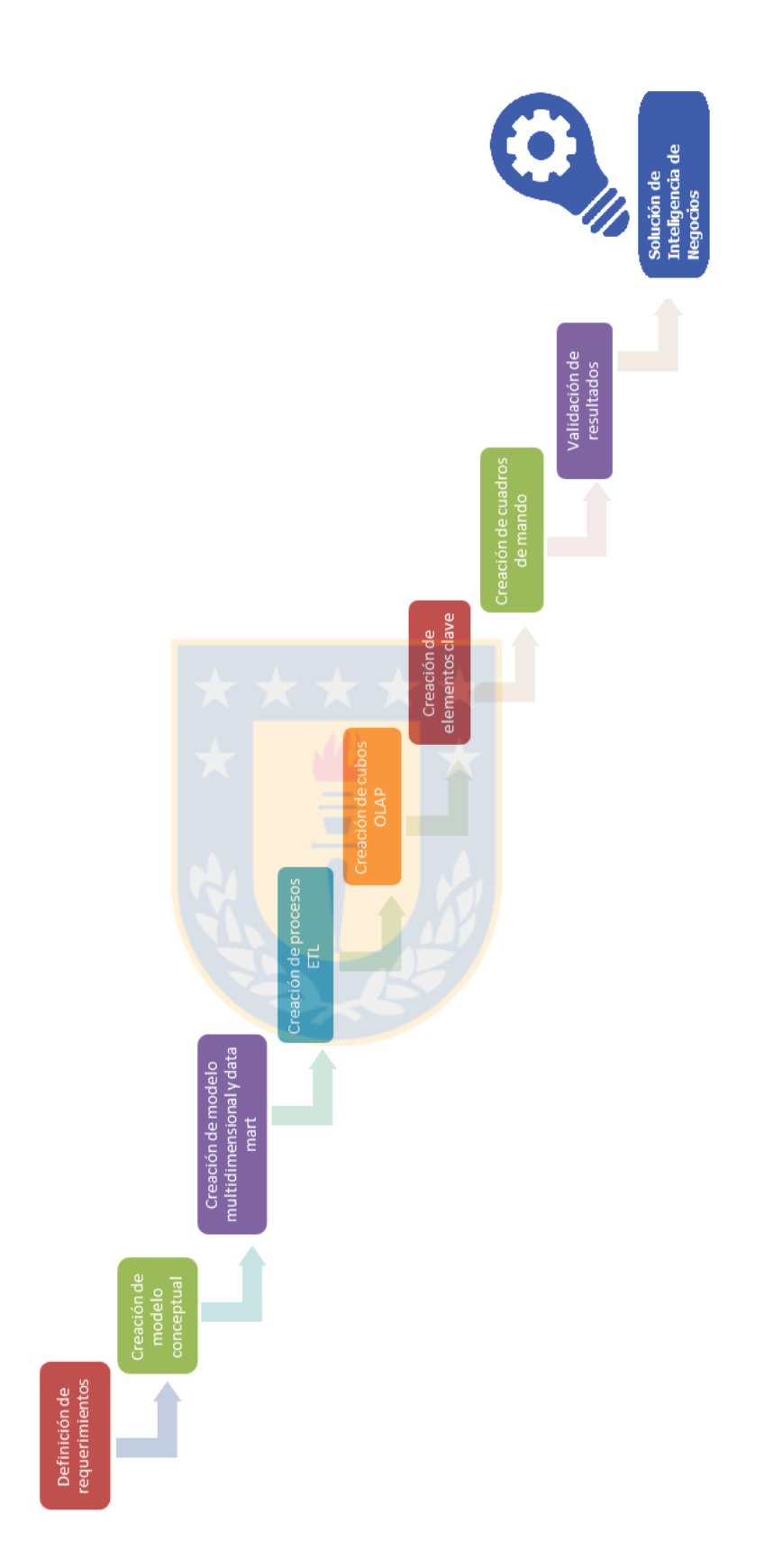

Figura 8: Planificación secuencial del marco de incorporación de inteligencia de negocios

# **5.1. Definicion de Requerimientos ´**

La definición de requerimientos viene dada por las entrevistas y reuniones sucesivas con la empresa, permitiendo establecer las necesidades de la solución a implementar.

La definición consistirá en:

- (a) **Establecer objetivos de la implementacion: ´** Se establecen los objetivos del proyecto en base a las necesidades planteadas por la organización.
- (b) **Establecer áreas críticas de la empresa:** Se definen las áreas de la empresa que proporcionarán los datos en base al objetivo definido.

### (c) **Definicion de requerimientos funcionales ´**

La definición de los requerimientos vendrá de la mano de las necesidades de la organización. Para esto, se establecen tres criterios fundamentales que permitirán abordar el problema:

- **Establecer las necesidades a nivel de datos:** Considera la definicion´ de las métricas a generar y en base a qué datos significativos.
- **Establecer indicadores claves de rendimiento:** En base a las métricas utilizadas se definen los indicadores que permitirán cuantificar el éxito de la implementación.
- **Establecer las necesidades a nivel de usuarios:** Se establecen las consideraciones de acceso a la información para los usuarios finales.

## (d) **Definicion de requerimientos no funcionales ´**

Las entrevistas permitirán plasmar las necesidades y criterios básicos para una correcta especificación. De esta forma, los requerimientos no funcionales establecerán los criterios para la operación del servicio a implementar, considerando necesidades enfocadas en la disponibilidad, rendimiento y accesibilidad del sistema.

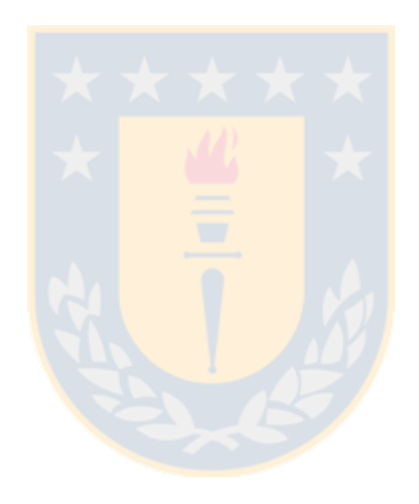

# **5.2. Creacion de Dise ´ no Conceptual ˜**

Se define como la etapa previa a la creación del modelo de datos y utilizará las consideraciones definidas en la captura de requerimientos para establecer un modelo que permita definir en términos generales que información será explotada desde los sistemas transaccionales para su posterior análisis. La creación del diseño conceptual y posterior modelo multidimensional, considera cuatro métricas fundamentales.

- **Niveles:** Permiten identificar el nivel de granularidad de la información. Establecen a que nivel de detalles se realizará el análisis
- **Dimensiones:** Establecen las medidas para el análisis. Es decir, definen como se va a medir y en base a que, lo requerido.
- **Hechos:** Establecen la forma en que se realizará el análisis. La tabla de hechos hereda los atributos clave de cada tabla de dimensión.
- **Relaciones Dimensionales:** Representan el conjunto de cubos que se pueden construir tomando al menos un nivel de las dimensiones disponibles.

# **5.3. Creacion de Modelo multidimensional y Data-Mart ´**

La creación del modelo multidimensional, previa definición de los requerimientos y acceso a los datos, permitirá establecer de que manera y en base a que información, se hará el análisis.

Se utilizará un esquema en estrella para el modelo de datos. Para esto, se definirán dos estructuras fundamentales, las tablas de dimensiones y las tablas de hechos.

Se deben considerar las siguientes tareas:

- **Establecer atributos clave a considerar desde el modelo de datos**
- Definición de tablas de dimensiones
- Definición de tablas de hechos
- Creación del Data-Mart

Las tablas de dimensiones proporcionarán las medidas sobre las cual se hará el análisis, mientras las tablas de hechos indicarán como este análisis será llevado a cabo.

Finalmente, la creación del Data-Mart permitirá plasmar el modelo en la base de datos para su posterior utilización.

# **5.4. Creacion de procesos de ETL ´**

Previo a esta etapa, es necesario tener definido el software de Inteligencia de negocios a utilizar. Este proporcionará las herramientas para realizar las operaciones de esta etapa y las posteriores.

El proceso de extracción, transformación y carga de datos permitirá poblar el modelo multidimensional con la información proveniente desde la base de datos corporativa.

## El proceso consistirá en:

- 1. Extracción de la información desde las fuentes de datos (Bases de datos transaccionales, Archivos de texto, Planillas de cálculo, etc.)
- 2. Transformación de datos en el caso que se presenten inconsistencias (Datos incompletos, con ruido o inconsistentes).
- 3. Almacenamiento de datos en el Data Mart

# **5.5. Creacion de cubos OLAP ´**

La creación de los Cubos OLAP permitirá utilizar la información alojada en el Data-Mart para realizar diferentes combinaciones de datos que permitan visualizar los resultados de la organización (indicadores) a un determinado nivel de detalle. Es decir, proporcionará una navegación entre las tablas de dimensiones para analizar los datos desde distintos puntos de vista.

Los pasos a seguir para la creación de un Cubo serán:

- 1. **Creación del esquema:** permitirá la creación de tantos cubos como sea necesario. En el esquema se definirán los nombres de las dimensiones que agruparán las medidas y un rol por defecto para la conexión con la base de datos.
- 2. **Creacion de los cubos: ´** Cada cubo permitira definir la estructura en base ´ a la tabla de hechos, medidas, miembros calculados y dimensiones.

## **5.6.** Creación de elementos claves asociados a métricas

La creación de reportes y gráficos consistirá en transformar la información obtenida mediante el análisis OLAP, en conocimiento que ayude a la organización mediante las metricas definidas previamente. ´

Los pasos para la creación de Reportes y Gráficos asociados son los siguientes:

- Importar fuente de datos (Cubos OLAP definidos en el paso anterior)
- Generar gráfico acorde a reporte o atributos clave.
- (Opcional) Utilizar filtros para obtener información más detallada.
- Guardar y publicar reporte/gráfico generado.

Los reportes y gráficos generados, serán utilizados posteriormente en la creación de los cuadros de mando.

# **5.7. Creacion de cuadros de mando ´**

La creación de cuadros de mando, previa generación de Reportes, gráficos o elementos clave, permitirá plasmar la información requerida por la organización, en una interfaz amigable para los usuarios finales.

El proceso de creación de cuadros de mando considera las siguientes tareas:

- 1. Definición de Layout del cuadro de mando
- 2. Definición de elementos para cada cuadro del layout previamente definidos.
- 3. Creación del cuadro de mando
- 4. Publicación del cuadro de mando en el servidor para el acceso de usuarios finales

La implementación del cuadro de mando, en base a las métricas definidas previamente, permitirá al usuario final obtener indicadores de manera oportuna.

# **5.8. Validacion de resultados ´**

Finalmente, la implementación de la solución de inteligencia de negocios en la organización, permitirá comprobar el éxito/fracaso de la propuesta.

La etapa final consistirá en los siguientes puntos:

- 1. **Presentacion de resultados ´**
- 2. **Capacitacion y/o desarrollo de portal de Inteligencia de negocios: ´** Dependiendo del nivel de acogida que tengan los resultados y la capacidad de los usuarios de negocios para utilizar la interfaz, puede ser necesaria una capacitación y el desarrollo de un portal de inteligencia de negocios que permita una transición más fluida en las operaciones.
- 3. **Puesta en marcha a nivel de produccion´**
- 4. **Definir proceso de mantencion y actualizaci ´ on de datos continuo ´**

# **6. Aspectos previos a la aplicacion de propuesta ´**

Definido el marco teórico que permitirá establecer el rumbo de acción de esta memoria de título, y las directrices que seguirá el marco de incorporación, es necesario establecer diversos aspectos relativos a la a la implementación del proyecto.

En una primera etapa, se requiere establecer un catastro de empresas, definir las tareas que permitan seleccionar o descartar a las organizaciones candidatas, establecer el alcance que tendrá el proyecto para las empresas seleccionadas y finalmente, definir la herramienta de inteligencia de negocios a utilizar.

# **6.1. Inventario y seleccion de empresas para entrevistas ´**

La realización de un inventario de empresas, viene dado por el alcance de este proyecto. En primer lugar se estableció la necesidad de utilizar dos rubros distintos de aplicación para generar resultados comparables en realidades disímiles. De esta forma, se realizó una selección de empresas basada en los rubros farmacéutico y ferretero, escogiendo cinco empresas de cada estrato.

Se trabajará en base a dos grupos de 5 empresas cada uno.

El primer grupo pertenece al ámbito Ferretero, donde se seleccionaron las siguientes empresas:

- Ferretería Servipernos Concepción
- Ferretería La Sierra Concepción
- Ferretería YAN Concepción
- Ferretería Cordero Concepción
- Ferretería Moderna Concepción

El segundo grupo consiste en empresas del rubro farmacéutico. El listado de empresas seleccionadas es el siguiente:

- Droguería Alemana Concepción
- Farmacia Engelnat Concepción
- Farmacia Señora Nena-Productos Naturales Concepción
- Farmacia Naturvida Concepción
- Farmacia Fuenzalida Concepción

# **6.2. Construccion de Ficha de Consultas ´**

La segunda etapa de este proyecto consiste en la confección de una ficha de consultas enfocada en obtener la información necesaria para confirmar o descartar la factibilidad de realizar el proyecto con la organización.

Las entrevistas permitirán definir a dos empresas, una de cada rubro, para la implementación del proyecto.

Para establecer el marco de acción acorde a lo propuesto en este proyecto, es necesario establecer los temas más importantes a tratar con las empresas seleccionadas. En particular, se requiere identificar como enfrentan los siguientes tópicos:

- Visión estratégica de la empresa
- Manejo de la información
- **Identificar métricas para la toma de decisiones**

Basado en estos elementos, se formuló una ficha de consultas con las siguientes preguntas:

## **Visión estratégica**

- ¿Cuál es su misión?
- ¿Cuál es su visión?
- ¿Cuáles son los objetivos que tienen como empresa?
- ¿Cómo está organizada la empresa?

## **Manejo de la información**

- ¿Qué sistemas o métodos utilizan para recolectar su información?
- ¿Qué departamento o área de la empresa proporciona los datos más relevantes a la hora de tomar decisiones?
- ¿Qué dificultades/problemas tienen con el manejo de su información relevante?

## **Metricas en toma de decisiones ´**

- ¿Qué factores consideran al momento de tomar decisiones?
- $\blacksquare$  ¿De qué manera utilizan la información para la toma de decisiones?
- ¿Qué indicadores utilizan para medir el desempeño?
- ¿Cuáles son sus mayores desafíos en el corto plazo?

# **6.3. Seleccion de empresas para implementaci ´ on, an ´ alisis de ´ la situación actual y alcance de solución**

La selección de las empresas previa realización de las entrevistas en base a la ficha creada en el paso anterior, definirá las dos empresas que albergarán la implementación de la solución de inteligencia de negocios.

El alcance de la solución a proponer considera diversos puntos que se detallan a continuación:

- Definición de la problemática
- Definición de Arquitectura de Sistemas en la organización
- Definición de métricas a obtener

Esto permitirá establecer las necesidades de la empresa, enfocando la solución en la obtención de indicadores clave y por otro lado, establecer los requerimientos a nivel de sistemas para la posterior implementación.

La elección de las empresas que acogerán la implementación del proyecto, fue producto de las entrevistas realizadas en cada organización.

Se seleccionó a dos empresas de un universo de diez, en base a los siguientes criterios:

- Uoluntad e interés de la organización para participar del proyecto.
- Factibilidad para realizar la implementación (Presencia de sistemas de información, consistencia en sus datos).
- **Reuniones posteriores para descartar inconvenientes.**

De esta forma, se decidió realizar el proyecto en Ferretería La Sierra y Droguería Alemana<sup>[4](#page-57-0)</sup>.

# **Ferretería La Sierra**

La elección de ferretería La Sierra se debió en general al tamaño y alcance que proporciona para una exitosa implementación. Las otras ferreterías entrevistadas, no poseían el tamaño, el apoyo directivo o el volumen de datos suficiente para generar información significativa. Entrevistando directamente al Jefe de soporte de "La Sierra" se logró dilucidar tempranamente cuales eran las necesidades y como enfrentarlas.

<span id="page-57-0"></span><sup>&</sup>lt;sup>4</sup>El detalle de todas las entrevistas realizadas se encuentra en el capítulo de anexos, al final de este informe.

Ferretería La Sierra cuenta con sistemas de planificación de recursos empresariales (ERP) para controlar el día a día en términos administrativos, monitoreando de manera exitosa sus operaciones. Estas son cubiertas en un ochenta por ciento por el ERP y el restante por módulos desarrollados por ellos mismos. No obstante, tienen dificultades para administrar y generar información en el área de inventario.

Se definió trabajar en base a la logística, enfocándose en el control de volúmenes de las existencias. Se estableció un calendario de visitas regulares a las instalaciones de "La Sierra" para tener acceso a los servidores y al modelo de datos de esta organización.

## **Droguería Alemana**

La elección de Droguería Alemana viene dada por el apoyo directivo que se obtuvo durante la entrevista y sucesivas visitas. Asimismo, el alcance de su organización en términos de información significativa y volumen de datos, permitió inclinar la balanza ante las otras alternativas.

Las sucesivas reuniones que se lograron con el gerente general de la empresa permitieron definir las necesidades en una etapa temprana. Droguería Alemana trabaja con un software hecho a la medida para farmacias, producto de una asociación con empresarios del sector y su posterior postulación y triunfo de un fondo concursable. No obstante, el software tiene aproximadamente diez años desde su creación por lo que existen limitantes en sus operaciones.

Sus principales dificultades se encuentran en el monitoreo y control de costos, por lo que se estableció un trabajo enfocado en este ámbito.

Finalmente, se establecieron reuniones con el encargado de soporte para un mayor entendimiento en términos técnicos y posterior acceso al modelo de datos.

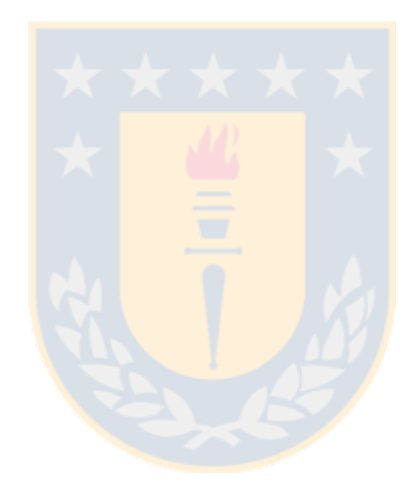

# **6.4. Eleccion de Herramienta de Inteligencia de negocios ´**

La implementación del proyecto de inteligencia de negocios requiere como etapa previa, la definición de las herramientas técnicas a utilizar. Establecer que software de inteligencia de negocios se adecúa mejor a las necesidades del proyecto.

Se consideran en una primera etapa las siguientes opciones:

- **Microstrategy**
- **Pentaho**
- **QlikView**

La elección, previa investigación del estado del arte en software de este tipo, considerará criterios de usabilidad, requerimientos en base a funcionalidades clave y licenciamiento.

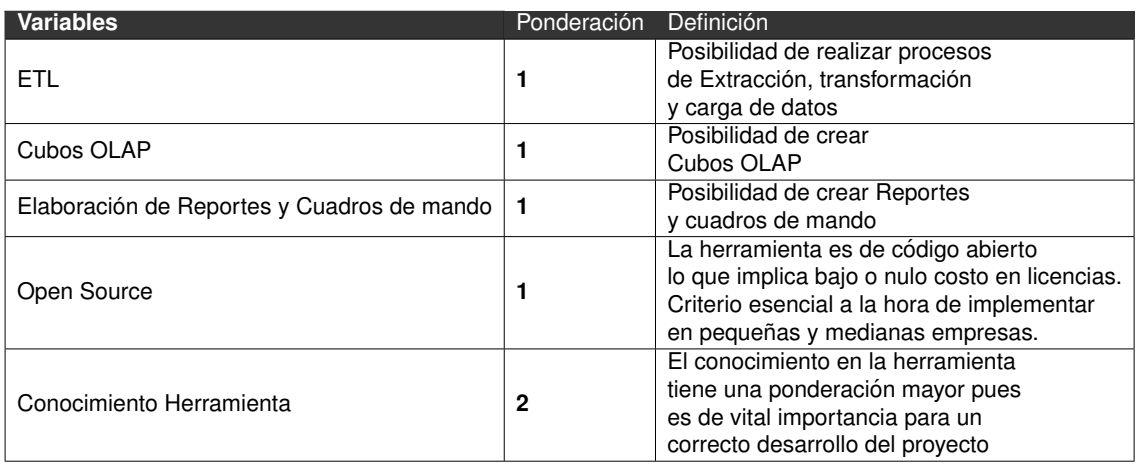

El detalle de los criterios y métodos de selección se presenta a continuación:

Cuadro 1: Definición y ponderación de criterios de elección

En el cuadro 2 se muestra el criterio de puntuación para los requisitos menciona-

dos anteriormente:

| Criterios de puntuación Puntaje |  |
|---------------------------------|--|
| -Si                             |  |
| No.                             |  |

Cuadro 2: Cuadro de puntuación

Si la herramienta cumple con el requisito, se le asigna puntaje uno, en caso con-

trario se le asigna cero. El cuadro comparativo con las tres opciones preseleccio-

nadas se muestra a continuación:

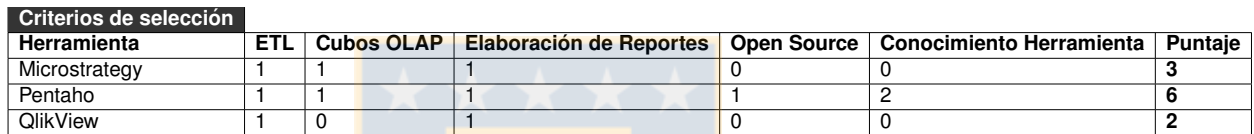

Cuadro 3: Cuadro comparativo de herramientas BI

Se observa que de acuerdo a los criterios definidos, el Software Pentaho es el que obtiene mayor puntaje<sup>[5](#page-61-0)</sup>.

Por ende, tomando como base las características de la herramienta y el puntaje

obtenido, se decidió trabajar con la herramienta Pentaho<sup>[6](#page-61-1)</sup>. Para alcances de este

proyecto las herramientas que se utilizarán son:

- Pentaho Data Integration (ETL)
- Pentaho Schema Workbench (Cubos OLAP)
- Pentaho Business Analytics (Reportes y cuadros de mando)

<span id="page-61-0"></span> $5$ Durante la definición de la propuesta se descartó la utilización del Software Microstrategy, debido a su utilización en otro proyecto. Se considera como alternativa en este análisis sólo con fines demostrativos

<span id="page-61-1"></span><sup>&</sup>lt;sup>6</sup>Información detallada del Software y sus herramientas a utilizar se puede encontrar en el capítulo de Anexos al final de este informe

# **7. Implementacion´**

# **7.1 Caso N<sup>o</sup> 1: Ferreter´ıa La Sierra**

# **Etapa 1: Definición de Requerimientos**

## **a) Objetivos**

Gestionar el volumen de ventas/compras para el control de existencias.

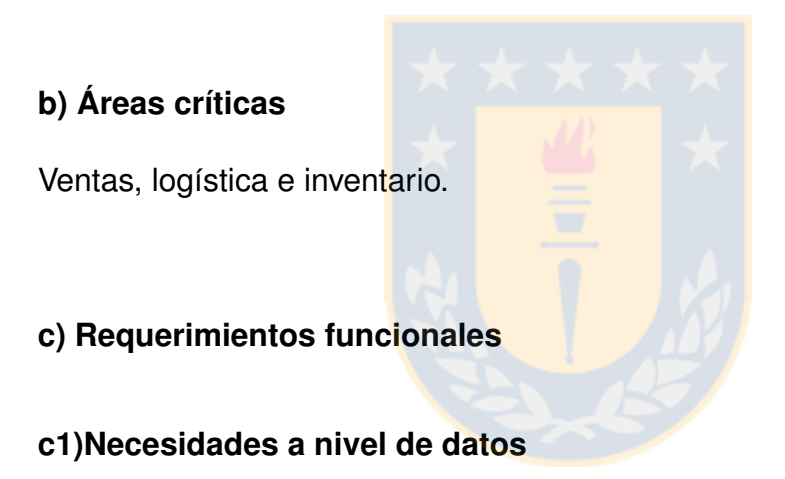

- Generación de métrica compras totales con filtrado por producto, proveedor y fecha.
- Generación de métrica ventas totales con filtrado por producto, cliente, sucursal y fecha.

## **c2) Indicadores claves de rendimiento**

### Volumen de ventas

- Descripción: Mide el volumen de ventas en base a productos, proveedores y fechas
- Objetivo: Obtener información en base a productos inmovilizados así como obtener información asociada a fechas y proveedores específicos.
- Métrica: Cantidad vendida

#### Volumen de compras

- Descripción: Mide el volumen de compras en base a productos, clientes, sucursal y fechas específicas.
- Objetivo: Obtener información asociada a las compras al proveedor para contrastar el volumen de entradas con el de salidas
- Métrica: Cantidad comprada

#### Rotación de productos

- Descripción: Mide el porcentaje de mercaderías que no se ha movido durante una determinada cantidad de días, de las existencias en general. La lentitud en el movimiento de mercaderías puede convertir al stock en obsoleto y generar pérdidas económicas
- Objetivo: Evaluar la capacidad de gestión de inventario.
- Métrica: (Cantidad de artículos con X días sin movimiento / Cantidad total de artículos en el inventario)  $\times$  100

### **c3) Necesidades a nivel de usuarios**

- Generar Reportes con información de ventas y posibilidad de filtrado por producto, marca, sucursal y cliente.
- Generar Reportes con información a nivel de existencias para inventario con posibilidad de filtrar por tienda, proveedor.
- **Permitir exportar reportes en formato Excel y PDF..**
- Permitir obtener gráficos a partir de un reporte.
- Generar Cuadros de mando en base a reportes y gráficos

## **d) Requerimientos no funcionales**

- La implementación de todas las tareas bajo el software Pentaho deben realizarse en las instalaciones de Ferretería La Sierra.
- El motor de base de datos a utilizar es SQL Server 2008.
- La aplicación debe ser compatible con Windows XP, Windows 7 y Windows 10.

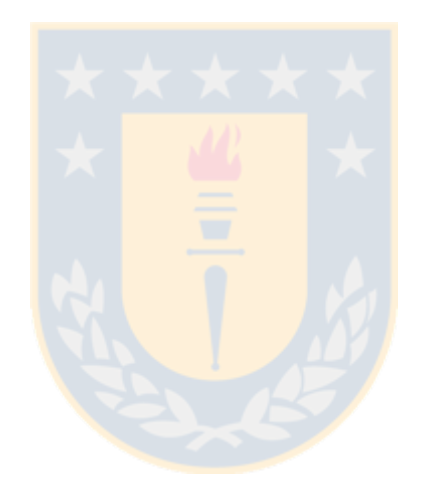

# **Etapa 2: Diseño conceptual**

El diseño conceptual establecido para ferretería la sierra, viene dado por un problema que tienen a nivel de inventario. A pesar de tener la mayoría de sus operaciones bien monitoreadas, a nivel de existencias todavía tienen grandes falencias.

Se definió trabajar en base al análisis de entradas y salidas de productos. Es decir, se quiere analizar las ventas realizadas (salidas) y compras a proveedores (entradas) en base a marcas y productos específicos.

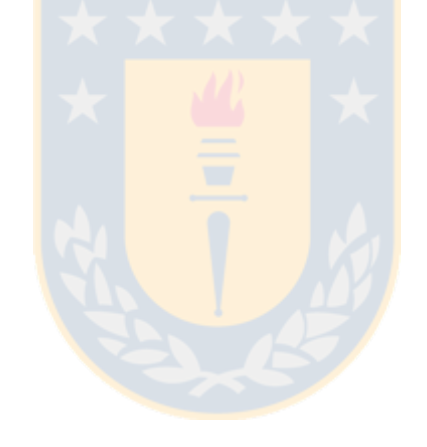

El diseño conceptual de acuerdo a los requerimientos establecidos se presenta en la figura 9:

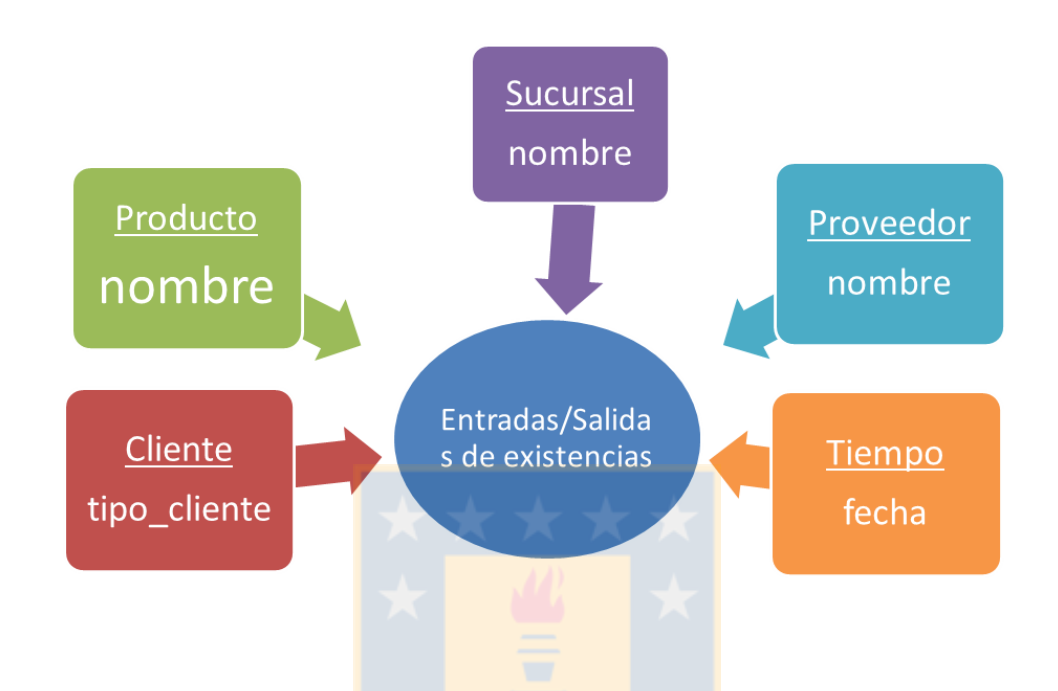

Figura 9: Diseño conceptual de control de existencias

En la figura, se observa el modelo conceptual, en el cual se representa como medida el volumen de entradas y salidas para un producto en particular. La información y el nivel de detalle que se obtenga de esta, dependerá de las dimensiones, en este caso, producto, cliente, proveedor, sucursal y tiempo.

# **Etapa 3: Creacion de Modelo Multidimensional y Da- ´ ta Mart**

La creación del modelo multidimensional en base al diseño conceptual establecido en la etapa anterior, será detallado a continuación. Se especificará cada tabla de dimensiones/hechos y sus respectivos atributos para los dos casos a implementar.

A continuación se detallan las dimensiones y sus atributos respectivos que permitirán realizar el análisis a cierto nivel de detalle.

### **a) Producto**

La dimensión producto contiene un listado de todos los productos que vende actualmente Ferretería La Sierra. Los atributos son los siguientes:

- Código: (Clave primaria) Código de barra del producto
- Descripción: Descripción/Nombre del producto
- Departamento: Nombre del Departamento al que pertenece el producto
- Marca: Nombre de la marca del producto
- Modelo: Número de Serie del producto
- Cproveedor: Código del proveedor asociado al producto

### **b) Cliente**

La dimensión cliente presenta el listado de clientes de Ferretería La Sierra. Los clientes no registrados se asocian al sistema como "Cliente Boleta" y se les asigna por defecto un rut genérico. Los atributos son los siguientes:

- Rut: (Clave primaria) Rut del cliente.
- dv: Digito verificador del rut.
- nomcliente: Nombre del cliente

## **c) Tienda**

La dimensión tienda se crea para poder analizar las ventas y compras a un mayor nivel de detalle. Presenta dos atributos correspondientes a la información de sus sucursales.

- id: (Clave primaria) código identificador de sucursal
- sucursal: Nombre asociado a la Sucursal

### **d) Tiempo Compras**

Dimensión asociada a las compras realizadas al proveedor. Se crea una tabla con mayor nivel de detalle para poder filtrar por los atributos particulares de fecha. Contiene los atributos:

- id: (Clave primaria) Identificador para cada fecha
- date: Fecha asociada a una compra
- year: Año asociado a una compra
- month: Número del mes asociado a una compra
- uday: Número del día asociado a una compra
- month\_name: Nombre del mes asociado a una compra

## **e) Tiempo Ventas**

Dimensión asociada a las ventas realizadas. Se crea una tabla con mayor nivel de detalle para poder filtrar por los atributos particulares de fecha. Contiene los atributos:

- id: (Clave primaria) Identificador para cada fecha
- date: Fecha asociada a una venta
- year: Año asociado a una venta
- month: Número del mes asociado a una venta
- day: Número del día asociado a una venta
- month name: Nombre del mes asociado a una venta

## **f) Proveedor**

La dimensión proveedor contiene la información relativa a cada proveedor registrado que abastece a Ferretería La Sierra. Los atributos asociados a esta dimensión son los siguientes:

- id proveedor: (Clave primaria) Identificador para cada proveedor
- proveedor: Nombre asociado al proveedor (titular de la cuenta o nombre de sociedad)

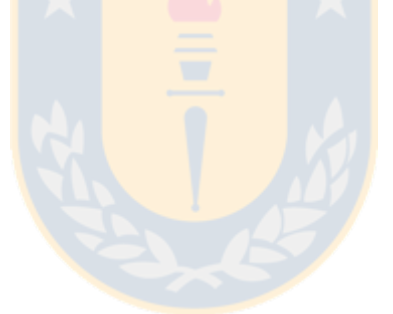
#### **Esquema Estrella**

Para el diseño lógico se creará un esquema estrella basado en el modelo conceptual mencionado en la etapa 2. Por un tema de conocimiento, el desarrollo se realizó directamente en *MYSQL*, mediante la herramienta *MYSQL Workbench*, utilizando las bases de datos corporativas de tipo relacional como fuente de origen de los datos.

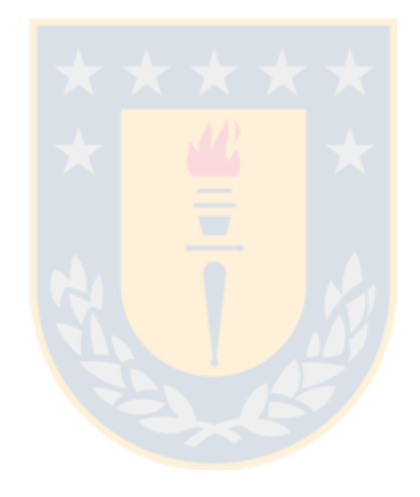

El esquema estrella se muestra en la siguiente figura.

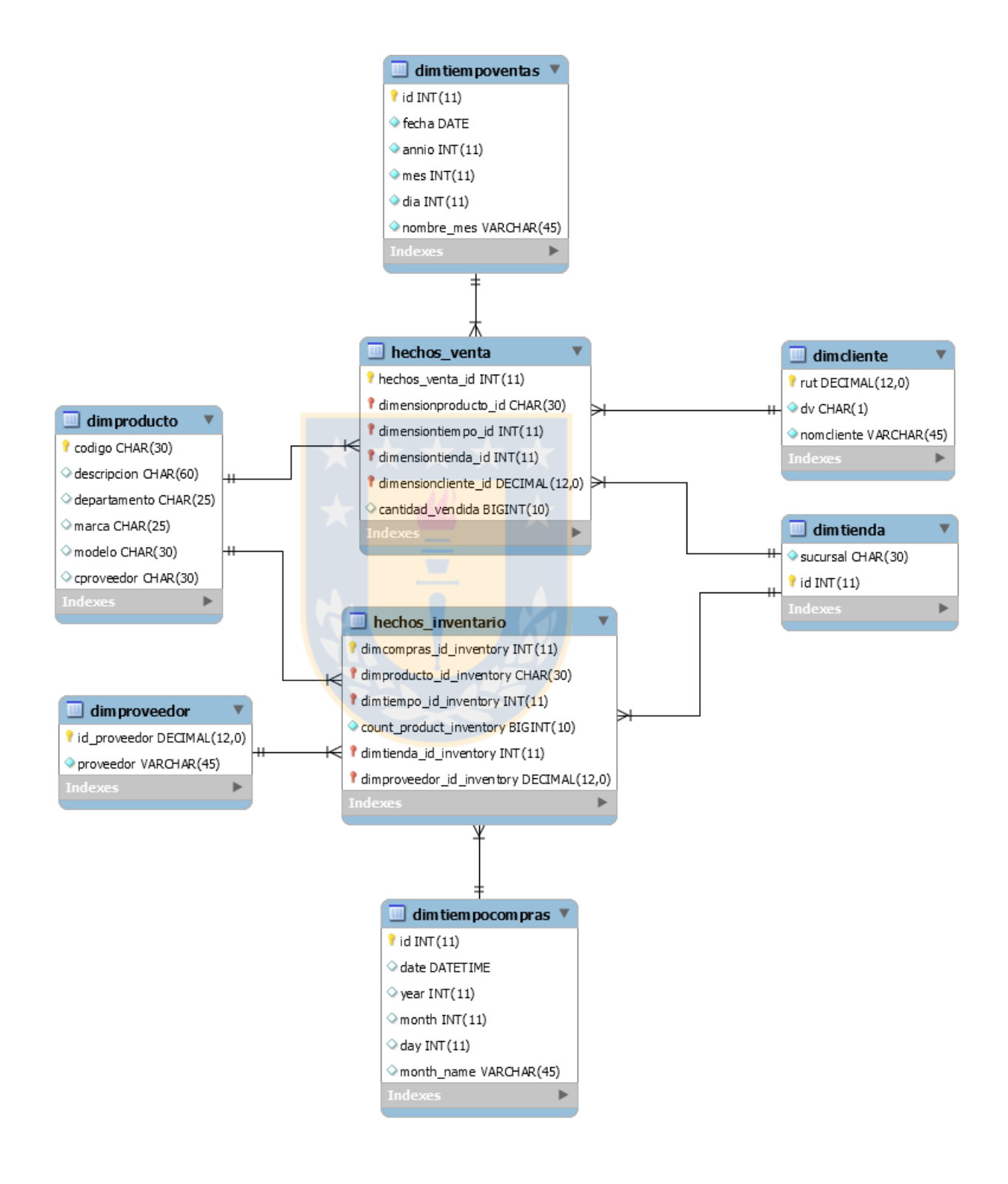

Figura 10: Diseño conceptual de ventas/inventario

## **Etapa 4: Creacion de procesos ETL ´**

La creación e implementación de los procesos de ETL se harán mediante Pentaho Data Integration. Pentaho Data Integration permite la creación de dos estructuras fundamentales.

La primera se denomina *Job o Trabajo* y es un flujo de trabajo para diagramar procesos que contienen transformaciones y operaciones generales. La segunda estructura corresponde a una *transformación* que es la que se encarga de conectar las fuentes de información, extraer, transformar y manipular los datos.

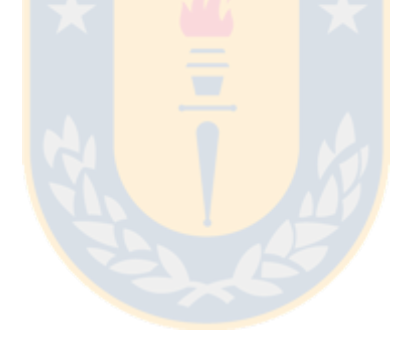

La implementación de ETL para este caso, consiste en la creación de un trabajo y se detalla en la figura 11:

### **Job/Trabajo**

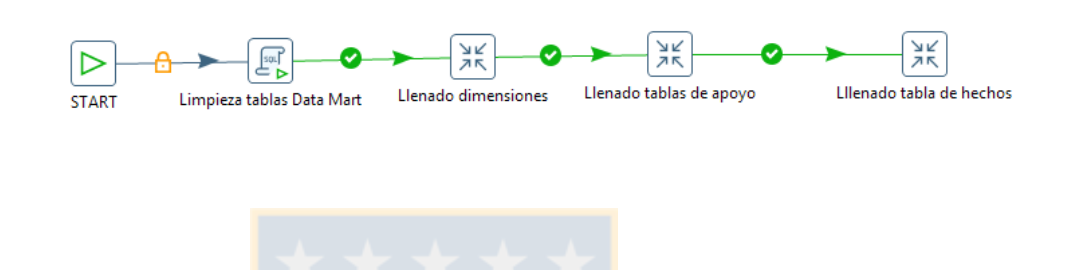

Figura 11: Proceso de Trabajo Ferretería La Sierra

El detalle de cada elemento del *Trabajo* se presenta a continuacion: ´

- 1. Start: Define el inicio de un trabajo. Puede programarse para establecer un horario de inicio.
- 2. Limpieza tablas Data Mart: Ejecución de una consulta SQL que elimina todos los registros de las tablas de dimensiones y hechos presentes en el Data Mart.
- 3. Llenado de Dimensiones: Transformación que se encarga de la extracción, transformación y carga de datos en el Data Mart desde la base de datos corporativa. Esto será explicado en detalle más adelante.
- 4. Llenado tablas de apoyo: Transformación que hace una tabla de apoyo para poder enlazar posteriormente la tabla de hechos con la dimensión tiempo.
- 5. Llenado tabla de hechos: Transformación que llena la tabla de hechos desde la tabla de apoyo creada en el paso anterior.

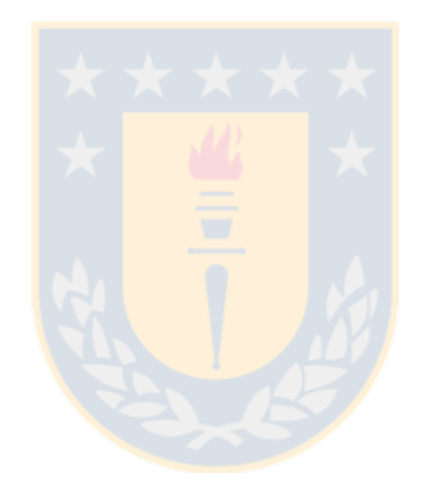

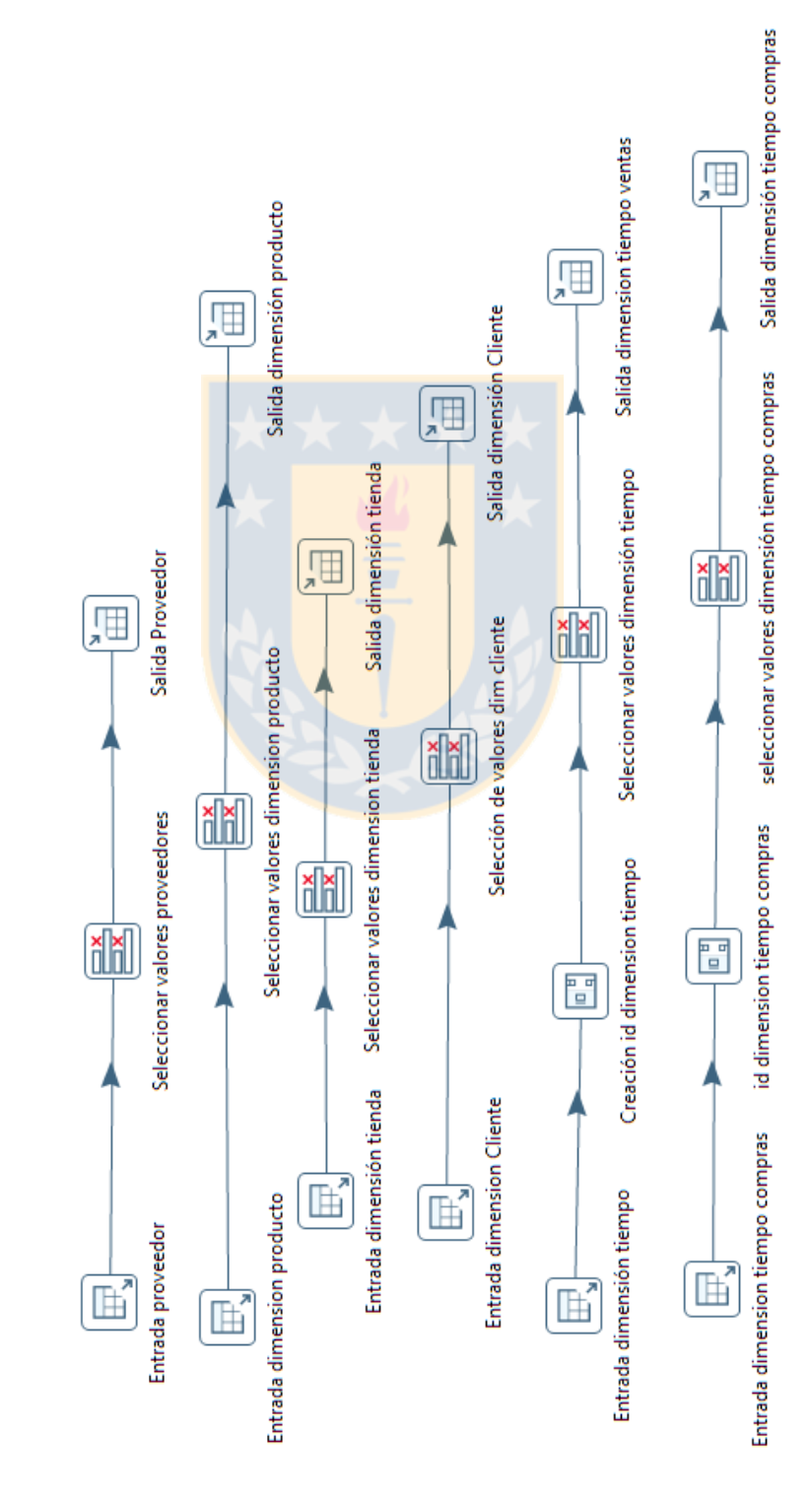

## **Transformaciones**

#### **a) Llenado de Dimensiones**

Figura 12: ETL-Transformación para el llenado de dimensiones Ferretería La Sie-

Esta transformacion cuenta con cuatro elementos fundamentales en cada uno de ´ los procesos definidos.

En particular:

- Entrada de dimensiones: Corresponde a la selección de los elementos que se utilizarán para su manipulación y posterior carga. Se configura la conexión a la base de datos y permite ejecutar consultas en SQL para el acceso a atributos clave.
- Seleccionar Valores: Corresponde a la etapa de transformación de elementos ya extraídos desde la base de datos. Permite renombrar campos, modificar formatos de salida y tipo de datos.
- Salida de Dimensiones: Corresponde al proceso de carga de datos en el Data Mart. Permite definir la conexión a la base de datos de salida y establecer correspondencia entre los datos.
- **Creación id Dimensión Tiempo: Se usa para generar identificadores autoin**crementables en caso de ser necesario. Por lo general se utiliza al crear la dimensión tiempo.

#### **b) Llenado tablas de apoyo**

La tabla de apoyo servirá como enlace entre los datos obtenidos de los sistemas transaccionales y la dimensión tiempo creada previamente. Esto debido a que no es posible utilizar dos conexiones para el acceso a datos. Esta transformación creará una tabla de respaldo que luego se utilizará para enlazarla con la tabla de hechos del Data Mart.

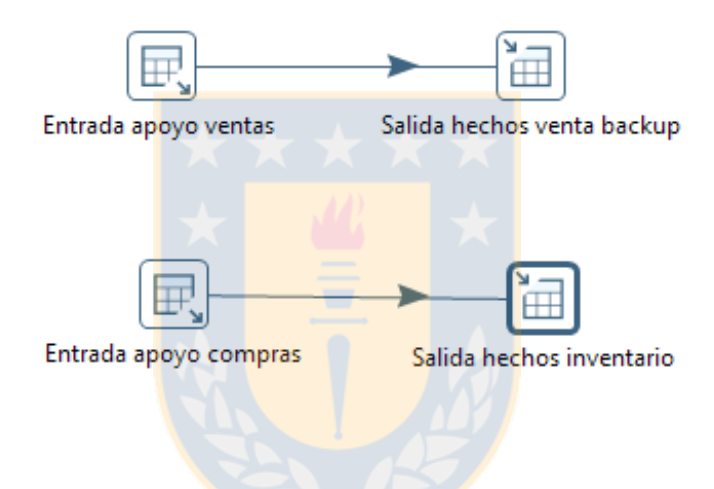

Figura 13: ETL-Transformación para el llenado de tablas de apoyo Ferretería La **Sierra** 

#### **c) Llenado tablas de hechos**

El llenado de tablas de hechos considera la utilización de las tabla de apoyo creadas en el paso anterior.

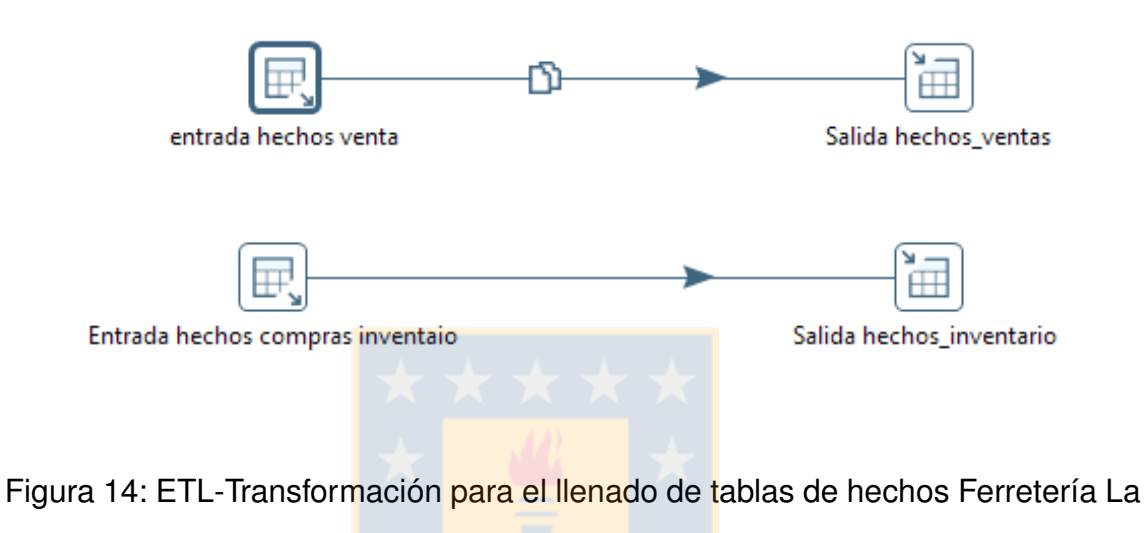

**Sierra** 

## **Etapa 5: Creacion de cubos OLAP ´**

El diseño de los cubos OLAP fue realizado con la herramienta Pentaho Schema Workbench que proporciona una interfaz amigable para la definición de esquemas y posterior creación de los cubos acorde a las necesidades establecidas previamente.

Para ferretería La Sierra se estableció el trabajo de volumen de ventas/compras en base a productos y marcas específicos.

La creación de los cubos se detalla a continuación:

#### **a) Ventas**

El primer cubo que se diseñó considera la cantidad de unidades vendidas por producto y cliente en una fecha determinada. Además, será posible aumentar o disminuir el nivel de detalle de acuerdo a la marca del producto o un filtrado más exhaustivo de acuerdo a meses o fechas específicas.

El segundo cubo considera las unidades vendidas para un producto en base a la tienda en que fue realizada, para una fecha específica.

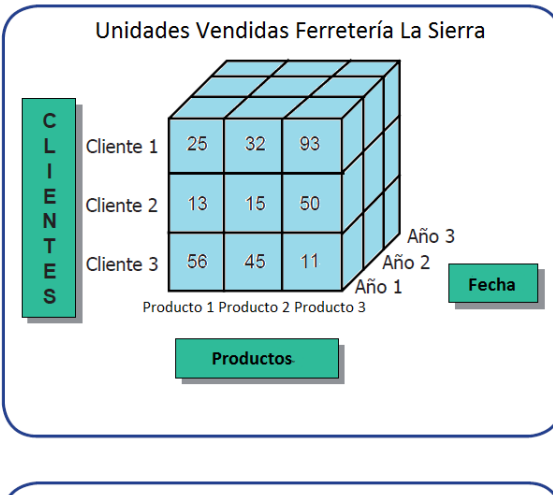

El diseño de los cubos se puede ver en la figura 15:

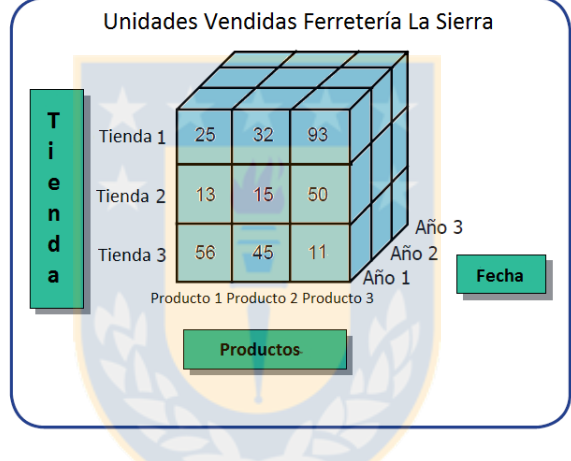

Figura 15: Cubos OLAP para ventas Ferretería La Sierra

Se puede observar representada la multidimensionalidad al obtener información en base a cuatro atributos específicos. Además, se establece la cantidad vendida para un producto en particular, asociado a un cliente y tienda en una fecha específica.

Los cubos permitirán obtener información significativa que servirá para la creación de reportes y cuadros de mando para usuarios finales.

El diseño creado proporcionará la obtención de información asociada a los siguientes tópicos:

- $\blacksquare$  Identificar a los clientes que más compran un producto específico.
- Identificar que productos se están vendiendo con mayor regularidad.
- Establecer fechas (años, meses o días de la semana) en que se produzcan ventas más significativas.
- Establecer que productos se venden en mayor volumen en cada sucursal.

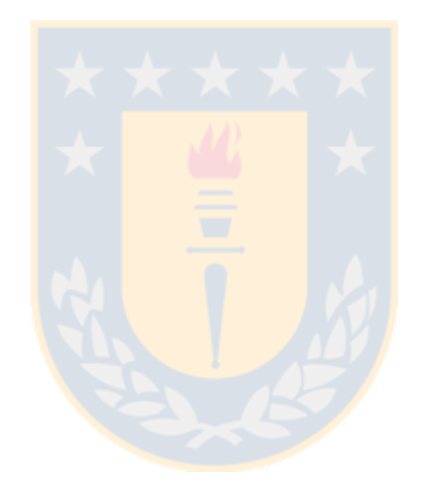

#### **b) Compras al proveedor**

De la misma forma que se estableció con las ventas, las compras al proveedor serán analizadas de acuerdo a las dimensiones establecidas, en este caso, por proveedor, tienda, producto y fechas de compra.

Los cubos de compras creados consideran el análisis de las existencias por producto, proveedor, tienda y fecha de compras.

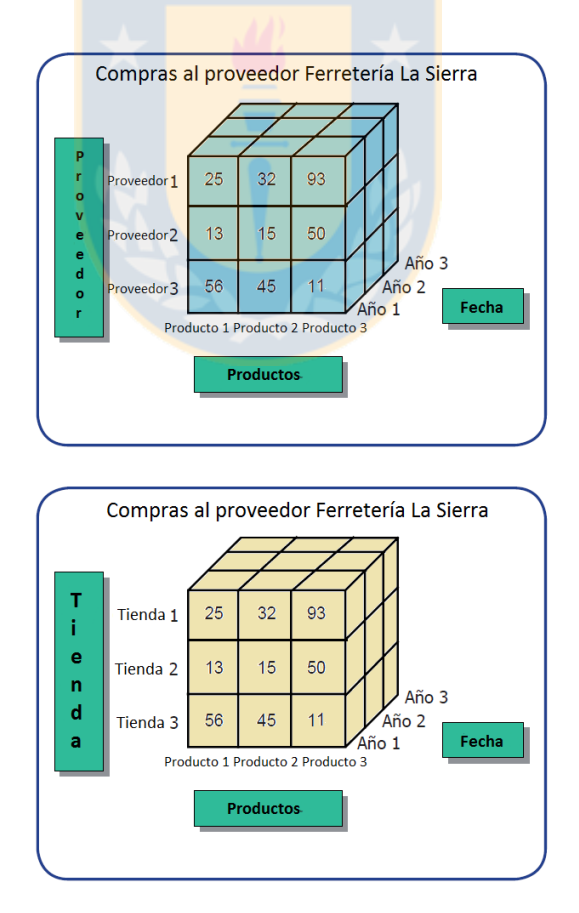

El diseño de los cubos se presenta en la figura 16:

Figura 16: Cubos OLAP para compras al proveedor Ferretería La Sierra

Para el primer cubo observamos la cantidad comprada asociada al producto adquirido mediante un proveedor en una fecha específica. Para el segundo cubo, tenemos la cantidad comprada en base al producto y la tienda que hizo el pedido, para una fecha dada.

Los cubos proporcionarán las bases para obtener información con mayor valor agregado, específicamente:

- **Identificar los productos con mayor rotación.**
- Establecer los productos inmovilizados (Productos que no se estan ven- ´ diendo).
- **Identificar a los proveedores con compras más recurrentes.**

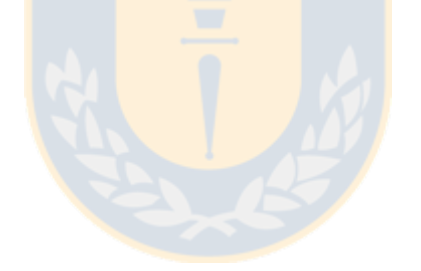

# **Etapa 6: Creacion de elementos claves asociados a ´ metricas ´**

La creación de los cubos OLAP en la etapa anterior permitió definir los atributos que formarán parte del análisis. Estos permitirán, mediante el software Pentaho Business Analytics, generar los indicadores definidos previamente.

La plataforma que proporciona Pentaho requiere configurar el ambiente de trabajo, previa creación de los elementos claves. Para esto, se deben seguir los siguientes pasos:

- 1. Definir fuentes de datos: Se configura la conexión al data mart creado para Ferretería La Sierra. Se establece el puerto de acceso y las variables asociadas a la configuración.
- 2. Importar Cubos OLAP: Es necesario agregar al software los cubos que se crearon mediante Pentaho Schema Workbench. Además, es necesario asociarlos a la fuente de dato definida en el paso anterior.
- 3. Crear elemento clave: Se define la creación de un reporte dinámico.

Los reportes generados son representados en una tabla en base a los atributos definidos en el cubo. Es posible agregar configuraciones adicionales como filtros , formateo de valores y ver detalles asociados a cada valor presente en la tabla.

Pentaho Business Analytics permite además, generar un gráfico en base a los datos utilizados, obteniendo información con mayor valor agregado, de manera sencilla. El reporte completo, podrá ser exportado para analizar a mayor nivel de detalle, en formato PDF, planilla de cálculo o CSV.

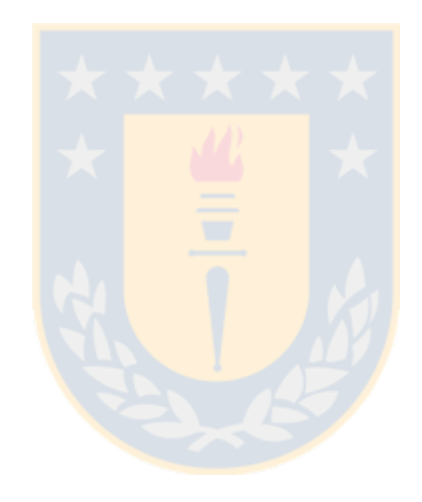

#### a) Reporte de venta de productos, por sucursal y año

El reporte utilizará la información definida en el cubo de ventas creado en la etapa anterior. De esta forma, el reporte considerará la cantidad vendida en base a los atributos del cubo, es decir, productos, sucursal y fecha.

Un extracto del reporte creado se puede observar en la figura 17:

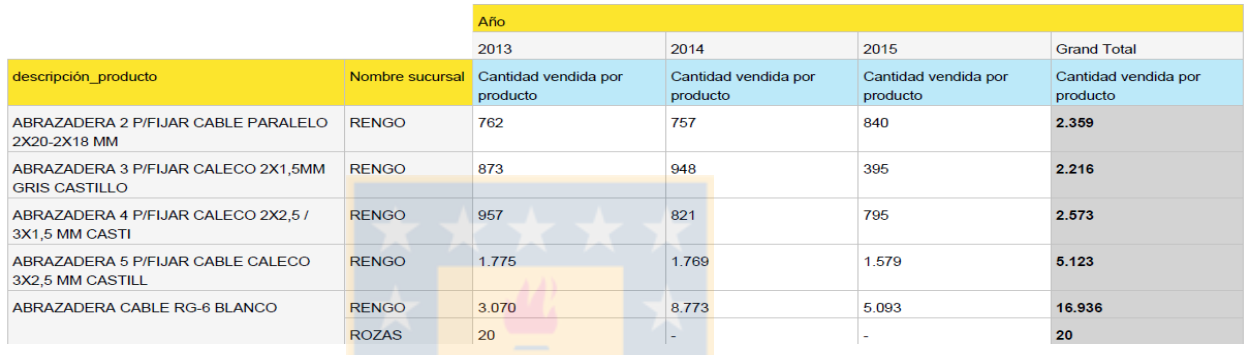

Figura 17: Tabla que representa la cantidad vendida de productos por sucursal durante 2013, 2014 y 2015

Se puede observar la cantidad vendida de cada producto por sucursal para cada año. Además, se tiene la cantidad total vendida del producto al final de cada fila. Por otro lado, es posible seleccionar la cantidad vendida de algún producto y se obtiene el detalle de cada una de las ventas con todos sus atributos.

Además, es posible utilizar la información disponible en la tabla para generar un gráfico que represente mejor la información. Pentaho proporciona distintos tipos de gráficos dependiendo del tipo de datos que se utilicen.

El gráfico permite visualizar las ventas por año, sucursal y cantidad vendida, de manera sencilla.

Un ejemplo de gráfico en base a la tabla anterior se muestra en la figura 18:

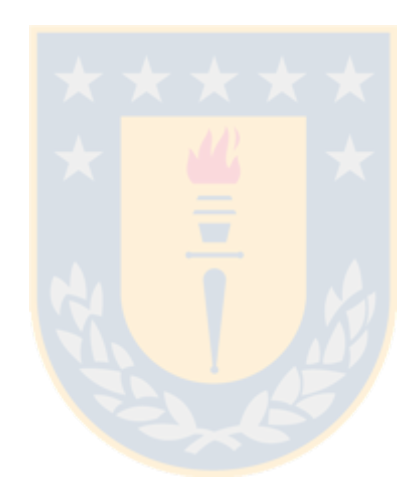

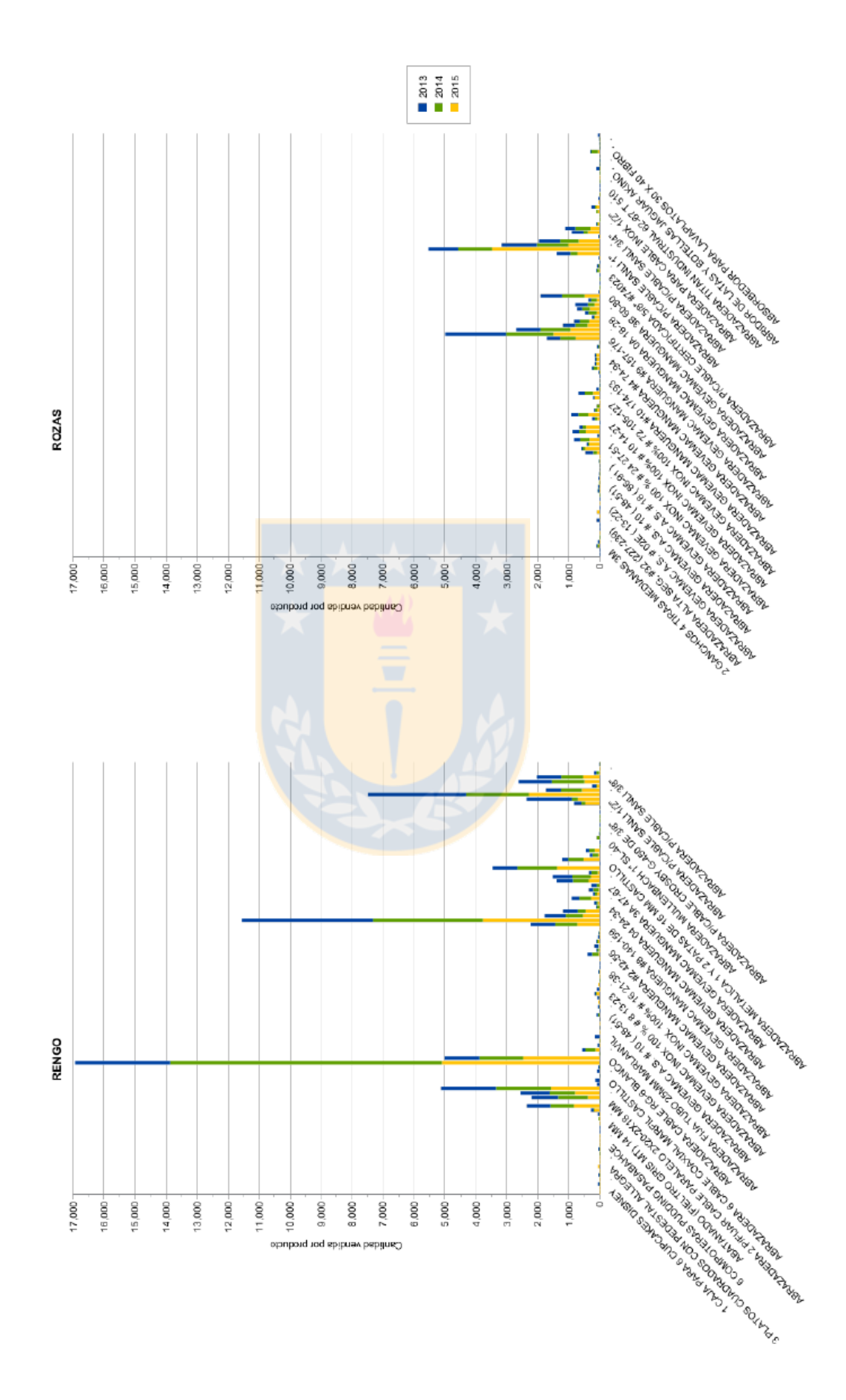

Figura 18: Gráfico que representa la cantidad vendida de productos por sucursal durante los años 2013, 2014 y 2015

## **b) Reporte de compras al proveedor por producto, fecha y proveedor**

El reporte considerará la información definida en uno de los cubos de compras creado en la etapa anterior. Específicamente, el reporte considerará la cantidad comprada de un producto a un proveedor, en base a los atributos definidos, es decir, productos, proveedores y fecha.

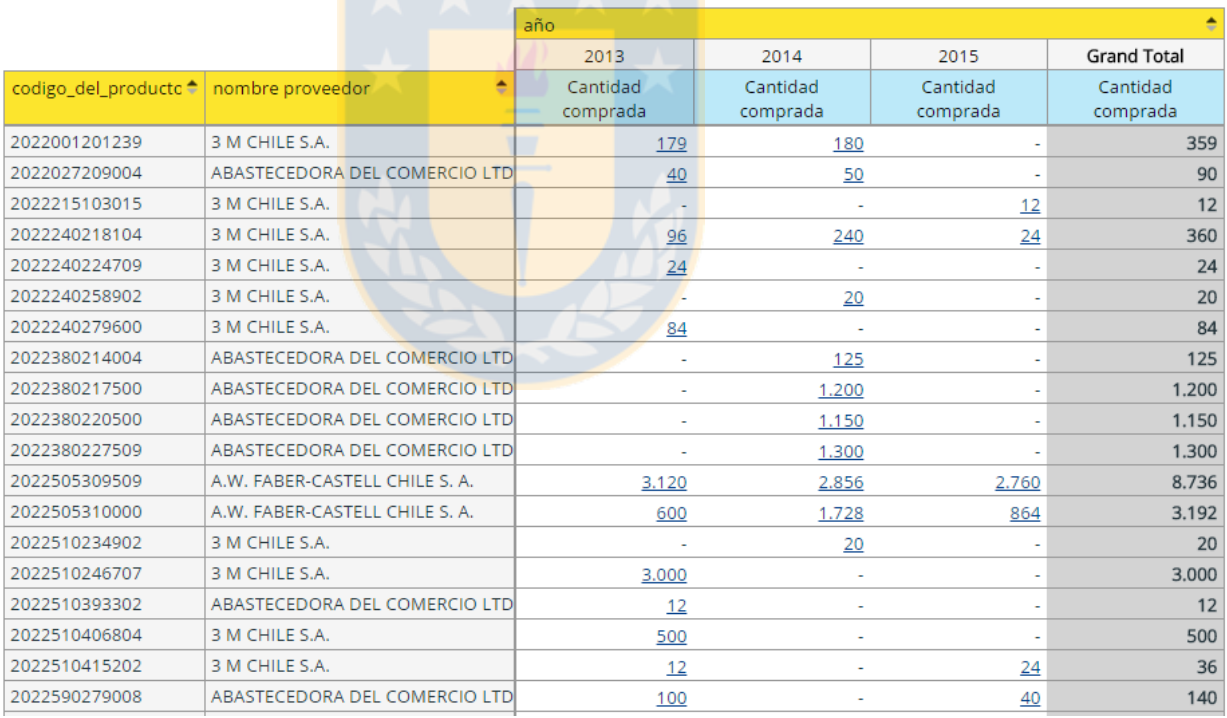

Un extracto de la tabla asociada al reporte se observa en la figura 19:

Figura 19: Tabla que representa la cantidad comprada por proveedor desde el

año 2013 al 2015

La tabla proporciona la información de cada producto con su proveedor asociado así como la cantidad comprada para cada año. Para este reporte en particular, se utilizó el código del producto como identificador, en vez de la descripción como en el reporte anterior. Esto es debido a consideraciones de tamaño y visualización.

Se puede observar en este extracto de tabla por ejemplo, el nivel de rotación que presentan algunos productos. Por ejemplo, el producto con el código de barras *2022505309509* del proveedor *A.W.FABER-CASTELL CHILE S.A*, es uno de los productos con mayor rotación, contabilizando más de 2760 unidades compradas cada año.

Por el contrario, se observan productos que se adquirieron en bajas cantidades en el año 2013 y de los cuales no se han adquirido más unidades a la fecha. El reporte proporciona la información suficiente para detectar los productos inmovilizados rápidamente. Asimismo, se pueden generar múltiples gráficos representativos acorde a las necesidades.

Para este caso, se establece un gráfico para cada proveedor, los que se pueden observar en la siguiente figura:

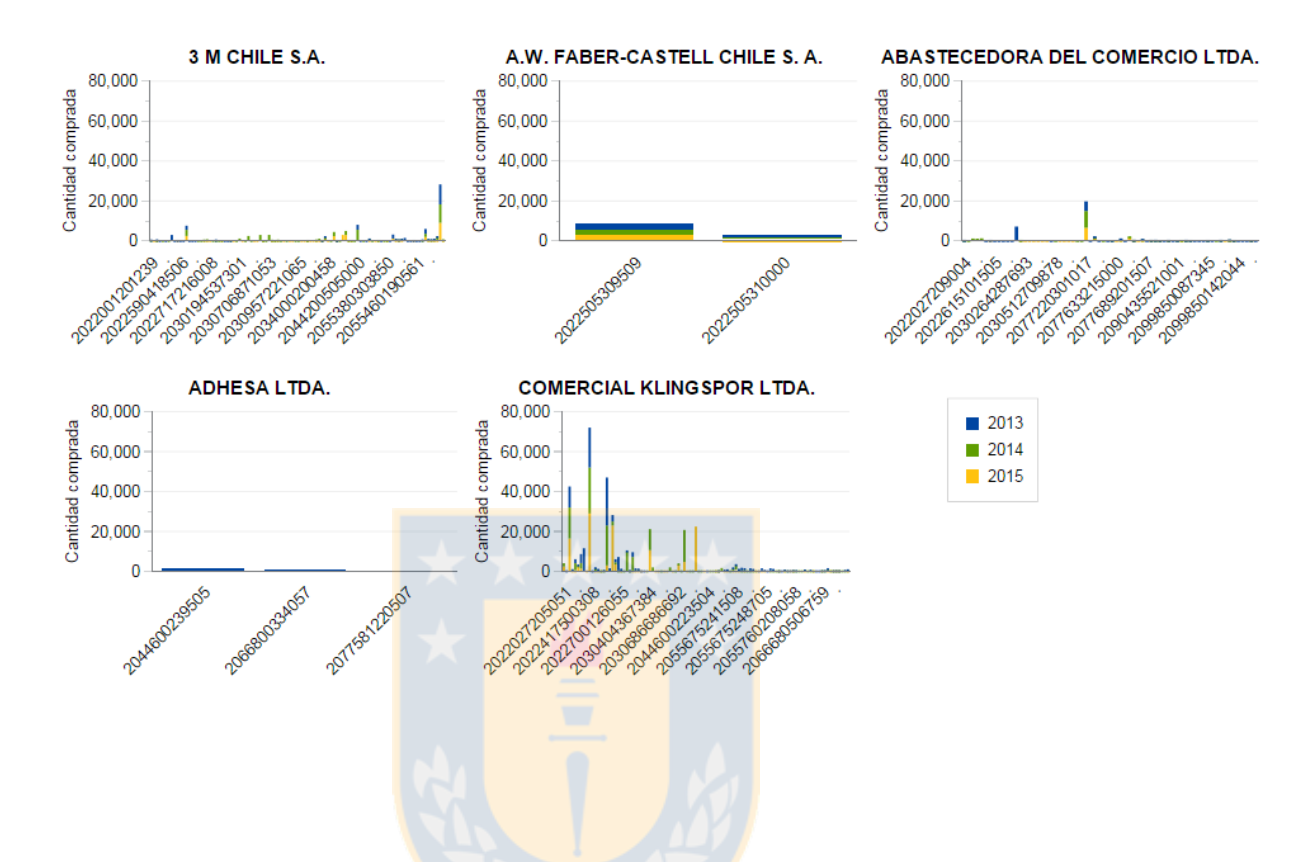

Figura 20: Gráficos individuales por proveedor que representan la cantidad comprada desde el año 2013 al 2015

La figura representa solo a algunos proveedores, por temas de espacio para este informe.

Se puede observar la cantidad comprada para los productos asociados a cada proveedor en los tres años analizados.

### **c) Reporte de compras al proveedor por producto, fecha y tien-**

#### **da**

Considera la configuración definida para el segundo cubo de compras creado en la etapa anterior. De esta forma, se analizarán las compras hechas al proveedor por productos, sucursales y fechas.

Un extracto de la tabla asociada al reporte se observa en la figura 21:

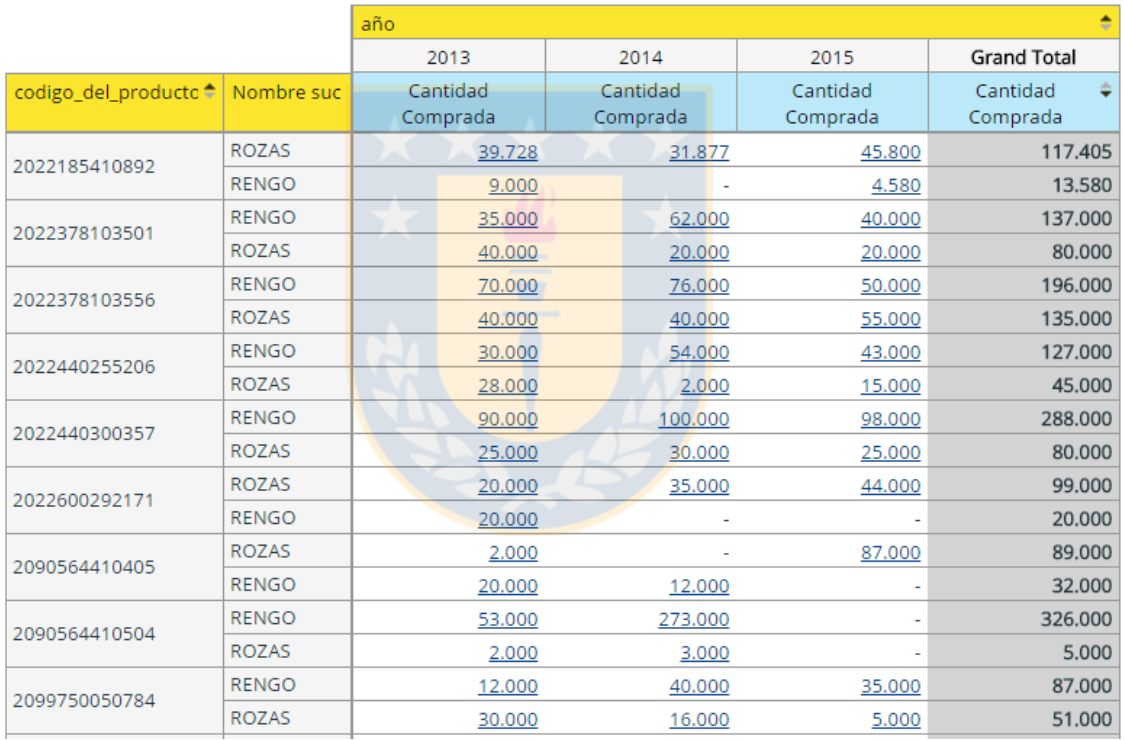

Figura 21: Tabla que representa la cantidad comprada al proveedor por sucursal desde el año 2013 al 2015

Se puede observar la información de cada producto por sucursal, así como la cantidad comprada para cada año.

De la misma forma que el reporte anterior, se observa el nivel de rotación que presentan algunos productos para las dos sucursales que posee Ferretería La Sierra.

Es posible distinguir para algunos casos, las diferencias en compras para cada sucursal, esto debido a que la sucursal de Rozas se encarga de vender a grandes clientes del canal industrial, como constructoras, forestales, pesqueras, etc. Esto se traduce en un mayor volumen de venta, lo que significa que se compren mayor cantidad de unidades y se produzca una mayor rotación de productos.

El reporte proporciona información valiosa para la detección de movimiento en la rotación de productos y además, control en las compras asociadas a cada sucursal.

Así como en el reporte anterior, se estableció la creación de dos gráficos representativos para cada sucursal, que permita observar la tendencia en volúmenes de compras de la tabla anterior.

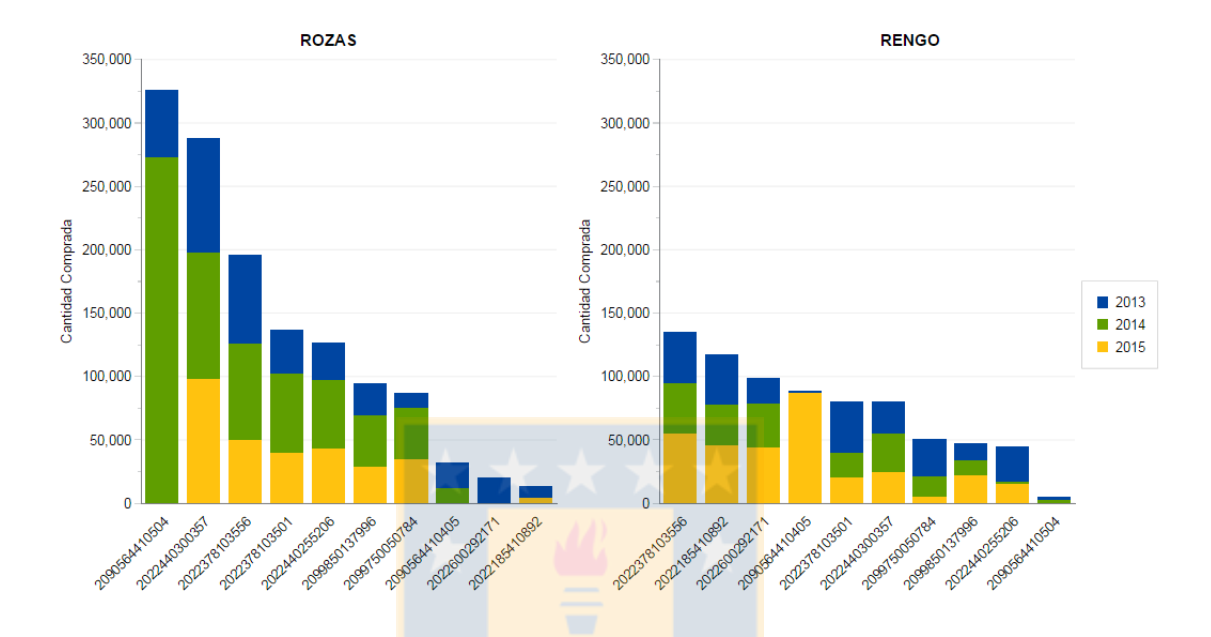

Figura 22: Gráficos para cada sucursal que representan la cantidad comprada desde el año 2013 al 2015

Por temas de espacio y una correcta visualización de los datos, la figura representa sólo algunos productos. No obstante, se observa claramente la diferencia encontrada en los volúmenes de compras asociados a cada sucursal.

Pentaho ofrece una plataforma que permite generar información significativa de manera rápida. Las opciones que proporciona permiten aumentar o disminuir el nivel de detalle de manera sencilla, otorgando un gran grado de personalización acorde a las necesidades de cada usuario de negocio.

## **Etapa 7: Creacion de cuadros de mando ´**

Se estableció un ejemplo de cuadro de mando en base a los reportes presentados en la etapa anterior, con posibilidad de filtrar por mes y año.

El cuadro de mando diseñado consideró los siguientes reportes:

- Reporte de venta de productos, por sucursal y año
- Reporte de compras al proveedor por producto, fecha y proveedor
- Reporte de compras al proveedor por producto, fecha y tienda

Se utilizó un layout predefinido que proporciona Pentaho Business Analytics para el diseño de la interfaz.

La interfaz permite utilizar distintos tipos de gráficos e ir variando según la conveniencia del usuario y además, visualizar un gráfico como tabla o viceversa.

El cuadro de mando final para Ferretería La Sierra se muestra en la figura 23:

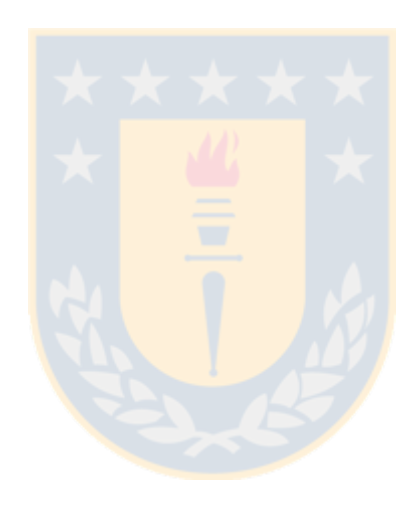

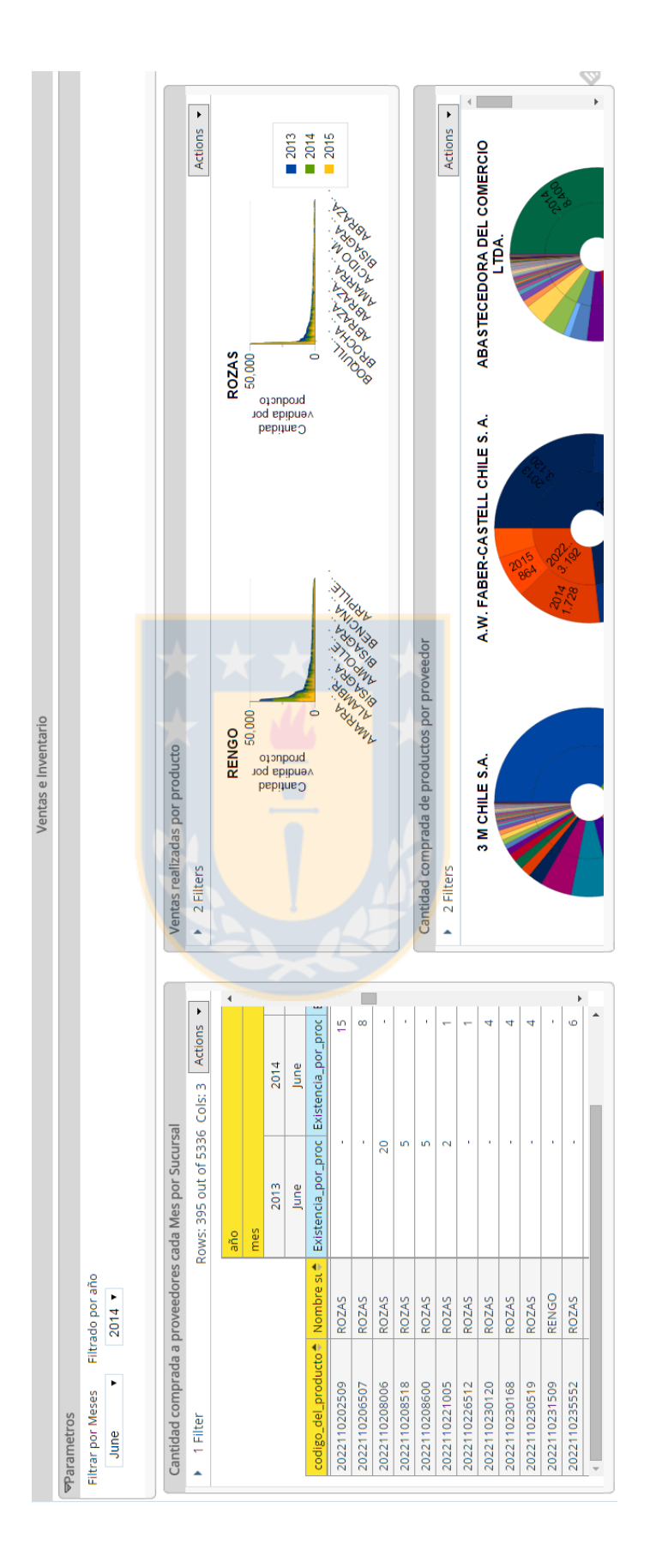

Figura 23: Cuadro de mando Ferretería La Sierra

## **Etapa 8: Validación de resultados**

La etapa final luego del desarrollo de la solución de inteligencia de negocios, considera la implementación en las organizaciones seleccionadas en base a las siguientes tareas:

#### **a) Presentacion de Resultados ´**

Se coordinó una visita a Ferretería La Sierra para presentar los resultados finales de la implementación.

El Señor Edmundo Cuevas fue el encargado de evaluar la solución y presentó las siguientes consideraciones:

- La solución proporciona información con gran nivel de detalle en los registros de ventas y compras de productos.
- Los gráficos proporcionan información significativa acorde a los datos obtenidos desde los reportes.
- Es necesario afinar el modelo multidimensional así como los cubos OLAP asociados, para obtener indicadores más específicos acorde a la rotación de productos.
- La interfaz del cuadro de mando creado es amigable para usuarios de negocio no familiarizados con el software Pentaho.
- Los tiempos de respuesta para obtener reportes de ventas en base a otros atributos clave no son óptimos. El tiempo promedio para la obtención de un reporte en base a otros atributos es de dos minutos. Es necesario optimizar las consultas para la base de datos asociada.
- El tiempo de ejecución en el proceso de ETL para Ventas, considerando la cantidad de registros, es muy alto, imposibilitando el desarrollo normal de las operaciones a nivel de servidor. Es necesario optimizar la base de datos y mejorar el flujo de trabajo de las transformaciones asociadas.

#### **b) Puesta en marcha a nivel de producción**

La puesta en marcha a nivel de producción no fue considerada debido a lo siguiente:

- Los costos asociados a las licencias del Software Pentaho, cercanos a los  $$1.200$  dólares anuales para una pequeña o mediana empresa.
- Necesidad de corregir los problemas en la implementación que se presentaron en la etapa anterior.

## **c) Capacitacion y/o desarrollo de portal de inteligencia de ne- ´**

#### **gocios**

Respecto a esta etapa, el encargado de la empresa establece las siguientes consideraciones:

- No es factible por ahora. Es necesario afinar la solución y posteriormente establecer el proceso de capacitación, en particular para el encargado del Inventario así como el Director de Finanzas.
- No es factible por ahora la creación de un portal sin antes corregir los problemas presentados en la etapa anterior.

## d) Definir proceso de mantención y actualización de datos con-

#### **tinuo**

Como se establece en las etapas anteriores no es posible llevar a cabo la implementación a nivel de producción.

Se establecen las siguientes consideraciones:

- Los tiempos de respuesta tanto para el proceso de ETL de Ventas como para la creación de reportes del mismo tipo, imposibilitan la creación del procedimiento de actualización constante de datos.
- Los problemas encontrados en las etapas anteriores imposibilitan la realización de esta tarea.

#### **Consideraciones Finales**

Las observaciones hechas por el encargado de Ferretería La Sierra establecen la necesidad de afinar y corregir aspectos de la implementación para ser llevada a producción. No obstante, las correcciones son a nivel de rendimiento y licenciamiento, por lo que el marco de acción y la implementación desarrollada no pierden validez.

La solución de inteligencia de negocios realizada para esta organización cumple con la premisa de otorgar ayuda a la toma de decisiones generando información de gran valor acorde a los datos utilizados.

Finalmente, por temas de alcance del proyecto, falta de licencias para utilizar *Pentaho* en producción y tiempo disponible para realizar las correcciones requeridas, la solución de inteligencia de negocios no será integrada en la organización.

## **7.2 Caso Nº 2: Droguería Alemana**

## **Etapa 1: Definición de Requerimientos**

#### **a) Objetivos**

Gestionar el control de costos en base a compras a proveedores para el año 2015.

**b**) Areas críticas

Finanzas y logística.

#### **c) Requerimientos funcionales**

#### **c1) Necesidades a nivel de datos**

Generación de métrica compras anuales totales con filtrado por producto, proveedor y fecha.

#### **c2) Indicadores claves de rendimiento**

#### Volumen de compras

- Descripción: Mide el volumen de compras en base a productos, proveedores y fechas específicas.
- Objetivo: Obtener información asociada a las compras al proveedor para contrastar el volumen de entradas con el de salidas
- Métrica: Cantidad comprada

#### Control de costos anual

- Descripción: Mide la cantidad gastada en compras a proveedores en base a productos, proveedor y fecha
- Objetivo: Obtener información asociada a los costos que permita controlar los gastos.
- Métrica: Cantidad comprada y precio de compra

#### **c3) Necesidades a nivel de usuarios**

- Generar Reportes con información de compras al proveedor y posibilidad de filtrado por producto, proveedor y fecha.
- Generar Reportes con información a nivel de costos por compras al proveedor
- Permitir exportar reportes en formato Excel y PDF.
- Permitir obtener gráficos a partir de un reporte.
- Generar Cuadros de mando en base a reportes y graficos ´

#### **d) Requerimientos no funcionales**

- El acceso a los datos corporativos será a través de plantillas Excel
- La aplicación debe ser compatible con Windows XP y Windows 7

## **Diseño conceptual**

Como se estableció en el capítulo 7, el principal problema que posee la organización es a nivel de control de costos. Por motivos de alcance, la solución propuesta solo abarcará los costos asociados a compras al proveedor.

El diseño conceptual propuesto establece como medidas la cantidad comprada y el precio pagado por las unidades adquiridas. El nivel de detalle que poseerá el modelo dependerá de los criterios de análisis (dimensiones) establecidas.

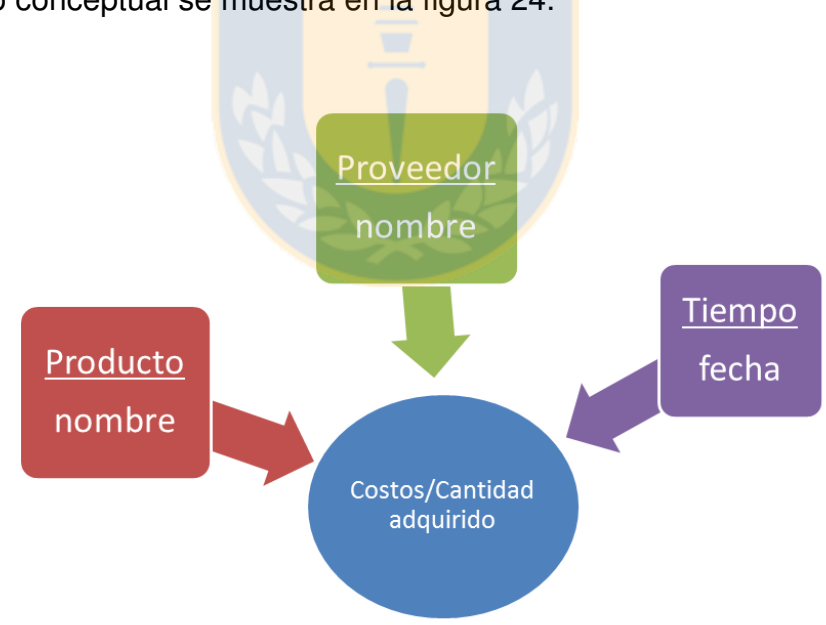

El modelo conceptual se muestra en la figura 24.

Figura 24: Diseño conceptual de control de costos

# **Etapa 3: Creacion de Modelo Multidimensional y Da- ´ ta Mart**

La creación del modelo multidimensional en base al diseño conceptual establecido en la etapa anterior, será detallado a continuación. Se especificará cada tabla de dimensiones/hechos y sus respectivos atributos para los dos casos a implementar.

A continuación se detallan las dimensiones y sus atributos respectivos que permitirán realizar el análisis a cierto nivel de detalle.

#### **a) Producto**

La dimensión producto contiene un listado de todos los productos que vende actualmente Droguería Alemana. Los atributos son los siguientes:

- id\_producto: (Clave primaria) Código identificador del producto
- Descripción: Descripción/Nombre del producto
- Precio: Precio de venta del producto
#### **b) Proveedor**

La dimensión proveedor contiene la información relativa a cada proveedor registrado que abastece a Droguería alemana. Los atributos asociados a esta dimensión son los siguientes:

- id proveedor: (Clave primaria) Identificador para cada proveedor
- proveedor: Nombre asociado al proveedor (titular de la cuenta o nombre de sociedad)

#### **c) Tiempo Compras**

Dimensión asociada a las compras realizadas al proveedor. Se crea una tabla con mayor nivel de detalle para poder filtrar por los atributos particulares de fecha. Contiene los atributos:

- d: (Clave primaria) Identificador para cada fecha
- fecha: Fecha asociada a una compra
- año: Año asociado a una compra
- mes: Número del mes asociado a una compra
- dia: Número del día asociado a una compra
- nombre mes: Nombre del mes asociado a una compra

# **Esquema Estrella**

Para el diseño lógico se creará un esquema estrella basado en el modelo conceptual mencionado en la etapa 2. Por especificación de requerimientos y conocimiento del lenguaje, el desarrollo se realizó directamente en *MYSQL*, mediante la herramienta *MYSQL Workbench*, utilizando planillas de cálculo, como fuente de origen de los datos.

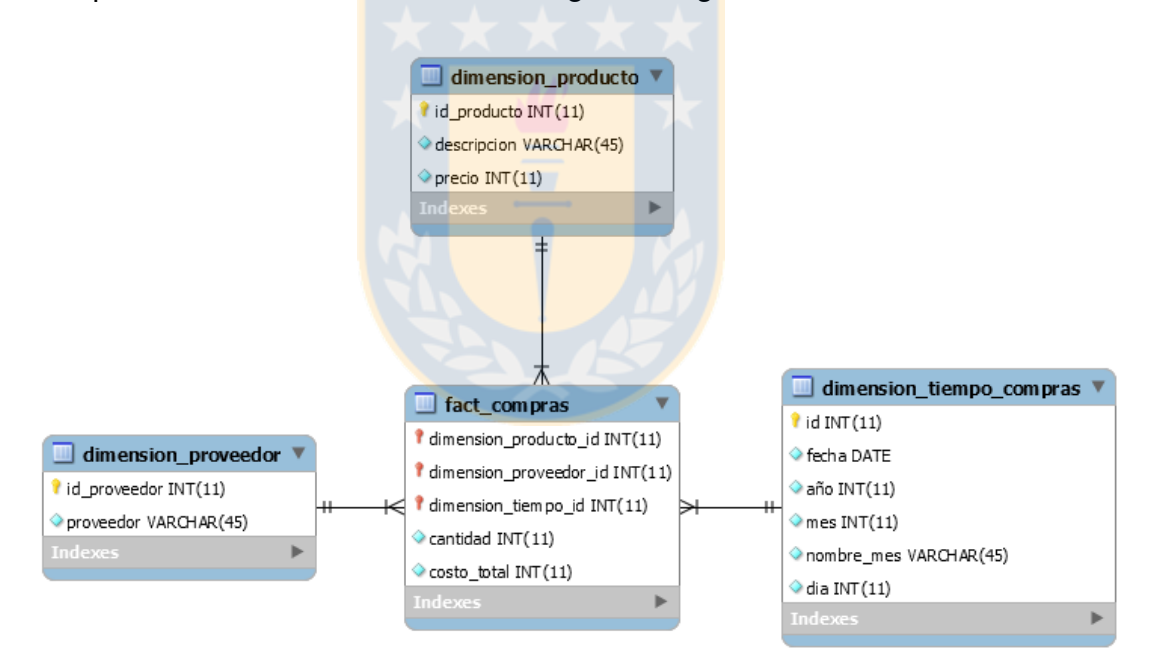

El esquema estrella se muestra en la siguiente figura.

Figura 25: Diseño conceptual de control de costos

# **Creacion de procesos ETL ´**

La implementación del ETL se detalla en la figura 26:

# **Job/Trabajo**

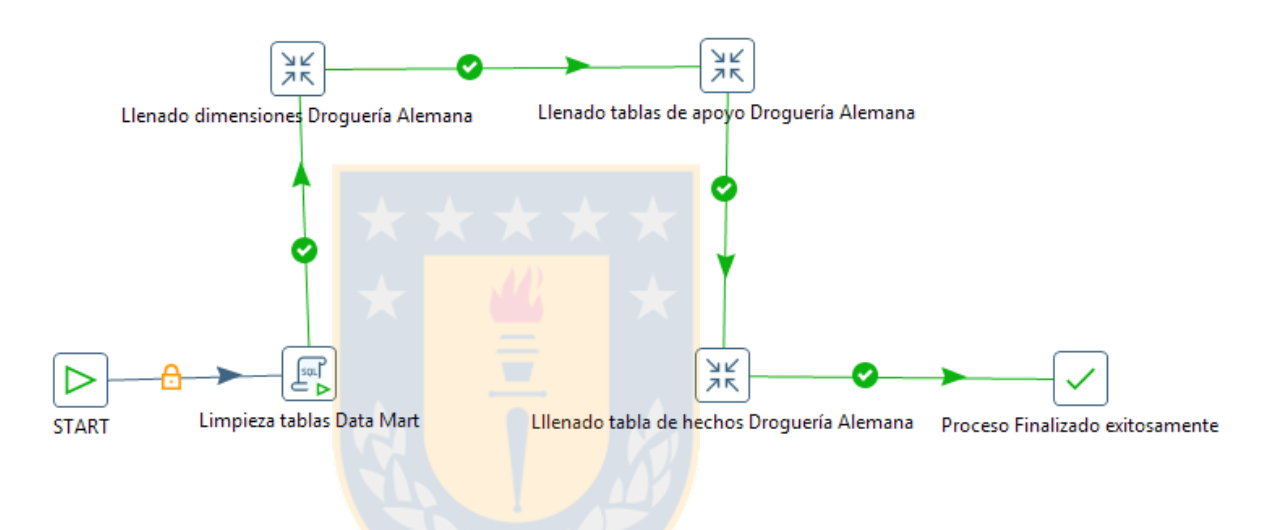

Figura 26: Proceso de Trabajo Droguería Alemana

El detalle de cada elemento del *Trabajo* se presenta a continuacion: ´

- 1. Start: Define el inicio de un trabajo. Puede programarse para establecer un horario de inicio.
- 2. Limpieza tablas Data Mart: Ejecución de una consulta SQL que elimina todos los registros de las tablas de dimensiones y hechos presentes en el Data Mart.
- 3. Llenado de Dimensiones: Transformación que se encarga de la extracción, transformación y carga de datos en el Data Mart desde la base de datos corporativa. Se explicará en detalle más adelante.
- 4. Llenado tablas de apoyo: Transformación que hace una tabla de apoyo para poder enlazar posteriormente la tabla de hechos con la dimensión tiempo.
- 5. Llenado tabla de hechos: Transformación que llena la tabla de hechos desde la tabla de apoyo creada en el paso anterior.
- 6. Proceso Finalizado exitosamente: Indica el fin del *Trabajo* de manera exitosa. Puede programarse para generar un aviso de mayor utilidad (Mensaje, Correo electrónico, etc).

#### **Transformaciones**

#### **a) Llenado de Dimensiones**

El llenado de dimensiones en este caso, considera previamente la extracción de datos desde Excel. Como se estableció anteriormente, Droguería Alemana facilitó acceso a planillas de cálculo y no a su base de datos corporativa, de esta forma, se obtendrá una cantidad limitada de información, generando un análisis más acotado.

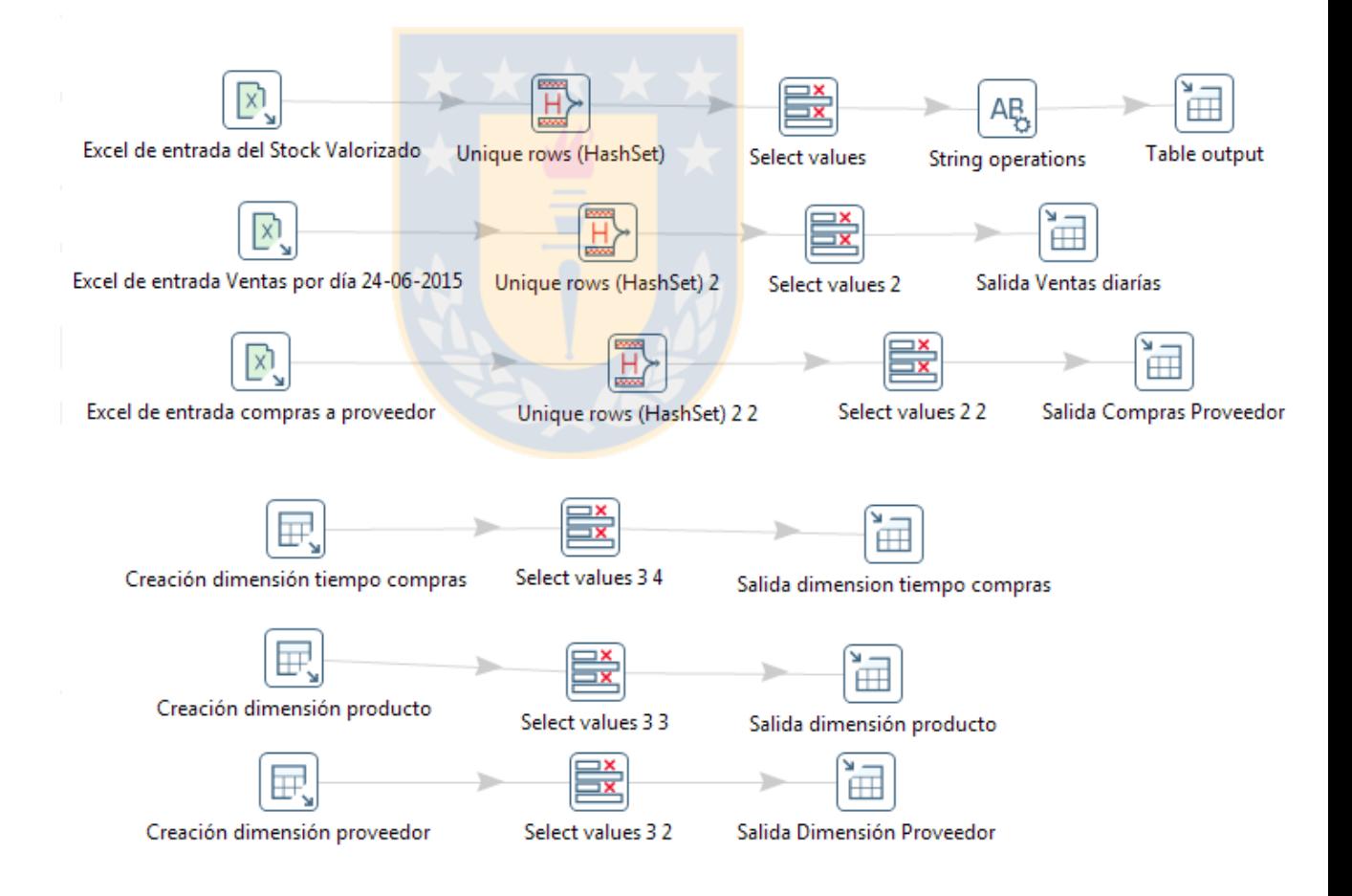

Figura 27: Proceso de Llenado de dimensiones Droguería Alemana

La descripción de los elementos presentes en esta transformación se detallan a continuación:

- Excel de entrada: Se ingresan los archivos excel proporcionados por la empresa. Permite definir los campos a extraer, renombrar o modificar tipos de datos.
- Unique Rows: Permite eliminar duplicados que se hayan generado al extraer desde excel en el paso anterior.
- Seleccionar valores: Permite renombrar campos, modificar formatos de salida y tipo de datos.
- String Operations: Permite realizar operaciones adicionales a nivel de tipos de datos String. Proporciona herramientas para cambiar formatos de salida.
- Table Output: Permite almacenar los elementos extraídos. En este caso, los elementos extraídos desde excel son almacenados en una base de datos local para posteriormente utilizarlos en la generación de las tablas de dimensiones y de hechos.

#### **b) Llenado tablas de apoyo**

La tabla de apoyo servirá como enlace entre los datos obtenidos de los sistemas transaccionales y la dimensión tiempo creada previamente. Esto debido a que no es posible utilizar dos conexiones para el acceso a datos. Esta transformación creará una tabla de respaldo que luego se utilizará para enlazarla con la tabla de hechos del Data Mart.

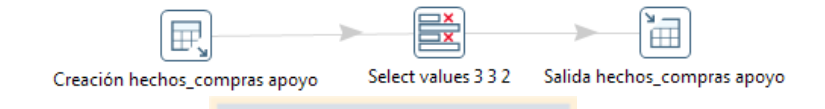

Figura 28: ETL-Transformación para el llenado de tablas de apoyo Droguería Alemana

#### **c) Llenado tablas de hechos**

El llenado de tablas de hechos considera la utilización de las tabla de apoyo creadas en el paso anterior.

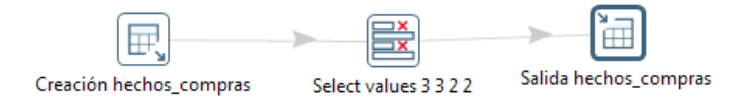

Figura 29: ETL-Transformación para el llenado de tablas de apoyo Droguería Alemana

# **Etapa 3: Creacion de cubos OLAP ´**

El diseño de los cubos OLAP fue realizado con la herramienta Pentaho Schema Workbench que proporciona una interfaz amigable para la definición de esquemas y posterior creación de los cubos acorde a las necesidades establecidas previamente.

El detalle de los cubos creados se presenta a continuación:

## **a) Costos asociados a compras al proveedor**

De la misma forma que se estableció con las ventas, las compras al proveedor serán analizadas de acuerdo a las dimensiones establecidas, en este caso, por proveedor, producto y fechas de compra.

El cubo de compras creado considera el analisis de los costos asociados por pro- ´ ducto, proveedor y fecha de compras.

El diseño del cubo se presenta en la figura 30:

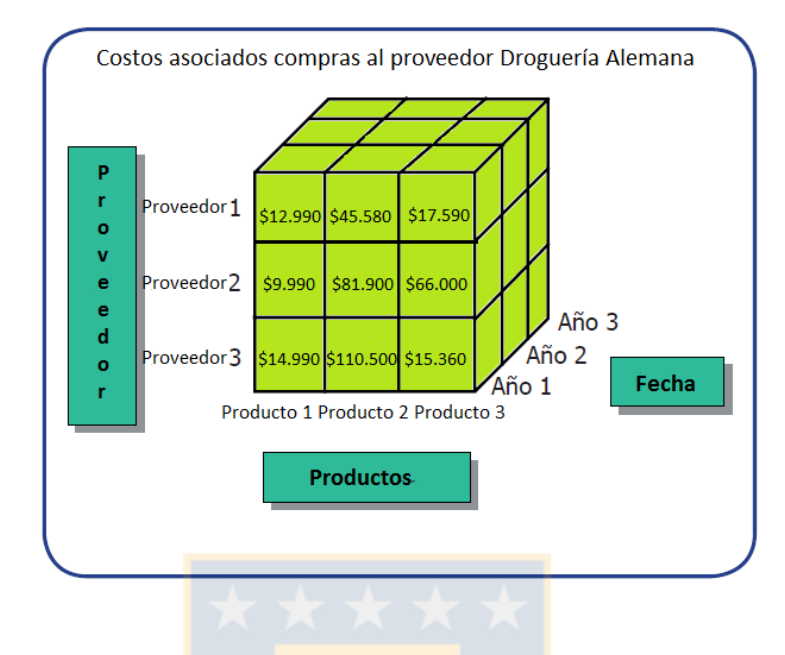

Figura 30: Cubo OLAP para compras al proveedor Droguería Alemana

Se observa la multidimensionalidad en base a tres tablas de dimensiones, proveedor, producto y tiempo. Para un proveedor y producto específico en una fecha dada se tienen los costos asociados a la compra.

En particular, el cubo permitirá obtener los siguientes indicadores:

- Establecer los costos asociados a un producto en particular
- Establecer los costos asociados a un proveedor en particular
- Identificar los productos que más se adquieren durante el año.
- Establecer los costos totales en base a fechas específicas (Año, Meses, días de la semana).

## **b) Cantidad comprada al proveedor**

Las compras al proveedor serán analizadas de acuerdo a las dimensiones establecidas, en este caso, por proveedor, producto y fechas de compra.

El diseño del cubo se presenta en la siguiente figura:

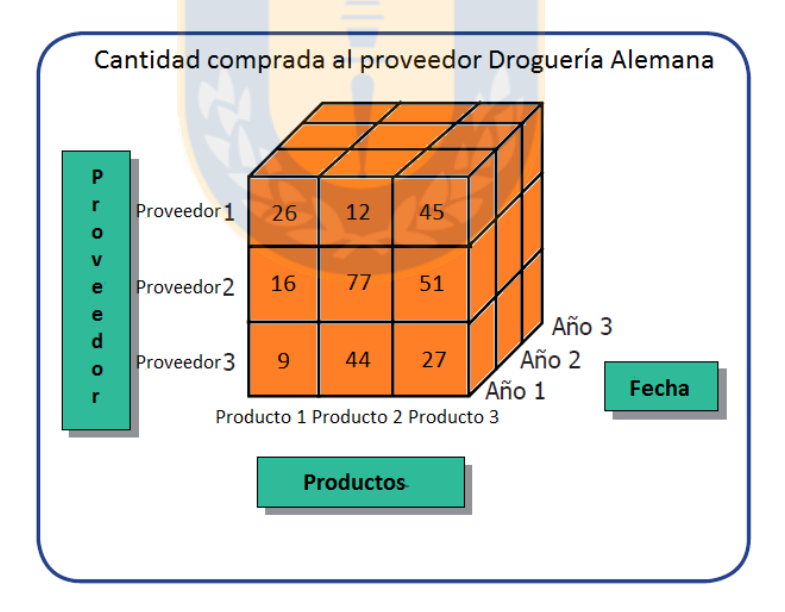

Figura 31: Cubo OLAP para cantidad comprada al proveedor Droguería Alemana

En este caso, se observa la cantidad comprada asociada al producto adquirido mediante un proveedor en una fecha específica.

En particular, el cubo permitirá obtener los siguientes indicadores:

- Establecer la cantidad adquirida de un producto en particular
- Establecer la cantidad adquirida en base a un proveedor en particular
- **Identificar que productos se adquieren con mayor regularidad.**
- Establecer la cantidad adquirida en base a fechas específicas (Año, Meses, días de la semana).
- $\blacksquare$  Identificar a los proveedores con compras más recurrentes.

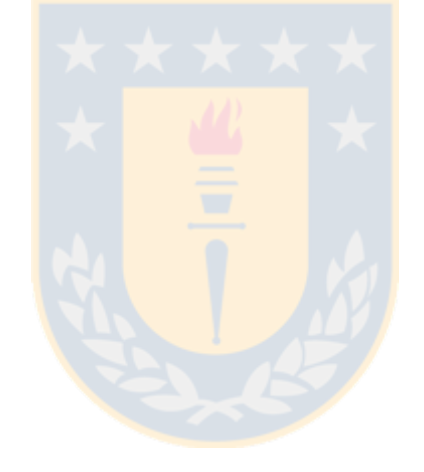

# **Etapa 4: Creacion de elementos claves asociados a ´ metricas ´**

La creación de elementos clave viene dada por los cubos creados en el paso anterior. Se utilizarán las dimensiones y valores agregados definidos en los cubos OLAP para representarlos mediante Pentaho Business Analytics.

### **a) Reporte Costos asociados a compras al proveedor**

El reporte considerará la información definida en el cubo de compras asociado a costos de compra al proveedor. Específicamente, el reporte considerará los costos asociados a las compras de un producto a un proveedor, en base a los atributos definidos.

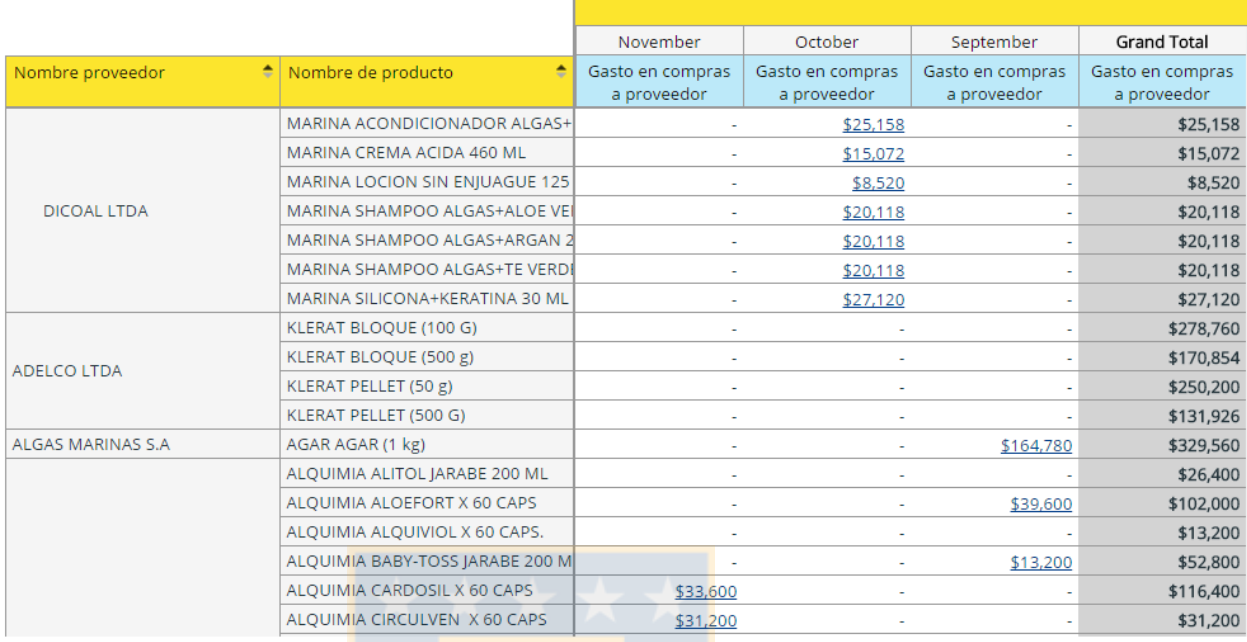

Un extracto de la tabla asociada al reporte se observa en la figura 32:

Figura 32: Tabla que representa los gastos asociados a compras al proveedor mensuales para el año 2015

La tabla proporciona la información de cada proveedor y sus productos así como el costo asociado para cada mes. Al final de cada fila se obtienen los gastos totales para el año 2015 de cada producto.

Se puede observar en la tabla el nivel de costos asociados a algunos productos, por ejemplo, el producto *AGAR AGAR (1kg)* del proveedor *ALGAS MARINAS S.A*, es el de mayor costo asociado a compras al proveedor, con un total de \$329.560 pesos para el año 2015.

Por otro lado, se observan productos para los cuales los gastos asociados no superan los diez mil pesos.

El reporte proporciona la información suficiente para detectar los costos asociados y el nivel de rotación que los productos presentan en base a las compras sucesivas durante los meses recopilados.

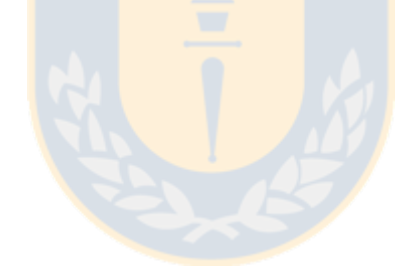

Se estableció la creación de gráficos representativos para cada proveedor, que permitan observar la tendencia en los gastos de compras de la tabla anterior.

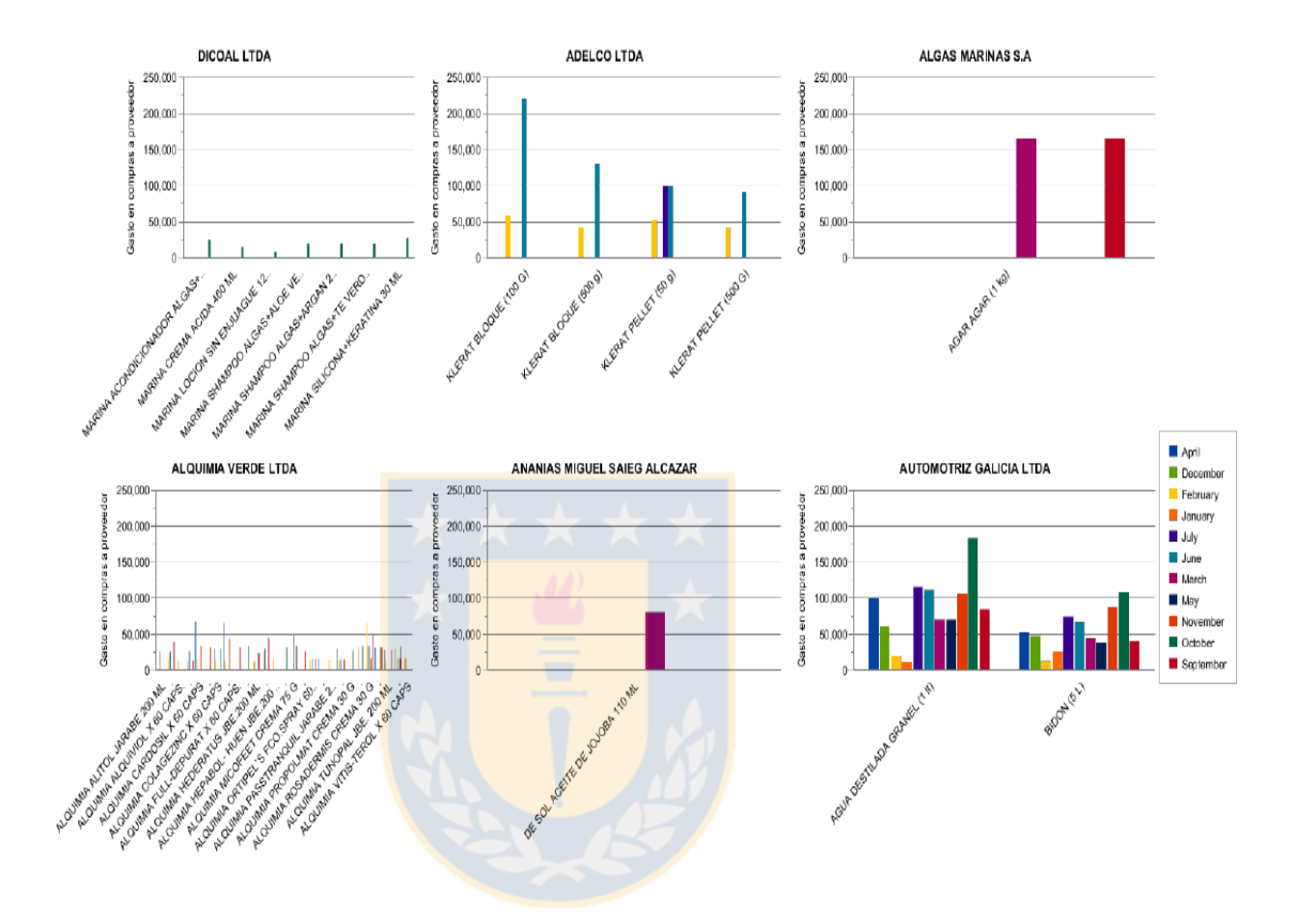

Figura 33: Gráficos por proveedor que representan los gastos asociados a compras mensuales para el año 2015

Para una correcta visualización de los datos, la figura considera sólo algunos proveedores. De cualquier modo, es posible observar los gastos asociados a productos específicos de proveedores puntuales, en las fechas definidas.

# **b) Reporte de compras al proveedor por producto, fecha y proveedor**

El reporte considera los atributos definidos en el segundo cubo OLAP definido para Droguería Alemana. En particular, se considera las cantidades asociadas a compras de productos al proveedor en el año 2015, considerando la totalidad de meses desde enero a diciembre.

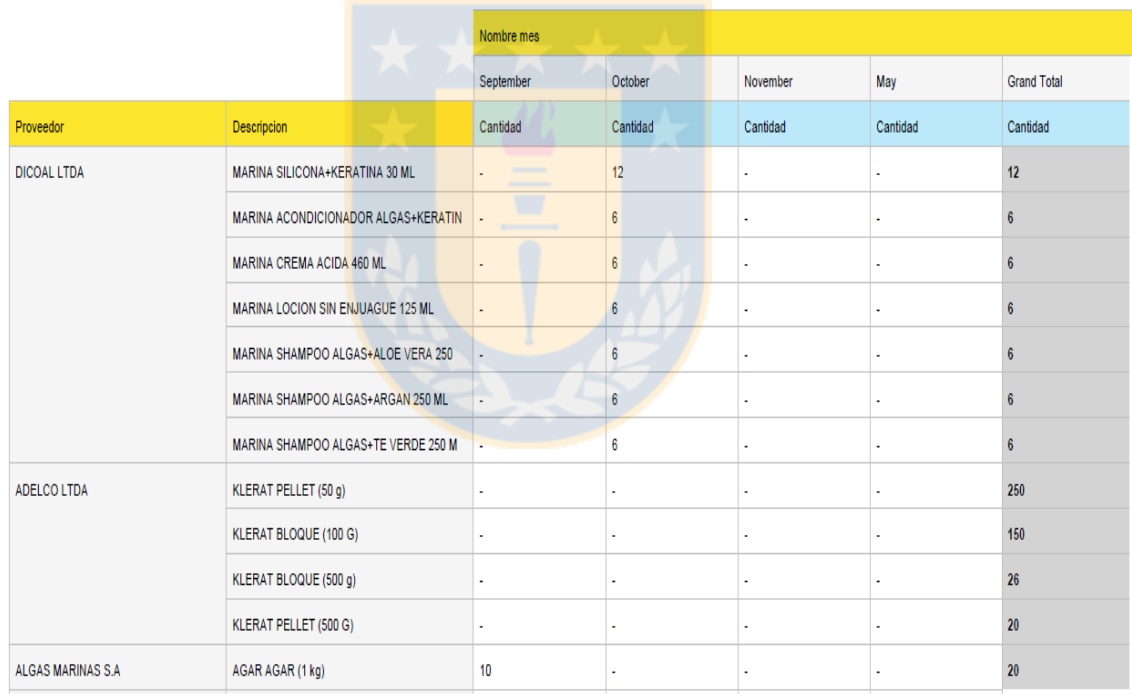

Una parte de la tabla asociada al reporte se presenta en la figura 34:

Figura 34: Tabla que representa los gastos asociados a compras al proveedor mensuales para el año 2015

La tabla proporciona la información de cada proveedor y sus productos así como la cantidad adquirida para cada mes. Al final de cada fila se obtiene la cantidad total comprada para el año 2015 de cada producto.

El reporte proporciona la información suficiente para detectar los productos inmovilizados rápidamente.

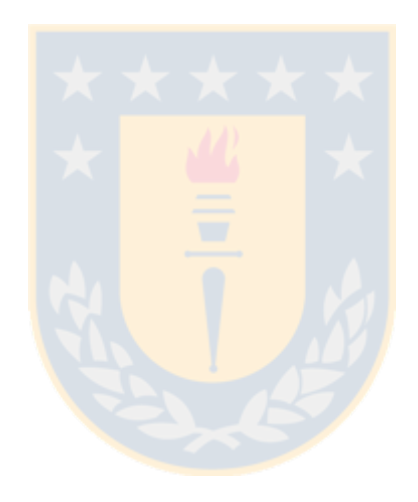

Se estableció la creación de gráficos representativos para cada mes, que permitan observar la tendencia en las cantidad compradas de la tabla anterior.

En esta oportunidad se utilizó un gráfico circular que permita ver de manera sencilla las tendencias mensuales en compras al proveedor.

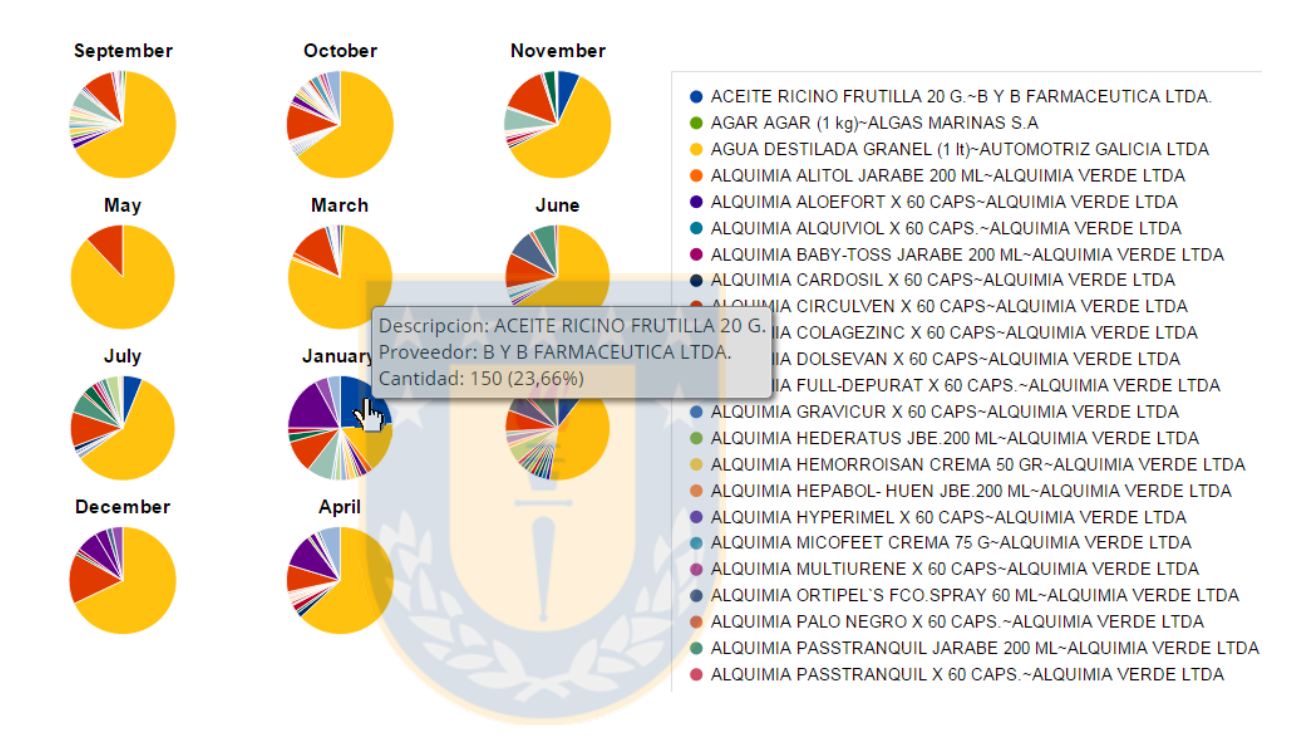

Figura 35: Tabla que representa los gastos asociados a compras al proveedor mensuales para el año 2015

Es posible observar en la figura, que al hacer click sobre un área del gráfico, se

despliega la información asociada a ese estrato.

Se observa que en enero se adquirieron *150* unidades de *ACEITE RICINO FRU-*

*TILLA 20 G* correspondiente al *23.66 %* de las compras hechas en ese mes.

# **Etapa 7: Creacion de cuadros de mando ´**

Se estableció un ejemplo de cuadro de mando en base a los reportes presentados en el capítulo anterior.

El cuadro de mando diseñado consideró los siguientes reportes:

- Reporte Costos asociados a compras al proveedor
- Reporte de compras al proveedor por producto, fecha y proveedor

Se utilizó un layout predefinido que proporciona Pentaho Business Analytics para el diseño de la interfaz.

Cuadro de mando Droguería Alemana Control de Costos Costos asociados a compras al proveedor por productos año 2015  $\triangleright$  No Filters Sin titulo 1 Actions  $\rightarrow$ .<br>ACEITE RICINO FRUTILLA 20 G **AGAR AGAR (1 kg)** AGUA DESTILADA GRANEL (1 300.000 300,000 300.000 250,000 250,000 250,000  $\begin{array}{ll} \n\text{...} & \text{...} \\ \n\text{...} & \text{...} \\ \n\$ February<br>Bill January 200,000 200,000 150,000 150,000 Gasto en co<br>provee July  $100.000$ 100,000 100.000 lune<br>Vlarch 50,000 50,000 50.000 Cantidad comprada mensual año 2015 No Filter Actions  $\rightarrow$ Octobe **November** Sentember ACEITE RICINO FRUTILLA 20 G ~B Y B FARMACEUTICA LTDA ANASAC SANICITREX BOTELLA ● AGAR AGAR (1 kg)~ALGAS MARINAS S.A<br>● AGUA DESTILADA GRANEL (1 kj~AUTOMOTRIZ GALICIA LTDA ■ ANASAC TERMITAS AEROSOL 4<br>■ AZUL DE METILENO 1% (20 ML)~ ALQUIMIA ALITOL JARABE 200 ML~ALQUIMIA VERDE LTDA ■ BEST CORTA PASTILLAS COD.35 .<br>■ ALQUIMIA ALOEFORT X 60 CAPS~ALQUIMIA VERDE LTDA ALQUIMIA ALQUIVIOL X 60 CAPS.~ALQUIMIA VERDE LTDA ● BEST HOUSE CALZON ADULTO I ALGOIMINA ALGOIVIUCE A SU CAPSEZALGOIMINA VERUE LI DA<br>ALGOIMINA BABY-TOSS JARABE 200 ML-ALGOIMIN VERDE LTDA<br>I ALGOIMINA CARDOSIL X 60 CAPS-ALGOIMIN VERDE LTDA<br>I ALGOIMIN CIRCUI VEN X 60 CAPS-ALGOIMINA VERDE LTDA **BEST HOUSE CALZON ADULTO** ■ BEST HOUSE CEPILLO PARA MA<br>■ BEST HOUSE CEPILLO PARA MA<br>■ BEST HOUSE LANOLINA HPA 7 0 May **March** June

El cuadro de mando final para Droguería Alemana se muestra en la figura 36:

#### Figura 36: Cuadro de mando Droguería Alemana

La interfaz permite utilizar distintos tipos de gráficos e ir variando según la conveniencia del usuario y además, visualizar un gráfico como tabla o viceversa.

# **Etapa 8: Validación de resultados**

La etapa final luego del desarrollo de la solución de inteligencia de negocios, considera la implementación en las organizaciones seleccionadas en base a las siguientes tareas:

## **a) Presentacion de Resultados ´**

Se realizó una visita final a la empresa para enseñar la solución final de inteligencia de negocios.

La revisión estuvo a cargo del Gerente de la empresa el Señor Omar Vásquez y presentó las siguientes consideraciones:

- Los reportes asociados a compras al proveedor proporcionan información respecto al control de costos establecido en los requerimientos. Para obtener mayor nivel de detalle, es necesario incluir los costos netos y márgenes asociados a las compras.
- Los reportes asociados a cantidades compradas al proveedor permiten analizar el movimiento de productos de manera correcta.
- Los gráficos generados mediante los reportes requieren ser diseñados a un mayor nivel de detalle.
- La cantidad de datos utilizada no permite generar una muestra representativa de las operaciones.
- El cuadro de mando proporciona información valiosa pero la interfaz no es amigable para usuarios inexpertos.

## **c) Puesta en marcha a nivel de produccion´**

La puesta en marcha a nivel de producción no fue considerada debido a lo siguiente:

- Los costos asociados a las licencias del Software Pentaho, cercanos a los  $$1.200$  dólares anuales para una pequeña o mediana empresa.
- Problemas a nivel de especificaciones de Hardware. Es necesario asignar un computador que tenga los requisitos para implementar la solución.

# **b) Capacitacion y/o desarrollo de portal de inteligencia de ne- ´ gocios**

La capacitación y creación del portal no fue llevada a cabo debido a las consideraciones mencionadas en la etapa anterior.

## **d) Definir proceso de mantencion y actualizaci ´ on de datos con- ´**

## **tinuo**

Como se establece en las etapas anteriores no es posible llevar a cabo la implementación a nivel de producción.

Además, se establecen las siguientes consideraciones:

Es necesario establecer un procedimiento que permita realizar la extracción, transformación y carga de datos desde el software corporativo que ellos poseen. Al utilizar planillas de cálculo para acceder a la información, no es posible automatizar el proceso.

#### **Consideraciones Finales**

Las observaciones hechas por el encargado de Ferretería La Sierra establecen la necesidad de afinar y corregir aspectos de la implementación para ser llevada a producción.

Mediante las observaciones realizadas por la organización, es posible distinguir la imposibilidad de realizar la implementación en la empresa y llevarla a producción. Es necesario afinar algunos detalles e incurrir en gastos que la empresa no está dispuesta a considerar.

De cualquier modo, la implementación proporciona la información requerida por la organización cumpliendo con los requisitos establecidos en las reuniones preliminares.

El marco de acción definido proporciona gran ayuda a la toma de decisiones permitiendo utilizar la información generada por la organización para obtener indicadores válidos y de gran precisión.

Finalmente, por temas de alcance del proyecto, no es posible implementar la solución generada en la organización.

# **8. Conclusiones**

#### **8.1 Conclusiones respecto al marco de accion´**

En este proyecto de título se estableció un marco de acción para incorporar inteligencia de negocios en pequeñas y medianas empresas. Se logró establecer un marco de acción para incorporar inteligencia de negocios en pequeñas y medianas empresas demostrando que mediante una planificación estructurada es posible definir un ámbito de acción válido para organizaciones de menor envergadura.

El formato de entrevistas utilizado permitió en una etapa temprana identificar la forma en que estas organizaciones toman sus decisiones. Además se pudo establecer qué datos y qué información relevante utilizan para generar indicadores. No obstante, los resultados de la implementación muestran que es necesaria una captura de requerimientos más exhaustiva que permita definir de mejor manera las necesidades de cada organización. La validación de los resultados en las organizaciones reflejó que es necesario establecer de manera más precisa los alcances del proyecto o en su defecto, establecer un proceso de desarrollo iterativo que permita ir evaluando cada etapa de la implementación.

Por otro lado, el marco de acción estuvo orientado a cada uno de los aspectos técnicos presentes en cualquier proyecto de inteligencia de negocios. La implementación refleja una correcta definición del modelo de datos y Data Mart asociado el cual fue exitosamente poblado mediante el proceso de ETL. No obstante, la validación de resultados da cuenta de una necesidad de mejora en la creación del proceso de ETL así como de la definición y optimización del Data Mart asociado.

La creación de reportes y elementos clave se realizó de manera exitosa cumpliendo en mayor parte las necesidades de la empresa. Asimismo, los cuadros de mando reflejan las necesidades y los indicadores propuestos.

El marco de acción propuesto sienta las bases para implementar una solución de inteligencia de negocios sencilla mediante una serie de pasos bien definidos. Su aplicación en base a dos organizaciones permitió validar la propuesta estableciendo la concreción de los objetivos definidos.

#### **8.2 Conclusiones respecto a la seleccion de las empresas ´**

La implementación de dos casos para rubros diferentes permitió establecer diferencias sustanciales en el ámbito de aplicación. El alcance de cada organización y el manejo e importancia que tienen los datos difiere de gran manera para cada rubro. El rubro ferretero requiere un control exhaustivo del inventario mientras el rubro farmaceutico necesita controlar los costos asociados debido a la feroz ´ competencia y a las malas prácticas utilizadas por el rubro.

Sin embargo, las consideraciones realizadas por la organización así como el licenciamiento y requerimientos a nivel de hardware y software, impidieron integrar la solución desarrollada en las organizaciones.

#### **8.3 Conclusiones respecto a la herramienta**

La utilización del software Pentaho para la implementación, proporcionó las herramientas necesarias para poder acceder e integrar las fuentes de datos, definir el modelo de datos y establecer los elementos clave para usuarios finales. No obstante, el software generó algunos inconvenientes que limitaron el ámbito de acción de este proyecto.

Pentaho permite utilizar sus funcionalidades por un tiempo limitado, teniendo que adquirir licencias para utilizarlo en producción. Las pequeñas y medianas empresas cuentan con presupuestos limitados lo que impide que adquieran este tipo de herramientas o que subcontraten el servicio con una empresa externa.

Otra de las limitaciones que presenta viene por parte de los requerimientos a nivel de Software y Hardware. Pentaho Business Analytics proporciona una interfaz web mediante un servidor local creada en JAVA. Esto genera que el consumo de memoria RAM sea bastante grande. Es necesario considerar este consumo de recursos a la hora de implementar este tipo de soluciones debido a que algunas empresas cuentan con computadores bastante limitados en especificaciones.

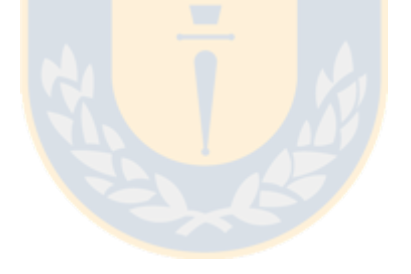

# **9. Trabajo Futuro**

Se establece como trabajo futuro la implementación a nivel de producción para los dos casos desarrollados.

Se propone para un estudio futuro analizar la posibilidad de utilizar un ciclo iterativo de desarrollo que permita controlar la implementación del proyecto en cada una de sus etapas.

El desarrollo de un proyecto de inteligencia de negocios va asociado a la automatización de procesos por lo que una correcta implementación para un trabajo futuro, debería proporcionar una actualización de datos, e indicadores asociados, de manera constante durante el tiempo.

Se establece como tarea pendiente analizar y mejorar las prácticas en la creación de los modelos multidimensionales, ajustes a la base de datos y diseñar a mayor nivel de detalle las transacciones de extracción, transformación y carga de datos.

Finalmente, se deja como tema de estudio el análisis de herramientas de inteligencia de negocios que permitan generar una implementación con mayores ventajas asociadas a las pequeñas y medianas empresas. Se propone el estudio de herramientas de código abierto sin costos asociados o en su defecto tecnologías de inteligencia de negocios basadas en la nube que permita disminuir los costos de infraestructura tecnológica y licenciamiento.

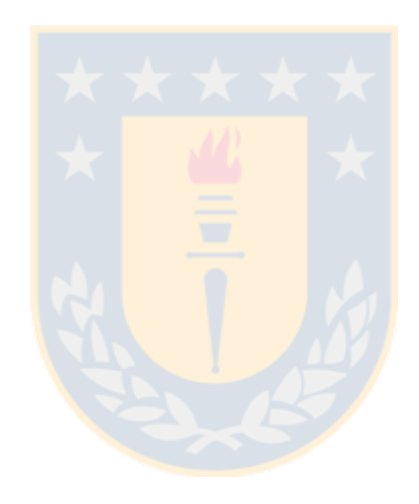

# **10. Bibliografía**

## **Referencias**

- [1] WIXOM., B. H., & WATSON., H. J., *2010*, *The BI-based organization. International Journal of Business Intelligence Research, 1, 13-28.*
- [2] CELINA M. OLSZAK., EWA., ZIEMBA.,*2012*, *Critical Success Factors for Implementing Business Intelligence Systems in Small and Medium Enterprises on the Example of Upper Silesia, Poland*, University of Economics, Katowice, Poland
- [3] NEGASH, SOLOMON, PAUL, GRAY,*2008*, *Business Intelligence*, 2, 175-193
- [4] STEVE, WILLIAMS, NANCY, WILLIAMS., *2006*, *The Profit Impact of Business Intelligence, Morgan Kaufmann Publishers Inc.*, San Francisco, CA
- [5] POWER, D.J., *2007*, *A brief history of decision support systems*, DSSResources.COM, World Wide Web, http://DSSResources.COM/history/dsshistory.html, version 4.0
- [6] NEGASH, SOLOMON, PAUL, GRAY., *2008*, *Business Intelligence,Handbook on Decision Support Systems 2: Variations. Eds. Frada Burstein and Clyde W. Holsapple.*, Berlin:Springer-Verlag, 175-193.
- [7] CELINA M. OLSZAK., EWA, ZIEMBA., *2007*, *Approach to Building and Implementing Business Intelligence Systems*, University of Economics, Katowice, Poland
- [8] THE STANDISH GROUP INTERNATIONAL INC., *2001* ,*Extreme chaos*
- [9] TURBAN, E., MCLEAN, E., & WETHERBE, J., *2001* , *Information technology for management. Improving quality and productivity*
- [10] WATSON, HUGH J., *2006* , *Recent Developments in datawarehousing: A Tutorial*, University of Georgia.
- [11] INMON, W.H., QED PRESS., *1992* , *Building the datawarehouse*
- [12] LEMES, ARIEL., MACHADO, H., TERESA., *1995*, *Las PYMES y su espacio* en la Economía Latinoamericana

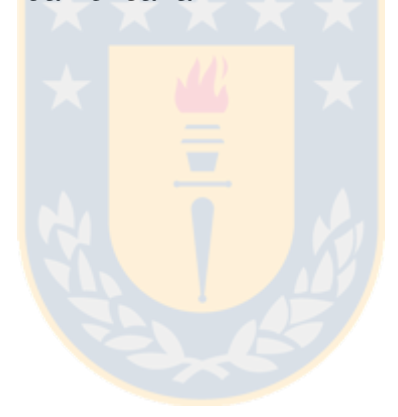

## **11. Anexos**

#### **11.1 Pentaho Enterprise Edition**

Pentaho es una suite de Software de Inteligencia de negocios de código abierto. Las principales herramientas son Pentaho Data Integration para el proceso de ETL, Pentaho Schema Workbench para la creación de Cubos OLAP y Pentaho Business Analytics, esta última compuesta por Pentaho Reporting para la creación de reportes y Pentaho Dashboard Designer para la creación y diseño de cuadros de mando.

#### **Pentaho Data Integration**

Pentaho Data Integration (PDI) es una solución que permite la extracción, transformación y carga (ETL) de datos utilizando un innovador enfoque basado en metadatos. Pentaho Data Integration es una herramienta extremadamente flexible que está enfocada en un gran número de casos, incluyendo:

- Migración de datos entre diferentes bases de datos y aplicaciones
- Oarga de grandes volúmenes de datos en bases de datos, considerando todas las ventajas de la nube, agrupaciones y entornos de procesamiento paralelo masivos.
- Limpieza de datos con medidas que van desde muy simples hasta transformaciones más complejas.
- Integración de datos incluyendo la capacidad de aprovechar el ETL en tiempo real como fuente de datos para Pentaho Reporting.
- **Prototipado rápido de esquemas ROLAP**
- Funciones Hadoop: Programación y ejecución de trabajos Hadoop, Diseño de Hadoop MapReduce, Integración con Amazon EMR.

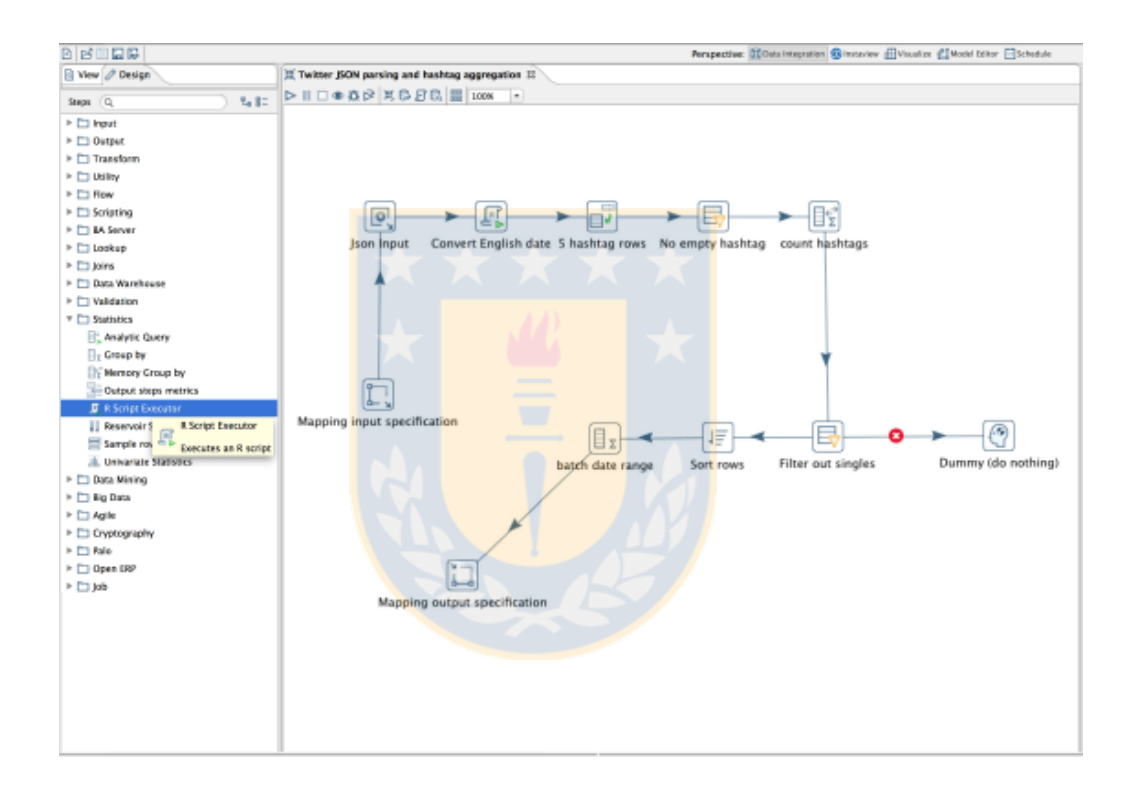

Figura 37: Interfaz de Pentaho Data Integration

#### **Pentaho Schema Workbench**

Pentaho Schema Workbench proporciona una interfaz de diseño que permite crear y probar esquemas de Cubos OLAP visualmente, mediante el motor Mondrian.

Mondrian procesa solicitudes MDX (Expresiones Multidimensionales) con esquemas ROLAP (OLAP relacional). Estos esquemas son modelos de metadatos en formato XML que se crean en una estructura específica utilizada por el motor Mondrian.

Estos modelos, pueden ser considerados como estructuras de tipo "Cubo"que utilizan las tablas de hechos y dimensiones que han sido creadas previamente en una base de datos.

El motor Mondrian permite además:

- Análisis interactivo de alto rendimiento para grandes volúmenes de información
- Exploración dimensional de datos, por ejemplo, análisis de ventas por línea de producto, región o periodo de tiempo.
- Traducción de lenguaje MDX a SQL para generar respuestas a consultas dimensionales.
- Consultas de alta velocidad mediante el uso de tablas agregadas en sistemas de bases de datos relacionales.
- Calculos avanzados utilizando expresiones en lenguaje MDX ´

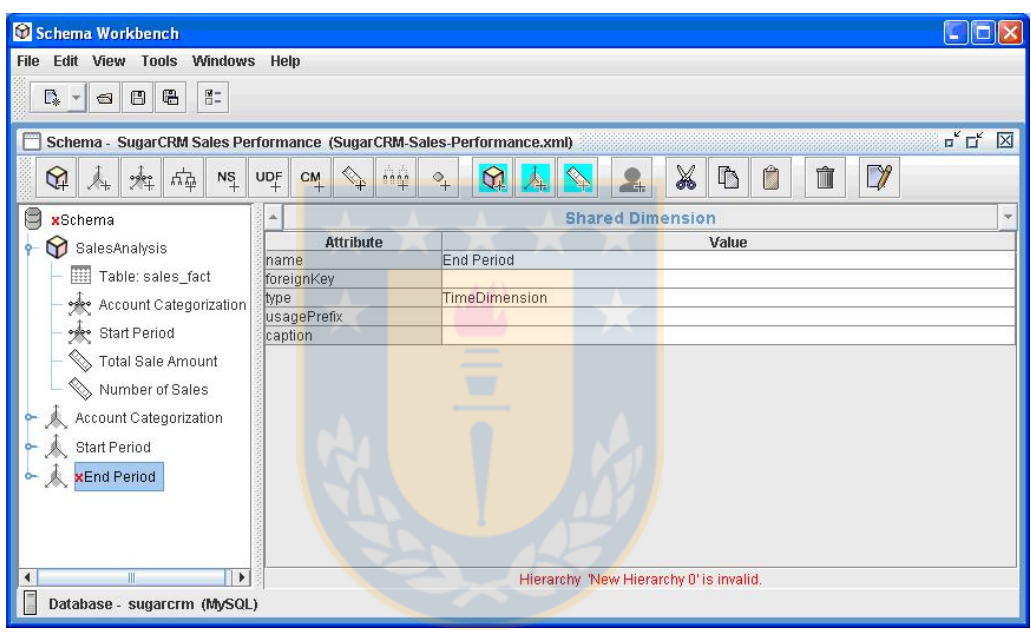

Figura 38: Interfaz de Pentaho Schema Workbench

#### **Pentaho Business Analytics (Pentaho BI Server)**

Pentaho BI Server o Pentaho Business Analytics permite acceder a los datos de negocio en forma de cuadros de mando, reportes o Cubos OLAP a través de una interfaz web. Además, proporciona una interfaz para administrar la configuración de inteligencia de negocios y programación de procesos.

Entre las principales funcionalidades que Pentaho BA ofrece se encuentran:

- Análisis en tiempo real que permite profundizar en datos preparados adecuadamente.
- Sistema de calendarización que permite a los usuarios establecer reportes para ejecutarse a ciertos intervalos dados.
- Interfaz para el diseño de cuadros de mando, reportes o análisis personalizados mediantes "Arrastrar y soltar".
- Análisis de mayor complejidad mediante la utilización de Big Data complementándose con fuentes de datos diversa.
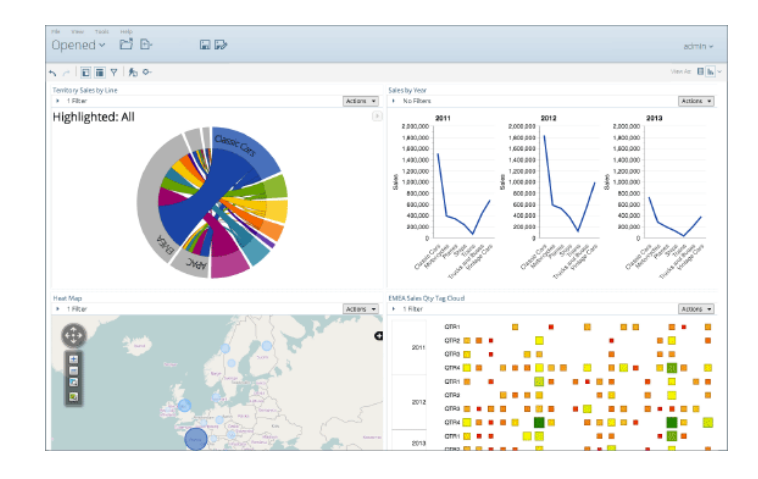

Figura 39: Interfaz para la creación de cuadros de mando mediante Pentaho

Dashboard Designer

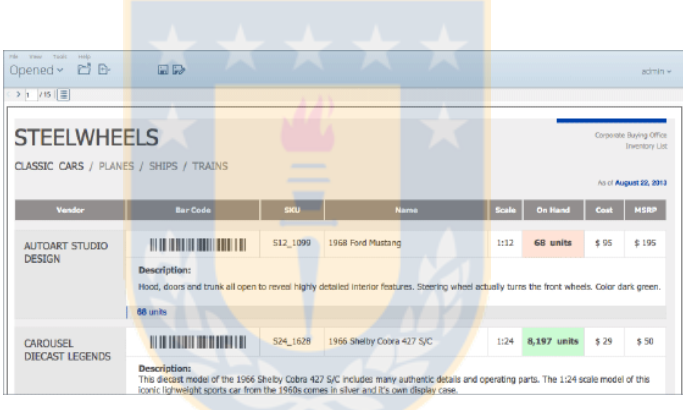

Figura 40: Creación de reportes mediante Pentaho BA

#### **11.2 Entrevistas**

El detalle de las entrevistas realizadas se encuentra a continuacion. ´

## **Organizaciones del rubro ferretero**

#### **Ferretería La Sierra**

- **Entrevistado:** Edmundo Cuevas, jefe de soporte.
- **Fecha:** 2 de Septiembre de 2015

#### **Preguntas**

1. **Mision´**

(Información obtenida desde sitio web) Ser una empresa familiar que trabaja para brindar a sus clientes la mayor diversidad de artículos de ferretería en general y menaje , bajo las premisas de precio, calidad y servicio de acorde a las exigencias del mercado. Constantemente capacitamos a nuestros trabajadores para una buena atención personalizada al cliente, con la finalidad de generar un crecimiento rentable en beneficio de todos y que nos permita día a día mejorar la calidad de nuestro servicio.

#### 2. **Vision´**

(Información obtenida desde sitio web) Mantener nuestro liderazgo y posicionamiento en la región como lo hemos hecho por mas de 100 años en cuanto a la venta de artículos de ferretería y menaje, superando las perspectivas de calidad y servicio a nuestros clientes, gracias al apoyo de nuestro personal, permitiendo sostener un alto grado de responsabilidad social y comercial que nos garantice solidez financiera y crecimiento sostenible.

#### 3. **Objetivos estrategicos ´**

(No disponible)

#### 4. **¿Como est ´ a organizada la empresa? ´**

(No disponible)

#### 5. ¿Qué sistemas utilizan para almacenar su información?

R: Contamos con un ERP para las operaciones diarias, Informat, el cual controla el ochenta por ciento de nuestras operaciones. Para el resto utilizamos módulos desarrollados por nosotros mismos.

# 6. **¿Que departamentos o ´ area de la empresa proporciona los datos m ´ as´ relevantes a la hora de tomar decisiones?**

R: Ventas sin lugar a dudas. Los porcentajes de venta, márgenes, cuadratura y volúmenes de venta es a lo que le tomamos más atención.

# 7. ¿Qué dificultades/problemas tienen con el manejo de su información **relevante?**

R: En general nos manejamos bien en el día a día. Hemos tenido algunas deficiencias con logística, bodegaje. Nos hace falta monitorear las existencias con datos en línea que sean tangibles.

#### 8. **¿Que factores consideran al momento de tomar decisiones? ´**

R: Principalmente, resultados asociados al área de ventas.

El jefe comercial analiza los procesos de venta, las ventas, márgenes, estadísticas, cantidad de productos vendidos. Se analiza el movimiento de la empresa, semanal y mensual. También medimos el nivel de facturación y la generación de documentos mensuales.

#### 9. **¿De que manera utilizan la informaci ´ on para la toma de decisiones? ´**

R: Principalmente para analizar patrones de venta, productos más vendidos.

#### 10. ¿Qué indicadores utilizan para medir el desempeño?

R: En general no utilizamos indicadores para medir el desempeño.

#### 11. **¿Cuales son sus mayores desaf´ıos en el corto plazo? ´**

R: No poseo esa información en este momento. Esa información la maneja la Gerencia.

#### **Ferretería Serviperno**

- **Entrevistado:** Claudio González, Subgerente.
- **Fecha:** 23 de Agosto de 2015

#### **Preguntas**

1. **Mision´**

(No disponible)

2. **Vision´**

(No disponible)

3. **Objetivos estrategicos ´**

(No disponible)

4. **¿Como est ´ a organizada la empresa? ´**

R: La empresa se divide en Gerencia, Subgerencia, Vendedores y Torneros.

### 5. ¿Qué sistemas utilizan para almacenar su información?

R: Tenemos un programa que dejó un informático que trabajó con nosotros hace un tiempo. El viene de vez en cuando, cuando lo llamamos por algún problema.

# 6. **¿Que departamentos o ´ area de la empresa proporciona los datos m ´ as´ relevantes a la hora de tomar decisiones?**

R: En general utilizamos la información de ventas, cuadratura de caja, inventario, etc.

R: No tenemos muchos problemas. En general nos manejamos bien.

#### 8. **¿Que factores consideran al momento de tomar decisiones? ´**

R: Estudiamos a la competencia para comparar precios, comparación de precios con proveedores. Tenemos varios proveedores y a veces vamos cambiando según la oferta.

#### 9. ¿De qué manera utilizan la información para la toma de decisiones?

R: Analizamos volúmenes de venta y en base a eso el gerente toma decisiones.

#### 10. ¿Qué indicadores utilizan para medir el desempeño?

R: No tengo información sobre eso en este momento.

11. **¿Cuales son sus mayores desaf´ıos en el corto plazo? ´**

R: No manejo esa información ahora.

### **Ferretería YAN**

- **Entrevistado:** Soledad Vásquez Romero, Vendedora en jefe.
- **Fecha:** 19 de Agosto de 2015

#### **Preguntas**

1. **Mision´**

(No disponible)

2. **Vision´**

(No disponible)

3. **Objetivos estrategicos ´**

(No disponible)

4. **¿Como est ´ a organizada la empresa? ´**

R: Está el dueño de la empresa, más tres personas encargadas de venta.

### 5. ¿Qué sistemas utilizan para almacenar su información?

R: Tenemos un programa que sirve para registrar ventas, ver inventario y para facturación.

# 6. **¿Que departamentos o ´ area de la empresa proporciona los datos m ´ as´ relevantes a la hora de tomar decisiones?**

R: Utilizamos la información de ventas regularmente.

R: Funciona bien en general. Hay problemas de funcionamiento típicos a la hora de ingresar ventas o ver detalle de productos.

#### 8. **¿Que factores consideran al momento de tomar decisiones? ´**

R: No poseo esa información en este momento.

9. **¿De que manera utilizan la informaci ´ on para la toma de decisiones? ´**

R: Más que nada vemos los números de ventas para hacer proyecciones.

#### 10. ¿Qué indicadores utilizan para medir el desempeño?

R: No sabe/No responde

#### 11. **¿Cuales son sus mayores desaf´ıos en el corto plazo? ´**

R: No sabe/No responde

### **Ferretería Cordero**

- **Entrevistado:** Ismael Cordero, Dueño y administrador.
- **Fecha:** 3 de Septiembre de 2015 (Entrevista preliminar)

#### **Preguntas**

1. **Mision´**

(No disponible)

2. **Vision´**

(No disponible)

3. **Objetivos estrategicos ´**

(No disponible)

### 4. **¿Como est ´ a organizada la empresa? ´**

La empresa es administrada por sus propios dueños más una personas encargadas de venta.

5. ¿Qué sistemas utilizan para almacenar su información?

(No disponible)

6. **¿Que departamentos o ´ area de la empresa proporciona los datos m ´ as´ relevantes a la hora de tomar decisiones?**

(No disponible)

(No disponible)

8. **¿Que factores consideran al momento de tomar decisiones? ´**

(No disponible)

- 9. **¿De que manera utilizan la informaci ´ on para la toma de decisiones? ´** (No disponible)
- 10. ¿Qué indicadores utilizan para medir el desempeño?

(No disponible)

11. ¿Cuáles son sus mayores desafíos en el corto plazo?

(No disponible)

Ferretería Cordero accedió a una entrevista preliminar y a fijar una fecha para realizar la entrevista completa, no obstante, por problemas de tiempo del dueño, no se pudo realizar.

Se visitó posteriormente en tres oportunidades buscando recalendarizar la entrevista, pero no hubo intención por parte del dueño pues estaba sobrecargado de trabajo.

#### **Ferretería Moderna**

- **Entrevistado:** José Menchaca, Administrador.
- **Fecha:** 07 de Agosto de 2015

#### **Preguntas**

1. **Mision´**

(No disponible)

2. **Vision´**

(No disponible)

3. **Objetivos estrategicos ´**

(No disponible)

#### 4. **¿Como est ´ a organizada la empresa? ´**

La empresa es administrada por sus propios dueños más cinco personas encargadas de venta.

#### 5. ¿Qué sistemas utilizan para almacenar su información?

R: Tenemos un programa que registra ventas. Permite controlar el inventario también. Además de la factura electrónica

6. **¿Que departamentos o ´ area de la empresa proporciona los datos m ´ as´ relevantes a la hora de tomar decisiones?**

R: Estamos siempre pendientes de los precios de la competencia, en general por que este sector está lleno de ferreterías. También cotizamos bastante con distintos proveedores.

R: No hemos tenido problemas con el programa.

8. **¿Que factores consideran al momento de tomar decisiones? ´**

(No disponible)

9. **¿De que manera utilizan la informaci ´ on para la toma de decisiones? ´**

R: No mucho la verdad. Los años de experiencia ayudan más que nada.

10. ¿Qué indicadores utilizan para medir el desempeño?

R: No sabe/No responde

11. **¿Cuales son sus mayores desaf´ıos en el corto plazo? ´**

R: No sabe/No responde

## **Organizaciones del rubro farmacéutico**

### **Farmacia Señora Nena-Productos Naturales**

- **Entrevistado:** Augusto Chacón Bustos, Dueño.
- **Fecha:** 07 de Agosto de 2015 (Entrevista preliminar)

#### **Preguntas**

1. **Mision´**

R: Proporcionar el mejor tratamiento posible en base a la fitoterapia y a la iriología.

#### 2. **Vision´**

R: Ser la farmacia pionera en medicina natural complementaria en Concepción y la región.

#### 3. **Objetivos estrategicos ´**

(No disponible)

#### 4. **¿Como est ´ a organizada la empresa? ´**

R: La empresa es administrada por mí y mi Señora, más una vendedora.

#### 5. ¿Qué sistemas utilizan para almacenar su información?

R: No utilizamos programas de ese tipo. Tenemos un programa que utilizamos para iriología.

6. **¿Que departamentos o ´ area de la empresa proporciona los datos m ´ as´ relevantes a la hora de tomar decisiones?**

(No disponible)

7. ¿Qué dificultades/problemas tienen con el manejo de su información **relevante?**

(No disponible)

- 8. **¿Que factores consideran al momento de tomar decisiones? ´** (No disponible)
- 9. ¿De qué manera utilizan la información para la toma de decisiones? (No disponible)
- 10. ¿Qué indicadores utilizan para medir el desempeño?

(No disponible)

11. **¿Cuales son sus mayores desaf´ıos en el corto plazo? ´**

(No disponible)

#### **Droguería Alemana**

- **Entrevistado:** Omar Vásquez, Director técnico y gerente general.
- **Fecha:** 07 de Agosto de 2015 (Entrevista preliminar)

#### **Preguntas**

1. **Mision´**

(No disponible)

2. **Vision´**

(No disponible)

3. **Objetivos estrategicos ´**

(No disponible)

## 4. **¿Como est ´ a organizada la empresa? ´**

R: La empresa se divide en Gerencia general/Dirección técnica, luego están los departamentos de venta, de adquisiciones y de fraccionamiento de drogas.

### 5. ¿Qué sistemas utilizan para almacenar su información?

R: Tenemos un sistema computacional de gestión con administración y punto de venta, inventario, ventas, facturación.

6. **¿Que departamentos o ´ area de la empresa proporciona los datos m ´ as´ relevantes a la hora de tomar decisiones?**

R: Yo diría que las ventas. Volumen de ventas, en general.

# 7. ¿Qué dificultades/problemas tienen con el manejo de su información **relevante?**

R: Funcionamos bastante bien, pero como el programa que utilizamos tiene más de diez años, a veces quedamos cortos en algunas áreas como control de costos e inventario.

#### 8. **¿Que factores consideran al momento de tomar decisiones? ´**

R: Analizamos las ventas, número de clientes, proyección de futuras ventas para flujos de caja, costos.

#### 9. ¿De qué manera utilizan la información para la toma de decisiones?

R: En general para análisis de mercado, proyecciones de venta. Somos de las pocas empresas que mantienen sus flujos de caja prácticamente al día.

#### 10. ¿Qué indicadores utilizan para medir el desempeño?

R: Por lo general para medir desempeño de ventas y retención de clientes.

#### 11. **¿Cuales son sus mayores desaf´ıos en el corto plazo? ´**

R: Hoy por hoy estamos en proceso de definición de un nuevo sitio web con carro de compras y estableciendo el convenio para implementar Transbank en la empresa.

Respecto a las tres farmacias restantes definidas en el catastro de empresas, las entrevistas no fueron realizadas debido a problemas por parte de las organizaciones en el cumplimiento de los plazos definidos para estas.

Se intentó en reiteradas ocasiones recalendarizar las visitas pero no hubo intención por parte de las empresas.

Finalmente, no se consideran en este anexo:

- Farmacia Engelnat
- **Farmacia Naturvida**
- Farmacia Fuenzalida